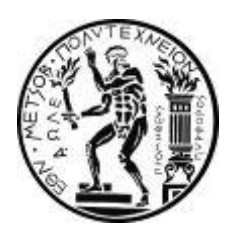

 ΕΘΝΙΚΟ ΜΕΤΣΟΒΙΟ ΠΟΛΥΤΕΧΝΕΙΟ ΣΧΟΛΗ ΠΟΛΙΤΙΚΩΝ ΜΗΧΑΝΙΚΩΝ ΤΟΜΕΑΣ ΜΕΤΑΦΟΡΩΝ ΚΑΙ ΣΥΓΚΟΙΝΩΝΙΑΚΗΣ ΥΠΟΔΟΜΗΣ

# **ΔΙΠΛΩΜΑΤΙΚΗ ΕΡΓΑΣΙΑ**

# **ΑΥΤΟΜΑΤΟΠΟΙΗΜΕΝΗ ΥΨΟΜΕΤΡΙΚΗ ΔΙΑΜΟΡΦΩΣΗ ΙΣΟΠΕΔΩΝ ΚΟΜΒΩΝ**

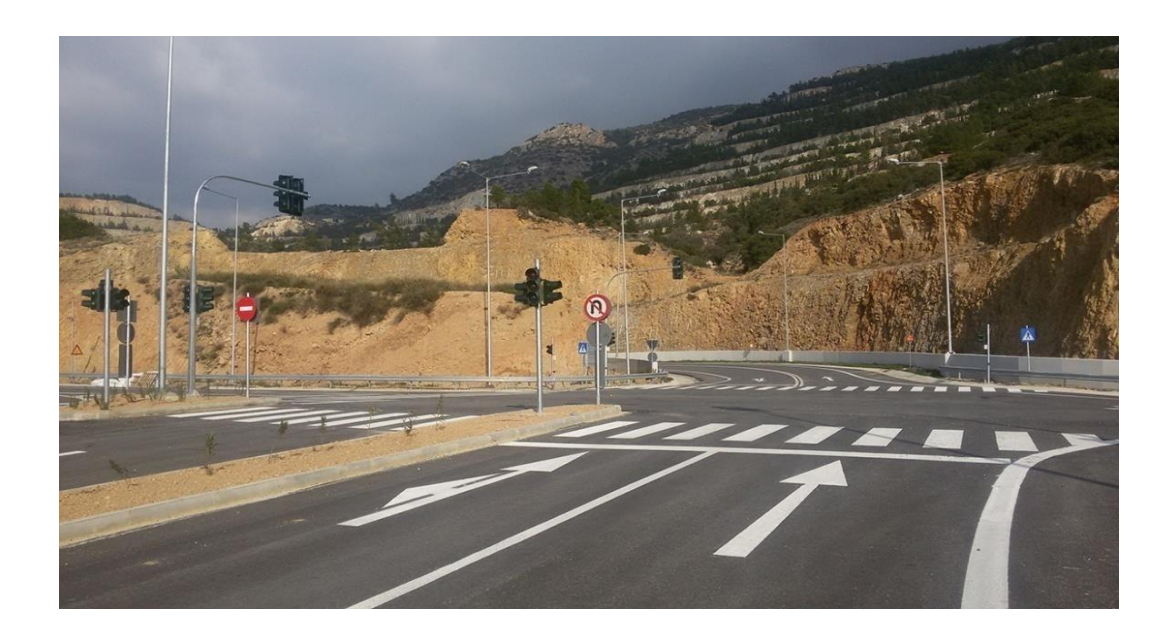

# **ΑΛΕΞΑΝΔΡΑ ΑΘ. ΔΡΟΥΤΣΑ**

ΕΠΙΒΛΕΠΩΝ : Σ.ΜΑΥΡΟΜΑΤΗΣ, ΚΑΘΗΓΗΤΗΣ Ε.Μ.Π. ΣΥΝΕΠΙΒΛΕΠΩΝ: Φ.ΜΕΡΤΖΑΝΗΣ, ΕΠΙΣΤΗΜΟΝΙΚΟΣ ΣΥΝΕΡΓΑΤΗΣ Ε.Μ.Π. ΣΥΝΕΠΙΒΛΕΠΩΝ: Γ.ΓΛΑΡΟΣ, ΕΠΙΣΤΗΜΟΝΙΚΟΣ ΣΥΝΕΡΓΑΤΗΣ Ε.Μ.Π.

ΑΘΗΝΑ, ΙΟΥΛΙΟΣ 2021

# Ευχαριστίες

Με την ολοκλήρωση της παρούσας διπλωματικής εργασίας αισθάνομαι την ανάγκη να ευχαριστήσω ξεχωριστά όλους όσους συνέβαλαν στην ολοκλήρωση της προσπάθειάς μου αυτής.

Στον επιστημονικό συνεργάτη κ. Φώτη Μερτζάνη για την πολύτιμη βοήθειά του σε όλα τα στάδια εκπόνησης της παρούσας διπλωματικής εργασίας, για τις ουσιαστικές παρατηρήσεις και τις συμβουλές του αφιερώνοντας αρκετό χρόνο και ειδικότερα αύτη την δύσκολη περίοδο με τον COVID-19.

Στον επιστημονικό συνεργάτη κ. Γεώργιο Γλαρό για την πολύτιμη βοήθεια του και την προθυμία του να με συμβουλέψει πάνω στο θέμα της διπλωματικής μου κατά την διάρκεια εκπόνησή της.

Τέλος, θα ήθελα να ευχαριστήσω την οικογένειά μου η οποία υπήρξε πάντα ένα ανεκτίμητο στήριγμα σε κάθε μου προσπάθεια και στην οποία οφείλω όλη την διαδρομή των σπουδών μου.

> Αθήνα, Ιούλιος 2021 Αλεξάνδρα Δρούτσα

# Σύνοψη

Αντικείμενο της παρούσας διπλωματικής εργασίας με τίτλο ¨Αυτοματοποιημένη υψομετρική διαμόρφωση ισόπεδων κόμβων¨ αποτελεί η διερεύνηση, μέσω των προγραμμάτων Η19 και INROADS, των περιπτώσεων ενός ισόπεδου κόμβου στο κομμάτι της υψομετρικής διαμόρφωσης. Ο σχεδιασμός των γεωμετρικών χαρακτηριστικών του ισόπεδου κόμβου βασίζεται στις οδηγίες των Γερμανικών Κανονισμών, της αναλυτικής γεωμετρίας και της τριγωνομετρίας. Οι παρεμβάσεις θα πραγματοποιηθούν στις μηκοτομές των οριογραμμών του εκάστοτε κόμβου. Η χάραξη των ισόπεδων κόμβων και ισοϋψών της διπλωματικής εργασίας εμφανίζονται μέσω του προγράμματος AutoCAD.

**Λέξεις κλειδιά :** υψομετρική διαμόρφωση, ισόπεδος κόμβος, ισοϋψείς, μηκοτομή, INROADS, Η19

# Abstract

The object of this dissertation entitled ¨Grade intersections and altitudinal configuration¨ is the investigation through the programs H19 and INROADS, of the cases of a grade intersection on the part of the altitudinal configuration. The design of the geometric characteristics of the grade intersection is based on the instructions of the German Regulations the analytical geometry and trigonometry. The corrections will be made in the horizontal alignments of the boundaries of the respective grade intersection. The engraving of the grade intersection and the isosceles are displayed through the AutoCAD program.

**Key words :** altitudinal configuration, grade intersection, isosceles, horizontal alignment, INROADS, H19

# Περίληψη

 Η εκπόνηση της παρούσας διπλωματικής εργασίας έχει σκοπό την διερεύνηση διαφόρων περιπτώσεων ενός ισόπεδου κόμβου πάνω στο κομμάτι της εμφάνισης ισοϋψών και κατά πόσο μπορούμε, μέσω των μηκοτομών του ισόπεδου κόμβου, να διορθώσουμε τις απότομες κλίσεις. Αυτό θα επιτευχθεί μέσω των προγραμμάτων Η19, INROADS και AutoCAD. Τα γεωμετρικά χαρακτηριστικά δημιουργίας των ισόπεδων κόμβων της διπλωματικής βασίστηκαν στους Γερμανικούς κανονισμούς.

 Η παρούσα διπλωματική έχει στόχο ένα πιο μεθοδευμένο τρόπο παρατήρησης των ισοϋψών μέσω των προγραμμάτων Η19 και INROADS ενός ισόπεδου κόμβου. Με το πρόγραμμα Η19 πλέον η δημιουργία ενός κόμβου γίνεται σε πολύ σύντομο χρονικό διάστημα. Με αρχικό άξονα την δημιουργία ενός ισόπεδου κόμβου, δηλαδή της οριζοντιογραφίας του και των μηκοτομών του και στην συνέχεια μέσω του προγράμματος INROADS ολοκληρώνεται η δημιουργία ενός αρχείου όπου εμφανίζονται οι ισοϋψείς του κόμβου μέσω της δημιουργίας τριγώνων. Έτσι το αρχείο, το οποίο ανοίγει μέσω του προγράμματος Η19, εμπεριέχει την δημιουργία των τριγώνων και έτσι και των ισοϋψών αλλά φυσικά και με παρατηρήσεις και διαχωρισμούς (μέσω χρωμάτων) πάνω στο κομμάτι των κλίσεων. Αυτό βέβαια είναι εμφανές από κάποιον έμπειρο μηχανικό από την μορφή των ισοϋψών αλλά με την συγκεκριμένη διαδικασία πολύ πιο εύκολο και εμφανές στο που δημιουργούνται προβλήματα, δηλαδή πολύ πυκνές ή πολύ αραιές ισοϋψείς.

 Η δομή της παρούσας διπλωματικής έχει συγκροτηθεί με τα εξής κεφάλαια. Αρχικά υπάρχει η εισαγωγή με τα γενικά χαρακτηριστικά των κόμβων, τα είδη και διάφορα πλεονεκτήματα και μειονεκτήματα των ισόπεδων κόμβων. Μια ανασκόπηση του υπάρχοντος λογισμικού οδοποιίας και τελικά με τα προγράμματα που εκπονήσαμε την παρούσα διπλωματική INROADS και Η19. Στην συνέχεια αναλυτικές σχέσεις και γεωμετρικά στοιχεία του ισόπεδου κόμβου μορφής Τ. Με το συγκεκριμένο είδος κόμβου ξεκίνησαν οι δοκιμές για τον τρόπο εμφάνισης και εξέτασης των ισοϋψών που δημιουργούνται μέσω των προγραμμάτων. Έτσι η συνέχεα των δοκιμών έγινε με την μορφή ενός τετρασκελή ισόπεδου κόμβου πάνω στα χαρακτηριστικά του κόμβου μορφής Τ. Στο επόμενο κεφάλαιο αναπτύχθηκε η διαδικασία δημιουργίας ενός ισόπεδου τρισκελή κόμβου μέσω του προγράμματος Η19. Στην συνέχεια μέσω του δεύτερου προγράμματος INROADS την δημιουργία των ισοϋψών και εμφάνισής τους πάνω στο σχέδιο της οριζοντιογραφίας όπως και τον τρόπο διόρθωσής τους μέσω των μηκοτομών του εκάστοτε δρόμου (κύριου, δευτερεύων ή και εισόδου-εξόδου στον κύριο δρόμο). Ακολουθεί η δημιουργία ενός τετρασκελή ισόπεδου κόμβου (πάντα με βάση τον ισόπεδο κόμβο μορφής Τ) και οι περιπτώσεις προς εξέταση για το πώς εμφανίζονται οι ισοϋψείς σε αυτές τις περιπτώσεις και τι προβλήματα δημιουργούνται, όπως η συγκέντρωση υδάτων. Τέλος η διπλωματική ολοκληρώνεται με την εξαγωγή συμπερασμάτων και προτάσεων για περαιτέρω διερεύνηση αλλά και η παρουσίαση της βιβλιογραφίας που χρησιμοποιήθηκε για την εκπόνηση της παρούσας διπλωματικής.

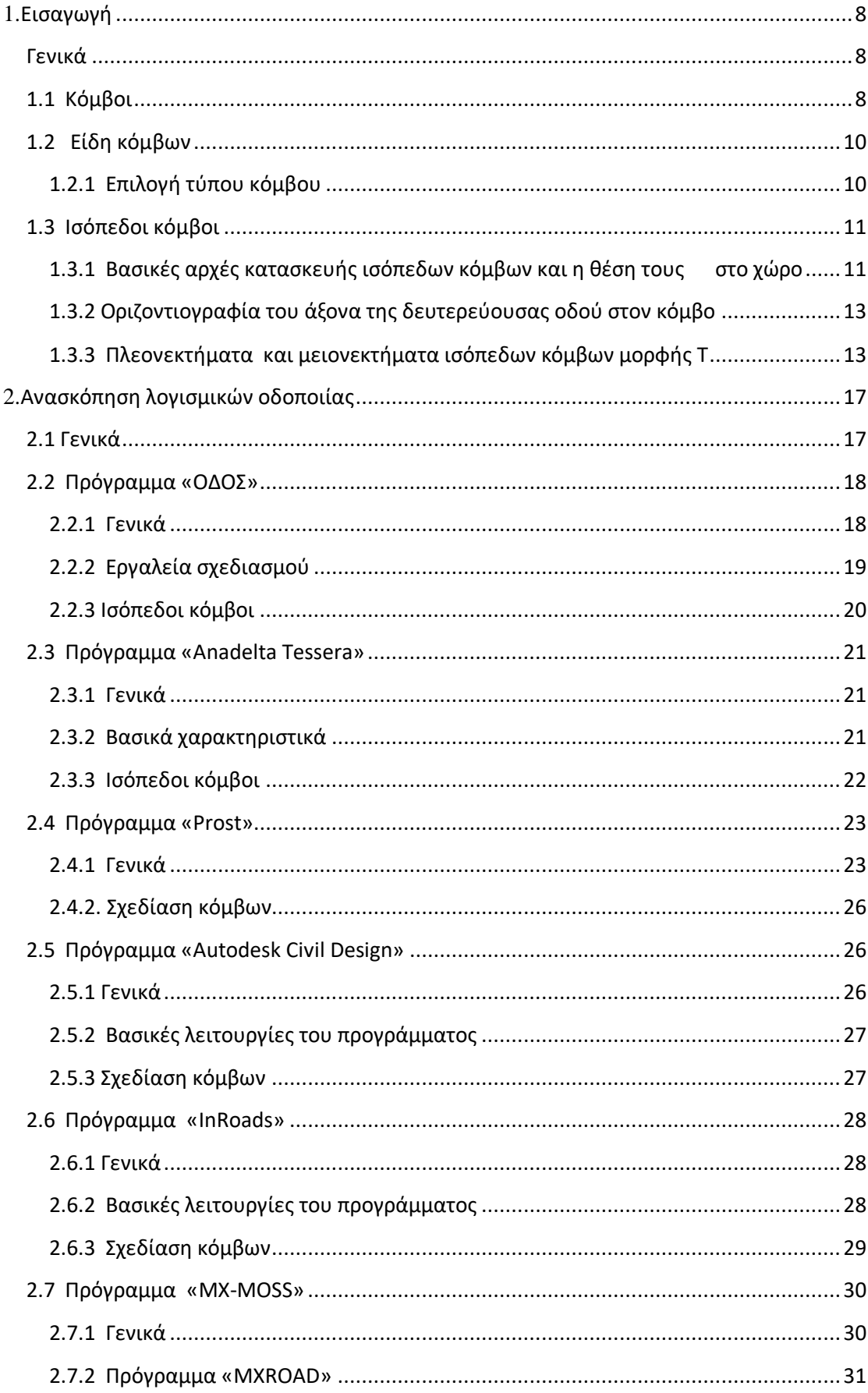

# Περιεχόμενα

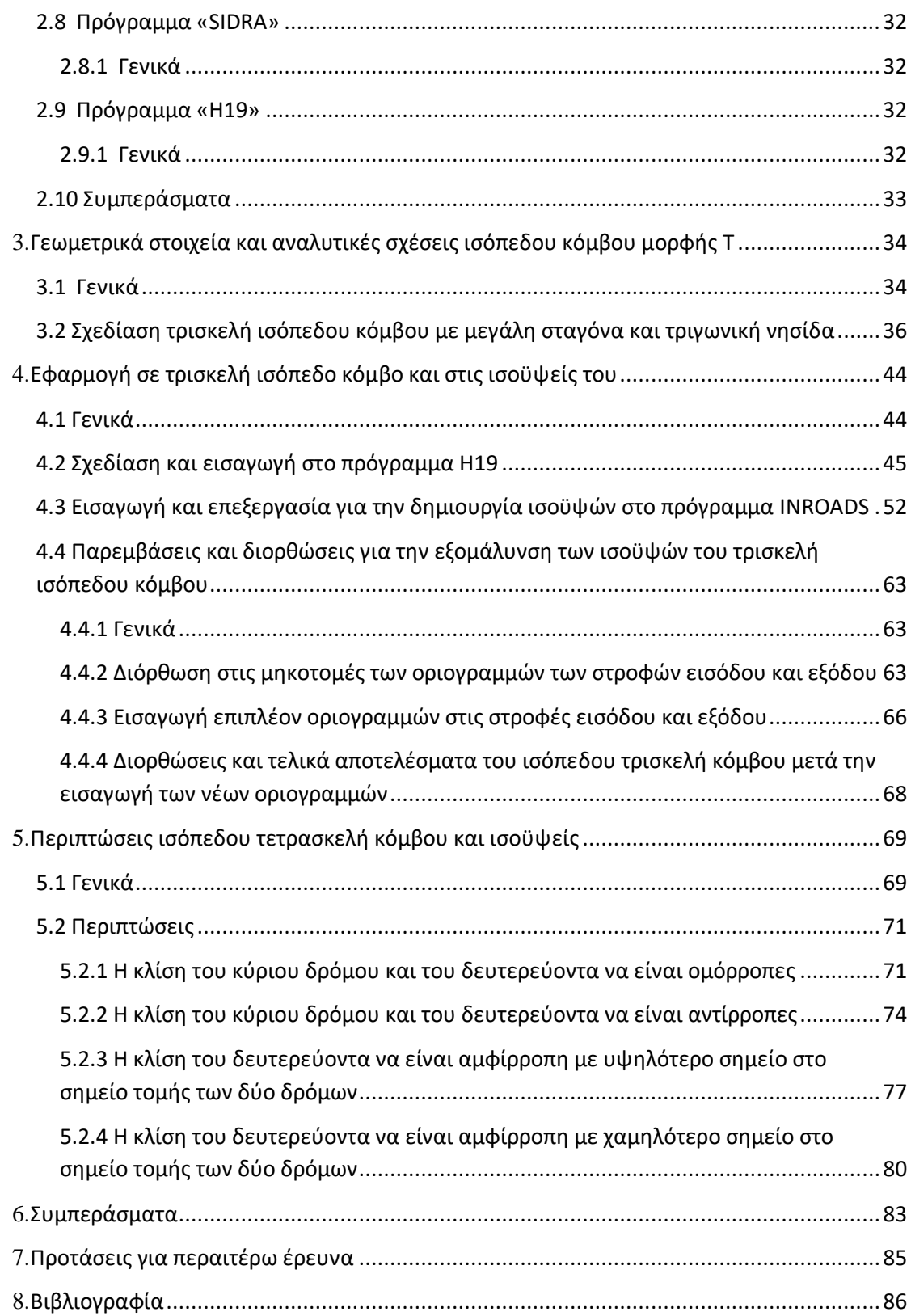

# 1

# <span id="page-7-0"></span>**Εισαγωγή**

## <span id="page-7-1"></span>**Γενικά**

 Στόχος της παρούσας διπλωματικής είναι η εξέταση και η αντιμετώπιση των πολύ μεγάλων αλλά και των πολύ μικρών κλίσεων που δημιουργούνται κατά την κατασκευή των ισόπεδων κόμβων. Ο λόγος είναι η αποφυγή συσσώρευσης όμβριων υδάτων. Οι οδοί είναι αυτοί που δέχονται πολύ μεγάλα ποσά βρόχινου νερού και κατά συνέπεια η άμεση και γρήγορη απορροή του είναι πρωταρχικής σημασίας για το μελετητή. Μέσω της υψομετρικής διαμόρφωσης μπορεί να επιτευχθεί κατά μεγάλο ποσοστό αυτό χωρίς την δημιουργία υδραυλικών τεχνικών έργων.

Έτσι θα γίνει εισαγωγή και διερεύνηση στους κόμβους, στην συνέχεια σε διάφορα λογισμικά οδοποιίας και εφαρμογές σε κόμβους ώστε να υπάρξει μια ολοκληρωμένη μελέτη πάνω στην αντιμετώπιση του προβλήματος.

# <span id="page-7-2"></span>**1.1 Κόμβοι**

Οι κόμβοι ορίζονται σαν κυκλοφοριακές επιφάνειες στις οποίες τέμνονται δύο ή περισσότερα κυκλοφοριακά ρεύματα. Οι επιφάνειες αυτές εξυπηρετούν την ομαλή κατανομή της κυκλοφορίας από και προς τις κύριες οδούς. Επιπλέον, όπου υπάρχει συχνή διέλευση πεζών σκοπός τους είναι να επιτύχουν την ομαλή και άνετη κίνηση αυτών. Σύμφωνα με τις Οδηγίες Μελετών Οδικών Έργων (ΟΜΟΕ), Τεύχος 1: Χαράξεις (ΟΜΟΕ-Χ) κατά το γεωμετρικό σχεδιασμό οδικών έργων, και συνεπώς και των κόμβων, οι βασικοί στόχοι που πρέπει να λαμβάνονται υπόψη και να επιτυγχάνονται, αναφέρονται:

- στην ασφάλεια
- στην οικονομία
- στο περιβάλλον
- στη λειτουργία
- στην αισθητική και
- στην ποιότητα κυκλοφορίας

 Είναι προφανές, ότι είναι αδύνατη η επίτευξη ενός από αυτούς τους στόχους, χωρίς να επιβαρύνεται κάποιος άλλος. Αυτό σημαίνει ότι λόγω της μεταξύ τους αλληλεξάρτησης, κατά το σχεδιασμό κόμβων, δεν είναι εφικτή η ταυτόχρονη επίτευξη όλων των στόχων στο μέγιστο βαθμό και η «απόλυτα βέλτιστη χάραξη» είναι στην πραγματικότητα ανύπαρκτη. Το γεγονός αυτό μας οδηγεί στην εύρεση απλώς μιας «αποδεκτής συμβιβαστικής λύσης», που να επιφέρει τα καλύτερα δυνατά αποτελέσματα.

 Η διαδικασία της μελέτης της χάραξης είναι ιδιαίτερα πολύπλοκη, αφού πρέπει ο μελετητής να λαμβάνει υπόψη του όλους τους παράγοντες που σχετίζονται με το όχημα, τον οδηγό και την ίδια τη γεωμετρία της οδού. Δεδομένου ότι, η επίδραση του συνόλου των παραγόντων που προαναφέρθηκαν, εκφράζεται τόσο άμεσα όσο και έμμεσα, είναι το γεγονός ότι διαμορφώνουν τη μελέτη της χάραξης και το σύνολο των τομών, η οποία περιλαμβάνει.

Οι τόμοι μιας μελέτης είναι οι εξής:

- η οριζοντιογραφία
- η μηκοτομή
- τα στοιχεία διατομής και
- ο κόμβος στον χώρο

 Λόγω της πολυπλοκότητας της χάραξης ενός κόμβου όπως προαναφέρθηκε έχει δημιουργηθεί η ανάγκη αυτοματοποίησης της χάραξης έτσι ώστε να μπορούν να εξεταστούν σε μικρότερο χρονικό διάστημα περισσότερες πιθανές λύσεις.

 Ειδικότερα λοιπόν, στόχος της παρούσας διπλωματικής εργασίας είναι η ανάπτυξη και ανάλυση μέσω λογισμικού για τον σχεδιασμό ισόπεδων κόμβων. Το λογισμικό αυτό είναι απλό στην λειτουργία του και σε ένα περιβάλλον φιλικό προς τον χρήστη. Η κατασκευή ενός κόμβου μέσω αυτού του προγράμματος έχει αυτοματοποιήσει τον σχεδιασμό των ισόπεδων κόμβων, έτσι δίνεται η δυνατότητα να μπορούν να εξεταστούν εύκολα και γρήγορα πολλές λύσεις για τον σχεδιασμό ενός κόμβου.

# <span id="page-9-0"></span>**1.2 Είδη κόμβων**

 Η διάκριση των κόμβων γίνεται σε δύο κατηγορίες, τους ισόπεδους και τους ανισόπεδους.

 **Ισόπεδος κόμβος** : είναι η περιοχή όπου συνδέονται ισόπεδα δύο ή περισσότερες οδοί περιλαμβανομένων των διαμορφώσεων και του παρόδιου χώρου για την εξυπηρέτηση της κυκλοφορίας.

 **Ανισόπεδοι κόμβοι** : είναι η περιοχή όπου συνδέονται ανισόπεδα δύο ή περισσότερες οδοί περιλαμβανομένων των έργων υψομετρικού διαχωρισμού, των οδικών κλάδων σύνδεσης (ράμπες) και των διαμορφώσεων των οδών και του παρόδιου χώρου για την εξυπηρέτηση της κυκλοφορίας. Επισημαίνεται ότι η απλή ανισόπεδη διασταύρωση (π.χ. κάτω διάβαση) δεν είναι ανισόπεδος

#### <span id="page-9-1"></span>**1.2.1 Επιλογή τύπου κόμβου**

Η επιλογή του τύπου εξαρτάται από πολλούς παράγοντες. Οι κυριότεροι είναι :

- η ασφάλεια της κυκλοφορίας
- ο λειτουργικός χαρακτήρας του δρόμου
- ο κυκλοφοριακός φόρτος και η σύνθεση της κυκλοφορίας (μικρότερος κίνδυνος στον μεγαλύτερο φόρτο)
- η ταχύτητα μελέτης και η λειτουργική ταχύτητα
- ο καθορισμός προτεραιότητας
- η γεωμορφολογία της περιοχής
- ο διαθέσιμος χώρος
- οι χρήσεις γης της περιοχής
- οι εξυπηρετήσεις των γειτονικών πληθυσμών
- η θεώρηση του ίδιου του δικτύου συνέπεια σχεδιασμού
- τα περιβαλλοντικά θέματα (για το οδικό περιβάλλον)
- το κόστος κατασκευής

 Η σχετική σημασία αυτών των παραγόντων διαφέρει κατά περίπτωση και θα πρέπει να εκτιμάται κάθε φορά. Οι εναλλακτικές λύσεις θα πρέπει να εξετασθούν και η επιλογή θα γίνει βάσει της ανταπόκρισης στους παράγοντες που κρίθηκαν σημαντικότεροι.

 Πάντα όμως πρέπει να υπάρχει η συνέπεια και η συνέχεια στην λειτουργικότητα της χάραξης του δρόμου ανεξάρτητα από την περιοχή που διέρχεται, καθώς είναι υπέρ της ασφάλειας όταν ο οδηγός δεν αιφνιδιάζεται, αλλά αντιμετωπίζει κάτι αναμενόμενο.

# <span id="page-10-0"></span>**1.3 Ισόπεδοι κόμβοι**

# <span id="page-10-1"></span> **1.3.1 Βασικές αρχές κατασκευής ισόπεδων κόμβων και η θέση τους**

#### **στο χώρο**

Με βάση τους Γερμανικούς Κανονισμούς RAS-K-1, στα πλαίσια των οδηγιών για την κατασκευή ισόπεδων κόμβων, οι δρόμοι και οι κόμβοι για την δημόσια κυκλοφορία διαιρούνται ανάλογα με:

- τη θέση τους (μέσα ή έξω από δομημένες περιοχές)
- τη συνορεύουσα δόμηση (με ή χωρίς παρόδια εξυπηρέτηση)
- την αρμόδια λειτουργία (σύνδεση, ανάπτυξη, παραμονή)

 Πριν την περιγραφή της μορφής που επιλέγεται για τον κόμβο, πρέπει να γίνει αναφορά στη θέση του στον ευρύτερο χώρο, στον οποίο εντάσσεται, αφού αποτελεί

παράμετρο, η οποία επηρεάζει σημαντικά τη γεωμετρική κατασκευή του, με σκοπό τη σωστή και ασφαλή λειτουργία του κόμβου. Οι παράγοντες που πρέπει να ληφθούν υπόψη για την επιλογή της θέσης είναι:

- η σημασία του κόμβου στο οδικό δίκτυο
- ο αριθμός των τεμνόμενων κλάδων του κόμβου
- το άμεσα δομημένο περιβάλλον και
- οι περιορισμοί δόμησης και απαλλοτρίωσης της κάθε περιοχής

 Η θέση και η κατασκευή του κόμβου πρέπει να είναι τέτοια, ώστε να βοηθάει τους οδηγούς να αντιληφθούν έγκαιρα την παρουσία και την λειτουργικότητα του, για να προετοιμαστούν εγκαίρως για τους απαιτούμενους χειρισμούς. Στους χειρισμούς αυτούς συγκαταλέγονται η τροχοπέδηση, η στροφή και η διασταύρωση, ενώ αν πρόκειται για δευτερεύουσα οδό, σημαντική είναι και η διαπίστωση της προτεραιότητας. Οι βασικές αρχές σχεδιασμού και κατασκευής ισόπεδων κόμβων είναι οι εξής:

#### **Η δυνατότητα έγκαιρης αναγνώρισης του κόμβου**

Αυτό επιτυγχάνεται με:

- διάταξη του κόμβου ή τουλάχιστον της δευτερεύουσας οδού σε κοίλωμα
- επαρκής διαπλάτυνση του κόμβου με πρόσθετες λωρίδες και επιφάνειες αποκλεισμού
- κατασκευή νησίδας μορφής σταγόνας στη δευτερεύουσα οδό, ώστε να γίνεται σαφής η υποχρέωση αναμονής
- έγκαιρη και σαφή πληροφόρηση με πινακίδες για το που οδηγεί κάθε κατεύθυνση
- μεταβολή του περιβάλλοντος του κόμβου με φύτευση ή διακοπή της φύτευσης, διαφορετικό φωτισμό κλπ.
- **Η επαρκής ορατότητα κι εποπτεία του κόμβου**

Αυτό επιτυγχάνεται με:

- διάταξη του κόμβου σε κοίλωμα
- κατάργηση των εμποδίων
- σύνδεση δευτερευόντων κλάδων του κόμβου εάν είναι εφικτό υπό ορθή γωνία
- κατασκευή δευτερευόντων λωρίδων για τις επιμέρους προσβάσεις στον κόμβο, ώστε να μην προκαλείται συνωστισμός των οχημάτων περιορίζονταν το πεδίο ορατότητας των οδηγών
- **Ο κόμβος και ο τρόπος λειτουργίας του**

Αυτό επιτυγχάνεται με:

- υπόδειξη του δικαιώματος προτεραιότητας με την κατασκευαστική διαμόρφωση του κόμβου
- καλή οπτική καθοδήγηση των επιμέρους κυκλοφοριακών ρευμάτων με σύνδεση του οδοστρώματος και πινακίδες κατεύθυνσης
- **Οι συνθήκες καλής βατότητας του κόμβου** που απαιτούν:
- επαρκές πλάτος λωρίδων κυκλοφορίας, οι οποίες να ανταποκρίνονται στις φάσεις φωτεινής σηματοδότησης κι τον τρόπο κίνησης των βαρέων οχημάτων
- τα κράσπεδα των νησίδων και τα στερεά εγκιβωτισμού να ανταποκρίνονται και στη γεωμετρία της κίνησης των βαρέων οχημάτων και να μην εισέρχονται στον κυκλοφοριακό χώρο και
- επαρκή απορροή όμβριων υδάτων

Ο χαρακτηρισμός μιας οδού ως κύριας ή δευτερεύουσας, στην στο οδικό δίκτυο. Όταν οι συμβαλλόμενοι οδοί ανήκουν στην ίδια κατηγορία, περιοχή ενός κόμβου, καθορίζεται από τη θέση και τη σημασία της κάθε μιας. Πρέπει να διευκρινίζεται ποια οδός θεωρείται πρωτεύουσα και ο χαρακτήρας της αυτός να δηλώνεται στους οδηγούς από την όλη διαμόρφωση του κόμβου, αλλά και με την χρήση κατάλληλης σήμανσης. Με την τήρηση των παραπάνω αρχών, εξασφαλίζεται επαρκής σαφήνεια, ορθή κυκλοφοριακή λειτουργία και ικανότητα, λειτουργικότητα και ασφάλεια στον κόμβο, στοιχεία που πρέπει να διατηρηθούν στα ίδια υψηλά επίπεδα μέχρι το τέλος της περιόδου ζωής του κόμβου.

# <span id="page-12-0"></span>**1.3.2 Οριζοντιογραφία του άξονα της δευτερεύουσας οδού στον κόμβο**

 Σε ένα ισόπεδο κόμβο (τρισκελή ή τετρασκελή), είναι επιθυμητό, οι οδοί να τέμνονται υπό γωνία ορθή. Οπουδήποτε είναι δυνατό, οι οδοί χαράζονται έτσι ώστε η γωνία τομής τους να κυμαίνεται μεταξύ 80<sup>g</sup> και 120<sup>g</sup> σύμφωνα με τους Γερμανικούς κανονισμούς (RAS-K-1).

Όταν οι οδοί τέμνονται υπό γωνία μικρότερη των 80<sup>g</sup> ή μεγαλύτερη των 120<sup>g</sup>, εισάγονται κατάλληλες καμπύλες στην οριζοντιογραφία της δευτερεύουσας οδού για να αμβλυνθεί ή να οξυνθεί, αντιστοίχως, η γωνία τομής των αξόνων.

Γενικώς οι ισόπεδοι κόμβοι συνίσταται να κατασκευάζονται σε ευθύγραμμα

τμήματα οδών. Η κατασκευή ισόπεδων κόμβων σε καμπύλες πρέπει να αποφεύγεται για λόγους ορατότητας και προσαρμογής των επικλίσεων.

## <span id="page-12-1"></span>**1.3.3 Πλεονεκτήματα και μειονεκτήματα ισόπεδων κόμβων μορφής Τ**

 Όπως προαναφέρθηκε οι θεμελιώδεις αρχές που διέπουν το σχεδιασμό ενός κόμβου είναι η ασφάλεια της κυκλοφορίας, η επαρκής κυκλοφοριακή ικανότητα, το αποδεκτό κόστος κατασκευής και λειτουργίας και η ικανοποιητική προσαρμογή στον περιβάλλοντα χώρο. Προτιμήθηκε να ταξινομηθούν τα πλεονεκτήματα και τα μειονεκτήματα των ισόπεδων κόμβων μορφής Τα σύμφωνα με τα παραπάνω χαρακτηριστικά ώστε να είναι πιο εύκολη η σύγκριση τους με τα άλλα είδη κόμβων.

#### **1.3.3.1 Ασφάλεια της κυκλοφορίας**

Η ασφαλής ροή της κυκλοφορίας εξαρτάται από το γεωμετρικό σχεδιασμό του κόμβου, και τη γενική ρύθμιση της κυκλοφορίας σε αυτόν. Ιδιαίτερα σημαντική στην ασφάλεια της κυκλοφορίας είναι η παρεχόμενη καθοδήγηση στους χρήστες και κυρίως σε εκείνους που δεν γνωρίζουν τις τοπικές συνθήκες κυκλοφοριακής ροής. Αν και οι ισόπεδοι κόμβοι αποτελούν πολύ μικρό μέρος του οδικού δικτυού συγκεντρώνουν περίπου το 50% των ατυχημάτων σε αστικούς οδούς και το 25% των ατυχημάτων σε υπεραστικούς οδούς.

#### **Πλεονεκτήματα**

 Ο ισόπεδος κόμβος μορφής Τ είναι ίσος ο απλούστερος ισόπεδος κόμβος που μπορεί να δημιουργηθεί και αυτό έχει ως αποτέλεσμα να μην προκαλείται σύγχυση στους οδηγούς, ιδιαίτερα όταν αυτοί δεν γνωρίζουν τον κόμβο. Έτσι μειώνεται η πιθανότητα να ακολουθήσουν λάθος κατεύθυνση. Επίσης οι χαμηλές ταχύτητες που

συνδέονται με τους ισόπεδους κόμβους μορφής Τ επιτρέπουν στους οδηγούς περισσότερο χρόνο αντίδρασης στις πιθανές εμπλοκές, βοηθώντας να βελτιωθεί η ασφάλεια στον κόμβο.

#### **Μειονεκτήματα**

 Ένα σημαντικό μειονέκτημα του κόμβου που εξετάζεται είναι οι εμπλοκές που δημιουργούνται εξαιτίας των αριστερών στροφών των οχημάτων. Τόσο τα οχήματα που κινούνται στην κύρια οδό με κατεύθυνση προς την δευτερεύουσα όσο και αυτά που κινούνται στην δευτερεύουσα και στρίβουν αριστερά για να εισέλθουν στην κύρια οδό, έρχονται σε εμπλοκή με τα οχήματα που κινούνται σε ευθεία τροχιά επί της κύριας οδού με αρκετά μεγάλες ταχύτητες. Για τον λόγο αυτό είναι απαραίτητη η τοποθέτηση κατάλληλης σήμανσης ή και φωτεινού σηματοδότη. Ωστόσο ο κίνδυνος της εμπλοκής παραμένει.

#### **1.3.3.2 Επαρκής κυκλοφοριακή ικανότητα**

 Οι ισόπεδοι κόμβοι ιδιαίτερα στις αστικές περιοχές αποτελούν τον κύριο καθοριστικό παράγοντα των συνθηκών ροής και της κυκλοφοριακής ικανότητας μιας οδού. Οι ισόπεδοι κόμβοι σε ένα τμήμα μίας οδού ελέγχουν κατά κύριο λόγο τη δυνατότητα μιας οδικής αρτηρίας να εξυπηρετήσει τις ροές οχημάτων και πεζών.

#### **Πλεονεκτήματα**

 Ο ισόπεδος κόμβος μορφής Τ χρησιμοποιείται για να συνδέσει μια κύρια με μια δευτερεύουσα οδό. Αυτό σημαίνει ότι η κυκλοφοριακή ικανότητα του ενός τμήματος του κόμβου (δευτερεύουσα οδός) είναι σημαντικά μικρότερη από το άλλο τμήμα. Επομένως με την κατάλληλη σήμανση, όπως για παράδειγμα, τοποθέτηση φωτεινού σηματοδότη ή τοποθέτηση κατακόρυφου σήματος STOP, μπορεί να διευκολύνεται η κυκλοφορία στην κύρια οδό χωρίς να μειώνεται ουσιαστικά η κυκλοφοριακή ικανότητά της. Αντίθετα στην δευτερεύουσα οδό υπάρχει καθυστέρηση λόγω στάσης αλλά αφορά μικρό αριθμό οχημάτων. Επίσης ένα πολύ σημαντικό πλεονέκτημα του ισόπεδου κόμβου μορφής Τ είναι ότι δεν απαιτείται από το όχημα να διανύσει μεγαλύτερη απόσταση για να πάει στην κατεύθυνση που επιθυμεί, όπως γίνεται στους ανισόπεδους κόμβους και στους ισόπεδους κυκλικούς κόμβους στην περίπτωση της αριστερής στροφής.

#### **Μειονεκτήματα**

 Το βασικό μειονέκτημα του ισόπεδου κόμβου μορφής Τ είναι ότι η κυκλοφορία δεν είναι ομοιόμορφη. Τα οχήματα δεν μπορούν να κινηθούν συγχρόνως για όλους τους ελιγμούς, με αποτέλεσμα να αυξάνεται ο χρόνος παραμονής στον κόμβο και να μειώνεται το επίπεδο εξυπηρέτησης.

#### **1.3.3.3 Αποδεκτό κόστος κατασκευής και λειτουργίας**

 Η κατασκευή ενός σύγχρονου οδικού έργου απαιτεί μεγάλες επενδύσεις και επομένως προσεκτική μελέτη που θα διερευνά όλες τις παραμέτρους για να καταλήξει στην προσφορότερη λύση για την πραγματοποίηση του οδικού έργου ή ακόμα και στην ιεράρχηση χρονικών προτεραιοτήτων για βελτιώσεις ή και για νέες κατασκευές. Το κόστος κατασκευής και λειτουργίας θεωρείται αποδεκτό όταν, για δεδομένο επίπεδο ασφάλειας, κυκλοφοριακής ικανότητας και προσαρμογής στον περιβάλλοντα χώρο, το σύνολο των δαπανών κατασκευής, συντήρησης και λειτουργίας είναι ελάχιστο.

#### **Πλεονεκτήματα**

 Το κόστος κατασκευής ενός ισόπεδου κόμβου μορφής Τ είναι σημαντικά μικρότερο από εκείνο του αντίστοιχου ανισόπεδου κόμβου μορφής σάλπιγγας γιατί δεν απαιτούνται επιπλέον κατασκευές για να στηρίξουν τους οδικούς άξονες (π.χ. γέφυρες, επιχώματα).

#### **Μειονεκτήματα**

 Η διακοπτόμενη ροή της κυκλοφορίας στον κόμβο έχει ως αποτέλεσμα να αυξάνεται ο χρόνος του ταξιδιού και τα έξοδα κίνησης του οχήματος με αποτέλεσμα να μειώνεται η άνεση και η εξυπηρέτηση προς τους οδηγούς.

#### **1.3.3.4 Ικανοποιητική προσαρμογή στον περιβάλλοντα χώρο**

 Η προσαρμογή στον περιβάλλοντα χώρο ενός κόμβου θεωρείται ικανοποιητική όταν οι επιβαρύνσεις στο περιβάλλον της περιοχής του κόμβου (ηχορύπανση, ατμοσφαιρική ρύπανση παρείσδυση, απορροή όμβριων, παρεμπόδιση της υπάρχουσας χρήσης γης, οπτική) παραμένουν κάτω από τα επιτρεπόμενα όρια.

#### **Πλεονεκτήματα**

 Για την δημιουργία ισόπεδου κόμβου μορφής Τ απαιτείται σχετικά μικρή οριζόντια επιφάνεια με αποτέλεσμα σε πολλές περιπτώσεις ο κόμβος αυτός να αποτελεί την καλύτερη και πιο εύκολα εφαρμόσιμη λύση. Έτσι λόγο της μικρής επιφάνειας που απαιτείται μειώνεται και το κόστος απαλλοτρίωσης αλλά και η παρέμβαση που προκαλείται στο φυσικό περιβάλλον είναι μικρή. Γενικά η σχεδίαση ενός ισόπεδου κόμβου μπορεί πιο εύκολα να προσαρμοστεί στο περιβάλλον και να κάνει την οδήγηση των οδηγών πιο άνετη και ευχάριστη.

#### **Μειονεκτήματα**

 Όπως αναφέρθηκε προηγουμένως, για την δημιουργία ισόπεδου κόμβου μορφής Τ, απαιτείται μικρή επιφάνεια απαλλοτρίωσης. Ωστόσο για να μπορέσει να σχεδιαστεί ένας τέτοιος κόμβος θα πρέπει η γωνία που σχηματίζουν οι άξονες των διασταυρούμενων οδών να είναι σχεδόν ορθή ( $80^{\text{g}} < a < 120^{\text{g}}$ ). Όταν αυτό δεν συμβαίνει απαιτείται να αλλάξει η οριζοντιογραφία της χάραξης στην περιοχή του κόμβου, αυτό όμως μπορεί να προκαλέσει προβλήματα στον περιβάλλων χώρο και στις χρήσεις γης της περιοχής γύρω από τον κόμβο.

 $\sum$ 

# **Ανασκόπηση λογισμικών οδοποιίας**

#### <span id="page-16-1"></span><span id="page-16-0"></span>**2.1 Γενικά**

Η φιλοσοφία των σημερινών προγραμμάτων σχεδιασμού οδών είναι αυτή της παροχής των κατάλληλων εργαλείων ώστε ο Μηχανικός να μπορεί να πραγματοποιήσει τμήματα της μελέτης με ταχύτητα και με τη μέγιστη δυνατή αυτοματοποίηση, τόσο στους υπολογισμούς και όσο και στην αποτύπωση των στοιχείων της μελέτης στο σχέδιο. Η επιλογή των βασικών στοιχείων σε κάθε επίπεδο της μελέτης γίνεται από τον Μηχανικό (λόγου χάρη οι κορυφές της πολυγωνικής της οριζοντιογραφίας, οι σημαίες της μηκοτομής, ο τύπος της διατομής κτλ), με βάση την εμπειρία του και τους ισχύοντες κανονισμούς.

 Μέσω του Η/Υ παρέχονται τα εργαλεία σχεδιασμού και συνδυασμού των επιλογών του Μηχανικού (για παράδειγμα σχεδιασμός καμπύλης επιλεγόμενης ακτίνας στην κορυφή πολυγωνικής, εφαρμογή διατομής στη χάραξη για την εξαγωγή όγκων χωματισμών) αλλά και εργαλεία ελέγχου των Κριτηρίων Ποιότητας της Χάραξης που θέτουν οι Κανονισμοί. Με τα παραπάνω η εργασία του Μηχανικού απλοποιείται σημαντικά. Διαφορετικές εναλλακτικές λύσεις χαράξεων εφαρμόζονται ευκολότερα και παρουσιάζονται εποπτικά. Υπολογισμοί σημαντικού όγκου όπως και πολύπλοκα, τελικά σχέδια παράγονται αυτόματα, γρήγορα και με ακρίβεια, βάσει προτύπων που ο μελετητής έχει καθορίσει (για παράδειγμα οι διατομές μιας οδού με βάση κάποια τυπική διατομή).

 Παρόλα αυτά, πρέπει να σημειωθεί ότι η πληθώρα των σημερινών προγραμμάτων σχεδιασμού οδών δεν είναι τίποτε περισσότερο από σχεδιαστικά προγράμματα με εκτεταμένες λειτουργίες. Ο σχεδιασμός μίας οδού αποτελεί σε μεγάλο βαθμό προϊόν ανθρώπινης λογικής και εμπειρίας, αφού ο Μηχανικός καλείται να αντιμετωπίσει κάθε περίπτωση ξεχωριστά, με βάση τις ιδιαίτερες συνθήκες της. Το δε πρόβλημα της χάραξης μιας οδού είναι σύνθετο και προφανώς δεν έχει μονοσήμαντη λύση. Επιπλέον, μια οδός και τα κριτήρια σχεδιασμού της δεν μπορούν να προσομοιωθούναπεικονιστούν με αυστηρή μαθηματική λογική, αλλά απαιτείται η ανθρώπινη κρίση για την εφαρμογή τους. Εν κατακλείδι, ο ανθρώπινος παράγοντας είναι απαραίτητος για την επιλογή της τελικής χάραξης. Συνεπώς, είναι φυσιολογικός ο περιορισμός των προγραμμάτων σχεδιασμού σε υποβοηθητικά εργαλεία σχεδιασμού και υπολογισμών.

 Τα παραπάνω αποτελούν σε γενικές γραμμές τη φιλοσοφία λειτουργίας των προγραμμάτων σχεδιασμού οδών. Ο αναγνώστης θα πρέπει να γνωρίζει ότι ακόμη και με τη χρήση των προγραμμάτων αυτών θα πρέπει να έχει τον πρώτο λόγο στο σχεδιασμό της οδού, χρησιμοποιώντας τις γνώσεις , την κρίση και την εμπειρία του.

 Σε αυτό το κεφάλαιο γίνεται μια προσπάθεια παρουσίασης των γνωστότερων προγραμμάτων σχεδιασμού οδικών δικτύων που χρησιμοποιούνται σήμερα στην Ελλάδα και διατίθενται στο εμπόριο. Στην ελληνική αγορά τα πλέον διαδεδομένα και ευρέως χρησιμοποιούμενα πακέτα λογισμικού είναι τα εξής:

- «ΟΔΟΣ»
- «Anadelta tessera»
- «Prost»
- «Autodesk Civil Design»
- «In Roads»
- «MX-MOSS»
- «SIDRA»
- «H19»

## <span id="page-17-0"></span>**2.2 Πρόγραμμα «ΟΔΟΣ»**

#### <span id="page-17-1"></span>**2.2.1 Γενικά**

 Το ΟΔΟΣ 8, είναι η τελευταία γενιά έκδοσης λογισμικού οδοποιίας της σειράς ΟΔΟΣ. Είναι κατεξοχήν πρόγραμμα σχεδιασμού οδικών έργων, αλλά μπορεί να χρησιμοποιηθεί και για την υποβοήθηση της μελέτης έργων «διαδρόμου» με την ευρύτερη έννοια (σιδηροδρομικών έργων, τροχοδρόμων αεροδρομίων, τάφρων κλπ). Ενσωματώνει διαδικασίες και τεχνικές, που προσομοιώνουν την πραγματική πρακτική σχεδιασμού, με απλές και προφανείς διαδικασίες. Ακόμα έχει την δυνατότητα να διαβάσει απ' ευθείας οποιοδήποτε αρχείο DWG ως τοπογραφικό υπόβαθρο για τη μελέτη οδοποιίας και αξιοποιεί άμεσα την περιερχόμενη γεωμετρική πληροφορία του DWG (άμεση λήψη διατομών από τρισδιάστατα στοιχεία γραμμών, πολύ-γραμμών κλπ). Περιέχει πλήρη σειρά εργαλείων σχεδιασμού για την αντιμετώπιση όλων των επιπέδων της μελέτης οδών και κυκλοφοριακών κόμβων (οριζοντιογραφίας, μηκοτομής, διαγραμμάτων επικλίσεων, διαπλατύνσεων και διατομών). Παρέχει δυνατότητες ελεύθερου σχεδιασμού τυπικής διατομής οποιασδήποτε μορφής, σχήματος, διαστάσεων και εξαρτήσεων από τα στοιχεία της μελέτης, ή από τρισδιάστατες γραμμές (strings). Υπολογίζει αυτόματα τις διατομές των οδών του έργου και διαθέτει όλα τα απαραίτητα εργαλεία διαμόρφωσης είτε κάθε διατομής ξεχωριστά, είτε ομάδας διατομών. Έχει σχεδιαστεί έτσι ώστε να αντιδρά σε κάθε ενέργεια του χρήστη ενημερώνοντας αυτόματα και σε πραγματικό χρόνο, όλα τα επηρεαζόμενα στοιχεία της μελέτης και το τρισδιάστατο μοντέλο του έργου, ενώ

παρέχει τη δυνατότητα φωτορεαλιστικής εποπτείας του έργου, καθώς και προσομοίωσης οδήγησης, ταυτόχρονα με την υλοποίηση της μελέτης. Το πρόγραμμα «ΟΔΟΣ» ελέγχει και βασίζει τους αυτοματισμούς του στις ΟΜΟΕ-Χ 2001 και στους Γερμανικούς κανονισμούς. Τέλος, εξάγει αυτόματα και με πλήρη παραμετροποίηση, πίνακες προμέτρησης / υπολογισμών σε αρχεία Excel, καθώς και τα σχέδια της μελέτης σε αρχεία DWG, αυτόματα, χωρίς παρεμβολή άλλου CAD προγράμματος.

#### <span id="page-18-0"></span>**2.2.2 Εργαλεία σχεδιασμού**

 Η μελέτη της οδού με το ΟΔΟΣ 8 πραγματοποιείται ταυτόχρονα και στις τρείς διαστάσεις σχεδιασμού της, σε μια οθόνη εργασίας. Κάθε επίπεδο της μελέτης (οριζοντιογραφία, μηκοτομή, διάγραμμα ταχυτήτων V85, επικλίσεων, διαπλατύνσεων κλπ) κάθε οδού του έργου, καθώς και η εποπτεία του τρισδιάστατου μοντέλου του έργου, απεικονίζονται ταυτόχρονα, σε αντίστοιχα παράθυρα του προγράμματος. Το ΟΔΟΣ 8 παρέχει πλήθος εξειδικευμένων εντολών σχεδιασμού οριζοντιογραφίας, μηκοτομής και επικλίσεων, είτε γραφικά, είτε μέσω πινάκων (πολυγωνικής καμπύλων, επικλίσεων και υπερυψώσεων ανά καμπύλη, κλπ) οδικών τμημάτων, καθώς και ισόπεδων κόμβων. Ο αρχικός καθορισμός της χάραξης της οδού τόσο η οριζοντιογραφία όσο και η μηκοτομή, γίνεται μέσω της ελεύθερης γραφικής εισαγωγής πολυγωνικής. Ο λεπτομερής γεωμετρικός σχεδιασμός του άξονα, υλοποιείται μέσω των ειδικά σχεδιασμένων εντολών του ΟΔΟΣ 8, με απόλυτο έλεγχο της επηρεαζόμενης γεωμετρίας από το χρήστη, με δυνατότητες δεσμεύσεων και της χρήσης σημείων ελέγχου (π.χ. μεταβολή κυκλικού τόξου, έτσι ώστε να διέρχεται από δυο σημεία, με δεδομένη ακτίνα, με διατήρηση της θέσης και του τόξου συναρμογής εξόδου της προηγούμενης καμπύλης και θέσης και του τόξου συναρμογής εξόδου της προηγούμενης καμπύλης και εφαπτομενική σύνδεση με την επόμενη κορυφή πολυγωνικής, «ολίσθηση» κλάδου επί καμπύλης, αυτόματη κατασκευή ¨S¨ κλπ). Υπάρχει η δυνατότητα ορισμού σημείων και τρισδιάστατων γραμμών ελέγχου (strings) , γραφικά ή ως απόσπασμα γραμμικών στοιχείων οδού του έργου (άξονα, οριογραμμών, εύρων κατάληψης κλπ). Τα Σημεία και οι Γραμμές Ελέγχου μπορούν να χρησιμοποιηθούν στα πλαίσια όλων των εντολών δεσμευμένου σχεδιασμού του ΟΔΟΣ 8. Όλες οι ρυθμίσεις λειτουργίας του προγράμματος μαζί με τις παραμέτρους σχεδιασμού και απεικόνισης των στοιχείων της μελέτης, του έργου συνολικά, αλλά και κάθε δρόμου ξεχωριστά, αποθηκεύονται αυτόματα, επιτρέποντας στο χρήστη να επιστρέψει στη μελέτη του έργου και να ξεκινήσει ακριβώς από εκεί που την άφησε.

#### <span id="page-19-0"></span>**2.2.3 Ισόπεδοι κόμβοι**

Ο σχεδιασμός των ισόπεδων κόμβων με το ΟΔΟΣ 8 είναι μία εντελώς αυτόματη διαδικασία, που ολοκληρώνεται εξ ολοκλήρου από το πρόγραμμα. Ο απλός καθορισμός της κύριας και της δευτερεύουσας οδού, καθώς και του τύπου του κόμβου, αρκεί για την άμεση ανταπόκριση του προγράμματος με τον ολοκληρωμένο σχεδιασμό του κόμβου, τόσο οριζοντιογραφικά, όσο και υψομετρικά. Ο οριστικός καθορισμός του κόμβου γίνεται μέσω της παραμετροποιημένης καθοδήγησης του προγράμματος για τον επί μέρους σχεδιασμό κάθε στοιχείου του κόμβου (δεξιάς/αριστερής στροφής εισόδου/εξόδου, σταγόνας, τριγωνικής νησίδας, λωρίδων επιτάχυνσης/επιβράδυνσης κλπ), μέσω εξειδικευμένων εντολών που αναφέρονται απ' ευθείας στα μεγέθη των φυσικών οντοτήτων του κόμβου (π.χ. πλάτος λωρίδας αριστερής στροφής, μήκος, μήκος αναμονής, επιλογή τόξου/τρίτοξου κλπ) και όχι μέσω απλοϊκών CAD εντολών (διαχείρισης γραμμών, κύκλων, καμπύλων, offset κλπ). Το ΟΔΟΣ 8 ¨γνωρίζει¨ πως σχεδιάζεται ένας ισόπεδος κόμβος, καθώς ενσωματώνει όλη την τεχνογνωσία, τις ιδιαίτερες γεωμετρικές πρακτικές και τους κανόνες γεωμετρικού καθορισμού του. Οι μορφές ισόπεδων κόμβων που υποστηρίζονται από το ΟΔΟΣ 8, τα ιδιαίτερα χαρακτηριστικά του γεωμετρικού καθορισμού τους, καθώς και οι έλεγχοι των κρίσιμων μεγεθών τους, βασίζονται στους Γερμανικούς Κανονισμούς. Το ΟΔΟΣ 8 αντιμετωπίζει πλήρως και την υψομετρική διαμόρφωση της επιφάνειας των κόμβων, παρέχοντας στο χρήστη πλήρη έλεγχο τόσο των μηκοτομών των οριογραμμών, όσο και όλων των εγκάρσιων κλίσεων σε χαρακτηριστικές προτεινόμενες από το ΟΔΟΣ 8 θέσεις του. Η υψομετρία του κόμβου απεικονίζεται υπό μορφή ισοϋψών καμπυλών της επιφάνειας του καταστρώματός του. Σε κάθε επέμβαση του χρήστη, το πρόγραμμα σε πραγματικό χρόνο επαναϋπολογίζει το τρισδιάστατο μοντέλο του κόμβου και νέες ισοϋψείς καταστρώματος. Οι διατομές της περιοχής του κόμβου προκύπτουν αναλυτικά, ως τομές του μοντέλου του κόμβου. Ο σχεδιασμός του κόμβου είναι απολύτως δυναμικός. Οποιαδήποτε αλλαγή στις εμπλεκόμενες οδούς, προκαλεί πλήρη τρισδιάστατο ανασχεδιασμό του κόμβου. Έτσι, οι κόμβοι που έχουν οριστεί σε ένα έργο του ΟΔΟΣ 8, δρουν ως δυναμικοί σύνδεσμοι μεταξύ των οδών του έργου και παρέχουν στο χρήστη τη δυνατότητα μελέτης πλέγματος οδών, με συνθήκες πλήρους αυτοματισμού. Το ΟΔΟΣ 8 ελέγχει όλα τα μεγέθη του κόμβου, βάσει των Γερμανικών κανονισμών και δίνει πλήρη αναφορά για τα αίτια των οποίων πιθανών παραβάσεων. Υπολογίζει αυτόματα τα απαιτούμενα ελευθέρα εμποδίων τρίγωνα, προκειμένου να εξασφαλίζεται ορατότητα για στάση, εκκίνηση και προσέγγιση. Παράγει λεπτομερή σχέδια DWG της οριζοντιογραφίας του ισόπεδου κόμβου, των μηκοτομών των οριογραμμών, των ισοϋψών καμπύλων του καταστρώματος και των επιφανειών ορατότητας. Τέλος, υπολογίζει αναλυτικά όλες τις ποσότητες της περιοχής επιρροής του κόμβου, χωρίς την απαίτηση εισαγωγής πασσάλων και με σαφή όρια προμέτρησης σε σχέση με τις συμβαλλόμενες / διασταυρούμενες οδούς.

# <span id="page-20-0"></span>**2.3 Πρόγραμμα «Anadelta Tessera»**

#### <span id="page-20-1"></span>**2.3.1 Γενικά**

 Η **Anadelta Software**, σε συνέχεια του επιτυχημένου λογισμικού της **Anadelta Οδοποιία**, εξελίσσει τη σειρά προγραμμάτων της που αφορούν τα έργα και τις μελέτες οδοποιίας με το **Anadelta Tessara**. Το **Anadelta Τessera** είναι μια συνεχώς εξελισσόμενη εξειδικευμένη εφαρμογή, που σκοπό έχει να απλοποιήσει και να επιταχύνει τη διαδικασία μελέτης Οδοποιίας, αυτοματοποιώντας τη διαδικασία της χάραξης και του σχεδιασμού ενός νέου οδικού έργου. Το λογισμικό αυτό αντικαθιστά το πακέτο **Anadelta Οδοποιία** και αξιοποιεί όλα τα υπάρχοντα στοιχεία μιας μελέτης οδοποιίας του παραπάνω προγράμματος .

### <span id="page-20-2"></span>**2.3.2 Βασικά χαρακτηριστικά**

#### **Χάραξη & Κόμβοι**

- Εύκολη εισαγωγή της γεωμετρίας του δρόμου και παραμετροποίηση της με κάθε λεπτομέρεια
- Πλήθος καμπύλων συναρμογής (κλωθοειδής, ωοειδής, κυβική παραβολή κλπ)
- Εφαρμογή κριτηρίων ασφαλείας ΟΜΟΕ
- Συγχρονισμός διατομών παράπλευρων οδών
- Υπολογισμός τεχνικών
- Αυτοματοποιημένη διαχείριση μερισμών, συμβόλων, βρόγχων, απευθείας κλάδων και συνδεδεμένων διαπλατύνσεων, λωρίδων αλλαγής ταχύτητας, λωρίδων αποκλεισμού, νησίδων, σταγόνων
- Εργαλεία συναρμογής μηκοτομών και επικλίσεων σε ισόπεδους και ανισόπεδους κόμβους
- Έλεγχος απορροής
- Ανάλυση ορατότητας

#### **Διατομές**

- Αυτόματη ενημέρωση από οριζόντια και κατακόρυφη χάραξη ή απευθείας εισαγωγή
- Πλήθος εργαλείων για μελέτη ή επιμέτρηση
- Γραφικός ορισμός τυπικών διατομών ή επιλογή από βιβλιοθήκη
- Μαζικός υπολογισμός αλλά και χειροκίνητη διόρθωση
- Βελτίωση υπάρχοντος δρόμου
- Αυτόματη διεύρυνση πλευρικού χώρου για επίτευξη της απαιτούμενης ορατότητας
- Σύνθεση διατομών πολλών δρόμων και ευέλικτη διαχείριση σύνθετων διατομών
- Παραμετρικός πίνακας χρωματισμών ενός ή πολλών δρόμων
- Διάγραμμα και πίνακας κίνησης γαιών

#### **3D μοντέλο**

- Εγγενές μέρος του CAD περιβάλλον, με άμεση απεικόνιση της μελέτης σε τρεις διαστάσεις ανά πάσα στιγμή
- Δυνατότητές επισκόπησης αλλά και επέμβασης στο έργο σε 3D περιβάλλον
- Οπτικός καθώς και αυτόματος έλεγχος ορατότητας
- Απεικόνιση CAD ή φωτορεαλιστική. Δημιουργία εικόνων υψηλής ανάλυσης και video παρουσίασης του έργου

#### **Έδαφος**

- Εισαγωγή στοιχείων εδάφους από αρχεία κειμένου ή DXF
- Αυτόματη δημιουργία οάσεων ή περιμέτρων
- Ταχύτατος υπολογισμός μοντέλου εδάφους και ισοϋψών
- Χρωματική παράσταση υψομέτρων-κλίσεων
- Εποπτικός τρόπος εισαγωγής και διόρθωσης γραμμών αλλαγής κλίσης
- Συνύρπαξη και αλληλεπίδραση πολλών μοντέλων εδάφους και υπολογισμός ογκομετρικών διαφορών μεταξύ τους

#### <span id="page-21-0"></span>**2.3.3 Ισόπεδοι κόμβοι**

Η διαδικασία που ακολουθείται για τον σχεδιασμό ισόπεδων κόμβων από το πρόγραμμα **Anadelta Tessera** είναι μια αυτοματοποιημένη διαδικασία που ακολουθεί την διαδικασία που θα απαιτούνται για την σχεδίαση του κόμβου από τον χρήστη χειροκίνητα. Αρχικά ο χρήστης πρέπει να επιλέξει τους δύο δρόμους στους οποίους θα δημιουργηθεί ο κόμβος. Στην οθόνη θα εμφανιστεί, στο σημείο όπου υπήρχε η τομή μεταξύ των δύο δρόμων, ένα τρίγωνο που συμβολίζει τον κόμβο. Επίσης θα εμφανιστεί και η διαμόρφωση των οριογραμμών και των νησίδων του κόμβου που θα έχουν υπολογιστεί με βάση τις προκαθορισμένες **Προδιαγραφές**

**Ισόπεδων Κόμβων (Εξ ορισμού)** του προγράμματος. Οι προδιαγραφές ισόπεδων κόμβων αποτελούνται από επτά καρτέλες. Οι τέσσερις πρώτες αναφέρονται στις ρυθμίσεις των **Τεταρτημόριων**, οι δυο επόμενες καρτέλες είναι η **Μεγάλη Σταγόνα** και **Μικρή Σταγόνα** και η τελευταία καρτέλα έχει τίτλο **Γενικά**. Στις τέσσερις πρώτες καρτέλες ορίζονται οι προδιαγραφές για τη μορφή της συναρμογής των τεταρτημορίων ενός κόμβου (ακτίνες, εκτροπές κλπ) και για την διαμόρφωση των αναγκαίων λωρίδων κυκλοφορίας. Στις καρτέλες **Μεγάλη Σταγόνα** και **Μικρή Σταγόνα** ορίζονται οι προδιαγραφές κατασκευής των σταγόνων. Και τέλος, στην τελευταία καρτέλα ορίζονται οι προδιαγραφές της νησίδας και των διαπλατύνσεων του κεντρικού δρόμου.

# <span id="page-22-0"></span>**2.4 Πρόγραμμα «Prost»**

#### <span id="page-22-1"></span>**2.4.1 Γενικά**

 Το Prost είναι ένα πρόγραμμα ιταλικής προέλευσης, για τη μελέτη των έργων οδοποιίας, σιδηροδρόμων και υδραυλικών έργων σε ενιαίο γραφικό περιβάλλον με το τοπογραφικό υπόβαθρο. Το Prost προσφέρει Ελληνικό περιβάλλον εργασίας με κυλιόμενους καταλόγους και εικονίδια εργασίας. Διαθέτει αυτόνομο σχεδιαστικό περιβάλλον και χωρίζεται σε τρείς επιμέρους εφαρμογές.

#### **2.4.1.1 Prost S**

 Επιτρέπει τη μελέτη του έργου σε γραφικό περιβάλλον με ταυτόχρονη εισαγωγή του τοπογραφικού υπόβαθρου. Περιλαμβάνει εργαλεία διαχείρισης μηκοτομών, υδραυλικών μηκοτομών και ογκομετρήσεων. Οι βασικές λειτουργίες του προγράμματος είναι οι εξής:

Οριζοντιογραφία

 Στο γραφικό περιβάλλον λειτουργίας του προγράμματος είναι δυνατή η σχεδίαση οριζοντιογραφιών οδών, σιδηροδρομικών γραμμών, ανοικτών και κλειστών δρόμων, χρησιμοποιώντας όλες τις διαθέσιμες λειτουργίες του CAD. Όσον αφορά στον καθορισμό της χάραξης ο χρήστης έχει την ευχέρεια και τη δυνατότητα να εργαστεί σε όλα τα γνωστά οριζοντιογραφικά στοιχεία όπως είναι η ευθεία η κλωθοειδής καμπύλη, η ωοειδής καμπύλη, ο κύκλος, η παραβολή. Υπάρχει δυνατότητα επεξεργασίας της χάραξης στο γραφικό περιβάλλον είτε μετακινώντας τις κορυφές της πολυγωνικής, είτε τροποποιώντας τις καμπύλες μεταξύ των ευθυγραμμιών. Ιδιαίτερα σημαντικό είναι ότι η εισαγωγή διατομών μπορεί να γίνει στο παράθυρο εργασίας της οριζοντιογραφίας. Η ολοκλήρωση του σχεδίου της οριζοντιογραφίας μπορεί να γίνει αυτόματα από τις διατομές, εμπεριέχοντας όλα τα στοιχεία που υπάρχουν σε αυτές, όπως είναι τα πεζοδρόμια, τα πρανή, οι τοίχοι αντιστήριξης και τα ορύγματα.

#### Μηκοτομή

 Η κατασκευή της μηκοτομής απαιτεί την εισαγωγή αποστάσεων και υψομέτρων του εδάφους και του έργου. Ο ορισμός υψομέτρων ερυθράς γίνεται χειροκίνητα ή με ορισμό ευθυγραμμιών και καμπύλων. Η επεξεργασία της μηκοτομής μπορεί να γίνει άμεσα με την μετακίνηση των κορυφών των ευθυγραμμιών ή μρ τροποποίηση των καμπύλων. Η μετακίνηση των κορυφών μπορεί να είναι ελεύθερη ή να εξαρτάται από την κλίση της πρώτης ή της δεύτερης ευθυγραμμίας ή να περιορίζεται από το υψόμετρο ή την απόσταση. Τα στοιχεία του εδάφους και του έργου μπορούν να εισαχθούν χειροκίνητα ή να προκύψουν αυτόματα με παρεμβολή στο μοντέλο του εδάφους ή σε τοπογραφικά σημεία εντός συγκεκριμένης ζώνης. Το ευνοϊκό σημείο του προγράμματος ως προς τη σχεδίαση της μηκοτομής είναι ότι τα στοιχεία της και το διάγραμμα της μπορούν να υπολογιστούν και από τις διατομές.

Διατομές

 Ο ορισμός της θέσης των σημείων του εδάφους μπορεί να γίνει χειροκίνητα ή αυτόματα, με χρήση του ψηφιακού προτύπου. Η εισαγωγή τυπικής διατομής μπορεί να πραγματοποιηθεί αυτόματα (στο σύνολο του έργου ή σε μέρος αυτού) ημιαυτόματα (σε μια διατομή) ή χειροκίνητα (συνδέοντας τα στοιχεία ένα προς ένα). Είναι δυνατό να οριστούν οι τιμές των παραμέτρων μιας τυπικής διατομής για την αρχική και τελική διατομή, οπότε το πρόγραμμα υπολογίζει τις τιμές για τις ενδιάμεσες διατομές με παρεμβολή.

Τυπικές διατομές

Οι τυπικές διατομές κατασκευάζονται σε ξεχωριστό παράθυρο, όπου επιλέγονται οι παράμετροι και ορίζονται οι ρυθμίσεις. Κάθε αντικείμενο μπορεί να συνδέεται σε σημεία άλλου αντικειμένου. Με τον τρόπο αυτό μπορεί ο χρήστης να ορίσει την οριζοντιογραφία και στην μηκοτομή τη θέση και το μέγεθος των αντικειμένων. Το πρόγραμμα διαθέτει βιβλιοθήκη αντικειμένων σχεδιασμού (κατάστρωμα, τάφροι, ρείθρα, τοίχοι) επιτρέποντας την κατασκευή ακόμα και σύνθετων τυπικών διατομών.

Ογκομετρήσεις

Οι ογκομετρήσεις πραγματοποιούνται ανά διατομή ή συνολικά και επαναληπτικά. Επιπλέον, εργαλεία του προγράμματος δίνουν την δυνατότητα της εξαίρεσης τμημάτων της οριζοντιογραφίας από τους υπολογισμούς, μια επιλογή που παρέχει μεγάλη ευκολία στον χρήστη για τον υπολογισμό των ογκομετρήσεων μόνο στα επιθυμητά τμήματα της οδού.

#### **2.4.1.2 Prost X**

Τα διαθέσιμα εργαλεία επιτρέπουν την εύκολη και ακριβή επίλυση προβλημάτων που σχετίζονται με τον σχεδιασμό απλών και σύνθετων διασταυρώσεων, κυκλικών κόμβων και άλλων. Οι βασικές λειτουργίες του προγράμματος είναι η εξής :

Πολλαπλές διατομές

 Μέσα από το Prost Χ είναι δυνατή η διαχείριση πολλαπλών διατομών, δηλαδή η δυνατότητα εμφάνισης σε κάθε διατομή των διατομών δεξιά και αριστερά της. Οι πλευρικές διατομές λειτουργούν ως αναφορά για την μελέτη πιθανής διακοπής των στοιχείων του κύριου άξονα. Βάσει του σχήματος και της θέσης της πλευρικής διατομής μπορεί να οριστεί η θέση της γραμμής διακοπής των στοιχείων της κύριας διατομής.

Προβολή αξόνων σε μηκοτομή

 Με την προβολή πολύγραμμων ή αξόνων στη μηκοτομή δημιουργείται η μηκοτομή κάποιου άλλου άξονα ή μιας τεθλασμένης γραμμής. Με τον τρόπο αυτό εμφανίζονται στη μηκοτομή τα υψομετρικά στοιχεία άλλων αξόνων ή των πλευρών άλλων αξόνων, ώστε να ολοκληρωθεί σωστά η υψομετρική σχεδίαση του ενεργού άξονα.

#### **2.4.1.3 Prost Z**

 Το πρόγραμμα ικανοποιεί ανάγκες προμετρήσεων. Το Prost Z ως συμπληρωματικό πρόγραμμα του Prost S, προσφέρει ένα ολοκληρωμένο περιβάλλον διαχείρισης διατομών και χωματουργικών υπολογισμών για κάθε είδος τοπογραφικής, σιδηροδρομικής, υδραυλικής διατομής. Όλα τα δεδομένα που εισάγονται, οι υπολογισμοί που πραγματοποιούνται, η μεθοδολογία που ακολουθείται και τα αποτελέσματα, εμφανίζονται στο σχέδιο και στις αναφορές του προγράμματος. Η βασική λειτουργία του προγράμματος είναι η εξής :

Διάγραμμα Bruckner

 Από τις ογκομετρήσεις στο Prost Z μπορεί να δημιουργηθεί το διάγραμμα Bruckner, το οποίο διαμορφώνεται από τον χρήστη και μπορεί να εκτυπωθεί ή να εισαχθεί σε πίνακα.

#### <span id="page-25-0"></span>**2.4.2. Σχεδίαση κόμβων**

 Με το πρόγραμμα Prost X μπορεί να κατασκευάσει το τρισδιάστατο πρότυπο κάποιου κόμβου. Το πρότυπο αυτό μπορεί να συμπληρωθεί με την αυτόματη δημιουργία και των υπολοίπων στοιχείων, όπως πεζοδρόμια, νησίδες κ.α. Με το Prost X παρέχεται ένα περιβάλλον ορισμού τυπικών κόμβων που περιλαμβάνει ακμές, διαπλατύνσεις και νησίδες. Οι τυπικοί κόμβοι μπορούν να αποθηκευτούν και να χρησιμοποιηθούν σε διαφορετικά έργα, αποφεύγοντας με τον τρόπο αυτό τη συνεχή δημιουργία κόμβων, αφού γίνεται αυτόματη εισαγωγή τους στο τρέχον έργο. Κατά τη δημιουργία τυπικών κόμβων, πρέπει να εισαχθούν αρχικά οι άξονες που αποτελούν τον κόμβο και έπειτα να εισαχθούν οι παράμετροι που προσφέρονται από το πρόγραμμα.

- Παραλληλία άξονα
- Διαπλάτυνση και μείωση πλάτους
- Παράπλευρες οδοί
- Πλευρικές καμπύλες (απλή, δύο κέντρα, τρία κέντρα)
- Σταγόνες (μικρή, μεγάλη)
- Τριγωνικές νησίδες
- Κεντρικές νησίδες

# <span id="page-25-1"></span>**2.5 Πρόγραμμα «Autodesk Civil Design»**

#### <span id="page-25-2"></span>**2.5.1 Γενικά**

 Το Autodesk Civil Design είναι ένα πρόγραμμα αμερικανικής προέλευσης και περιέχει ολοκληρωμένες, εξειδικευμένες, λύσεις για την μελέτη έργων οδοποιίας και υδραυλικών έργων. Παρέχει δυνατότητες για την μελέτη έργων πολιτικού μηχανικού και μέσω αυτού απλοποιούνται οι διαδικασίες δημιουργίας σχεδίων και μελετών τόσο στον τομέα μεταφορών, για κάθε τύπο και εύρος έργων οδοποιίας, σιδηροδρομικών, κατασκευής αεροδρομίων και σχεδιασμού σηράγγων, όσο και στην προετοιμασία χώρου εγκατάστασης και την τελική διαμόρφωση έργων εμπορικής, βιομηχανικής, συλλογικής και στεγαστικής χρήσης, αλλά και στην υδρολογία και τα υδραυλικά συστήματα για διάφορα έργα, από οδοποιία έως κατασκευή χώρων στάθμευσης. Στο λογισμικό Autodesk Civil Design συνδυάζονται το λογισμικό σχεδιασμού AutoCAD με εξειδικευμένες εντολές σχεδιασμού στο ίδιο περιβάλλον, προσφέροντας μια ολοκληρωμένη λύση.

#### <span id="page-26-0"></span>**2.5.2 Βασικές λειτουργίες του προγράμματος**

 Η βασική λειτουργία του προγράμματος είναι η σχεδίαση και παραγωγή των σχεδίων μιας μελέτης οδού. Έτσι, ο χρήστης μπορεί να έχει ταχύτατη μελέτη και σχεδίαση οριζοντιογραφίας ενός δρόμου με λεπτομερέστατη σχεδίαση των καμπυλών, των κλωθοειδών και των συναρμογών με δυνατότητα δυναμικής διαστασιολόγησης. Ακόμα στον χρήστη επιτρέπεται ο σχεδιασμός και η επεξεργασία της μηκοτομής με ταυτόχρονη χάραξη της ερυθράς γραμμής. Σημαντικό πλεονέκτημα είναι η δυνατότητα του υπολογισμού των επικλίσεων με ταυτόχρονο σύνθετο έλεγχο με τη μηκοτομή. Ο υπολογισμός και η σχεδίαση των διατομών γίνεται με χρήση της τυπικής διατομής, ενώ και σε αυτό το πρόγραμμα υπάρχει αλληλεπίδραση των σχεδίων κατά τη μεταβολή ενός εκ των σχεδίων ή των στοιχείων της οριζοντιογραφίας, της μηκοτομής και των διατομών. Το πρόγραμμα παρέχει στον χρήστη δυνατότητες υπολογισμού των στοιχείων της χάραξης, των όγκων των χωματουργικών, ενώ ταυτόχρονα υπάρχουν και δυνατότητες της αυτοποιημένης εκτύπωσης των πινακίδων και της τρισδιάστατης απεικόνισης της οδού. Ένα από τα επιπλέον εργαλεία του προγράμματος είναι ότι επιτρέπεται η χρήση των οριζοντιογραφιών των οδών ή των σιδηροδρόμων από πολλούς χρήστες, έτσι ώστε να είναι δυνατή η παράλληλη χρήση τους και από μέλη της μελετητικής ομάδας. Συνδυάζονται μετατροπές, πρότυπα εργασίας και κανόνες οδοποιίας στα προς μελέτη τμήματα των οδών και γίνεται ο υπολογισμός και η σχεδίαση των πρανών του εδάφους. Τέλος, υπάρχουν και δυνατότητες για υδραυλικά έργα και μελέτες, όπως ο υπολογισμός και η ανάλυση υδραυλικών δικτύων, η μελέτη και η ανάλυση μιας λεκάνης απορροής και απορρεόντων υδάτων και ακόμα ο υπολογισμός και η σχεδίαση αγωγών.

#### <span id="page-26-1"></span>**2.5.3 Σχεδίαση κόμβων**

 Σε ότι αφορά τη σχεδίαση οδικών κόμβων αυτή πραγματοποιείται έμμεσα αφού σχεδιάζονται επιμέρους στοιχεία και στο τέλος διαμορφώνεται συνολικά ο κόμβος.

# <span id="page-27-0"></span>**2.6 Πρόγραμμα «InRoads»**

#### <span id="page-27-1"></span>**2.6.1 Γενικά**

 Το πρόγραμμα «Inroads» κατασκευάζεται από την εταιρεία Intergraph στις Η.Π.Α και σύμφωνα με την εταιρεία αποτελεί το πιο διαδεδομένο πρόγραμμα σχεδιασμού παγκοσμίως. Λειτουργεί στο περιβάλλον των σχεδιαστικών προγραμμάτων Microstation της Bentley και AutoCAD, έχει δε δυνατότητα ανταλλαγής δεδομένων με το σχεδιαστικό πρόγραμμα AutoCAD. Το πρόγραμμα «Inroads» είναι μέρος ενός συνόλου προγραμμάτων σε θέματα οδοποιίας αστικής ανάπτυξης, γεωδαισίας κ.α.

 Ένα από τα βασικά χαρακτηριστικά του προγράμματος είναι η απουσία ενσωματωμένων οριακών τιμών για τις διάφορες παραμέτρους με βάση τους κανονισμούς που έχουν επιλεγεί. Έτσι ο χρήστης καλείται μόνος του να εισάγει τα όρια που επιθυμεί. Οι οριακές τιμές μπορεί να αφορούν στην ταχύτητα μελέτης, σε μήκη ορατότητας, σε ακτίνες κ.α. Το βασικό μειονέκτημα του προγράμματος είναι ότι αυξάνονται οι αρμοδιότητες και οι επεμβάσεις του χρήστη προκειμένου να εισάγει κάποια όρια που ο ίδιος επιθυμεί. Από την άλλη μεριά το πλεονέκτημα αυτής της διαδικασίας είναι ότι ο χρήστης μπορεί να προσαρμόσει το πρόγραμμα σε οποιουσδήποτε κανονισμούς χάραξης. Για τον λόγο αυτό το «Inroads» συνεργάζεται με άλλα προγράμματα που εξάγουν αρχεία με κανονισμούς και χρησιμοποιούνται αυτόματα.

#### <span id="page-27-2"></span>**2.6.2 Βασικές λειτουργίες του προγράμματος**

Πρότυπο εδάφους

 Στο «Inroads», τα πρότυπα των εδαφών δημιουργούνται με τριγωνισμό και σε περίπτωση που η μέθοδος τριγωνισμού δώσει λανθασμένα αποτελέσματα τότε ο χρήστης μπορεί να επέμβει σε αυτά τα τμήματα. Η απεικόνιση του εδάφους γίνεται με τρίγωνα, ισοϋψείς, περίγραμμα εδάφους κ.α.

Οριζοντιογραφία

 Υπάρχουν δύο τρόποι σχεδιασμού της οριζοντιογραφίας: - Ο χρήστης χρησιμοποιεί ευθύγραμμα ή καμπύλα στοιχεία με κανένα, ένα ή δύο βαθμούς ελευθερίας, τα οποία τοποθετεί χαράσσοντας με ακρίβεια την οριζοντιογραφία της οδού, όταν υπάρχει περιορισμός χώρου κ.τ.λ. – Ο χρήστης τοποθετεί την πολυγωνική γραφικά στο πρότυπο εδάφους που έχει δημιουργηθεί και στη συνέχεια τοποθετεί τα διάφορα στοιχεία χάραξης (τόξα, κλωθοειδής κ.α.) στη θέση που επιθυμεί. Απαραίτητη προϋπόθεση είναι ο χρήστης να έχει πραγματοποιήσει τους υπολογισμούς και να έχει εισάγει τις απαραίτητες παραμέτρους.

Μηκοτομή

 Η μηκοτομή του εδάφους προκύπτει από τον συνδυασμό οριζοντιογραφίας και προτύπου εδάφους. Συγκεκριμένα τοποθετείται η πολυγωνική της μηκοτομής της οδού, η οποία μπορεί να τροποποιηθεί πολλές φορές μέχρι να βρεθεί η βέλτιστη λύση καθώς και να τοποθετηθούν και να τροποποιηθούν κυκλικά τόξα και άλλα στοιχεία της χάραξης της μηκοτομής.

3D Σχεδίαση

Το «Inroads» έχει τη δυνατότητα τρισδιάστατης απεικόνισης της οδού με την βοήθεια εργαλείων που διαθέτει το σχεδιαστικό πρόγραμμα Microstation. Ακόμη ο χρήστης έχει την δυνατότητα να δει το τρισδιάστατο σχέδιο από την οπτική γωνία ενός οδηγού οπότε μπορεί να οδηγήσει στην οδό εικονικά.

Διατομές

 Με το πρόγραμμα «Inroads» μπορούν να σχεδιαστούν τυπικές διατομές της οδού, τυπικές διατομές σε τμήμα αυτής και συνθετότερες διατομές (με εισαγωγή πεζοδρομίων, ερεισμάτων κ.α.)

 Άλλες δυνατότητες του προγράμματος είναι η εισαγωγή κλίσης στα πρανή και οι επικλίσεις των διατομών, ο έλεγχος της κατάστασης του υφιστάμενου οδοστρώματος, διάφορα εργαλεία ογκομέτρησης, εξέταση υδρολογικών στοιχείων του μοντέλου εδάφους και η δυνατότητα εμφάνισης της διατομής σε οποιοδήποτε θέση της οδού.

### <span id="page-28-0"></span>**2.6.3 Σχεδίαση κόμβων**

#### **Πρόγραμμα RIDS**

Το πρόγραμμα «RIDS» είναι επέκταση του προγράμματος «Inroads» και χρησιμοποιείται για τον σχεδιασμό ισόπεδων κόμβων. Λειτουργεί και αυτό στο περιβάλλον του σχεδιαστικού προγράμματος Microstation. Ως προς τον σχεδιασμό του κόμβου, η λειτουργία του είναι απλή. Ο χρήστης αφού έχει σχεδιάσει την κύρια και την δευτερεύουσα οδό στο πρόγραμμα «Inroads», στη συνέχεια επιλέγει ποια θα είναι η κύρια και ποια η δευτερεύουσα οδός, τη φορά κίνησής τους και ποιος τύπος ισόπεδου κόμβου θα σχεδιαστεί. Το πρόγραμμα λειτουργεί ακολουθώντας τις οδηγίες συγκεκριμένων κανονισμών. Οι κανονισμοί οι οποίοι υπάρχουν προς χρήση είναι οι Γερμανικοί, αυτοί των Ηνωμένων Πολιτειών, οι Δανέζικοι και οι Βρετανικοί. Οι κανονισμοί εμπεριέχονται στο πρόγραμμα αλλά δεν δίνεται στον χρήστη η δυνατότητα μεταβολής τους ή ανανέωσης τους.

Ανάλογα με τον τύπο του ισόπεδου κόμβου που θα σχεδιαστεί επιλέγονται οι παρακάτω παράμετροι :

- Χαρακτηριστικά κυρίας οδού όπως το πλάτος, κατά μήκος κλίση κλπ
- Χαρακτηριστικά δευτερεύουσας οδού όπως πλάτος, κατά μήκος κλίση κλπ
- Χαρακτηριστικά διαπλατύνσεων
- Χαρακτηριστικά νησίδων
- Χαρακτηριστικά λωρίδων

Σημειώνεται επίσης ότι το RIDS έχει την δυνατότητα εξαγωγής αξονομετρικού σχεδίου του κόμβου πέρα από την οριζοντιογραφία του. Ακόμη προσφέρει ένα σημαντικό ποσοστό ελέγχου στον χρήστη, αφού εξετάζει κάθε στοιχείο του κόμβου και το αντιμετωπίζει χωριστά. Η λειτουργία του είναι απλή, ακόμη και για μη έμπειρους χρήστες. Η εισαγωγή δεδομένων είναι εύκολη ενώ δεν υπάρχουν πολύπλοκες εντολές ή διαδικασίες. Συνολικά το πρόγραμμα αποτελεί ένα πολύ καλό συμπλήρωμα του προγράμματος Inroads. Αντιμετωπίζει κάθε μορφή ισόπεδου κόμβου με διάφορους κανονισμούς (λείπουν οι καναδικοί κανονισμοί) και προσφέρει τη δυνατότητα στον χρήστη να δημιουργήσει τύπο κόμβου δικής του επιλογής. Το μόνο ίσως μειονέκτημα είναι ότι μπορεί να λειτουργήσει μόνο σε εξάρτηση από υπάρχουσα χάραξη και δεν μπορεί να αποδώσει ένα κόμβο, έστω και απλής μορφής ανεξάρτητα, ενώ και τα δεδομένα που απαιτούνται για τη λειτουργία του είναι πάρα πολλά.

## <span id="page-29-0"></span>**2.7 Πρόγραμμα «MX-MOSS»**

#### <span id="page-29-1"></span>**2.7.1 Γενικά**

 Το πρόγραμμα MX της Intrasoft αποτελεί τη μετεξέλιξη ενός από τα πρώτα προγράμματα οδοποιίας που αναπτύχθηκαν, του MOSS. Το MOSS αρχικά λειτουργούσε σε κεντρικά συστήματα υπολογιστών υψηλής απόδοσης, όμως η ανάπτυξη της τεχνολογίας επέτρεψε τη δυνατότητα εφαρμογής του σε προσωπικούς υπολογιστές με αποτέλεσμα την αύξηση των χρηστών του προγράμματος. Το MOSS, γνωστό πλέον ως MX, χωρίζεται σε τέσσερα υποπρογράμματα :

- 1. Το MXROAD που σχετίζεται με τη χάραξη οδών, κόμβων κ.τ.λ.
- 2. Το MXRENEW που σχετίζεται με την ανακατασκευή, ανανέωση του υπάρχοντος οδοστρώματος
- 3. Το MXRSITE που αφορά την κατασκευή γεφυρών, καναλιών κ.α.
- 4. Το MXRAIL που αφορά την χάραξη σιδηροδρομικών αξόνων

#### <span id="page-30-0"></span>**2.7.2 Πρόγραμμα «MXROAD»**

Το πρόγραμμα MXROAD χρησιμοποιείται για τον σχεδιασμό μίας οδού από την εισαγωγή των δεδομένων εδάφους μέχρι την παραγωγή σχεδίων και αναφορών. Οι λειτουργίες του προγράμματος είναι :

- Δημιουργία ψηφιακού προτύπου του εδάφους (με την εισαγωγή συντεταγμένων από αρχεία δεδομένων και από ψηφιοποίηση χαρτών)
- Χάραξη της οριζοντιογραφίας και της μηκοτομής (υπάρχουν δυο τρόποι χάραξης)

 Αφού γίνει η χάραξη της οριζοντιογραφίας και της μηκοτομής πραγματοποιούνται τα παρακάτω βήματα για την ολοκλήρωση του σχεδιασμού της οδού :

- Κατασκευή τυπικής διατομής
- Σχεδιασμός διαγραμμάτων επικλίσεων
- Διαπλατύνσεις
- Σχεδιασμός ερεισμάτων
- Χωματουργικά
- Σχεδιασμός πεζοδρομίων και κρασπέδων
- Ανάλυση του σχεδιασμού της οδού
- Επεξεργασία διατομών
- Σχεδιασμός οδοστρωμάτων και εδαφικής στρώσης

 Επίσης, το MXROAD έχει την δυνατότητα να σχεδιάσει αυτόματα ισόπεδους κόμβους. Τέλος το MXROAD παρουσιάζει ένα σημαντικό πλεονέκτημα καθώς όλα τα στοιχεία του δημιουργούνται σε τρεις διαστάσεις. Έτσι είναι ευκολότερος για τον χρήστη ο σχεδιασμός μιας οδού, αφού τα στοιχεία τοποθετούνται αμέσως στη φυσική τους θέση στον χώρο. Όσον αφορά στον τρόπο σχεδίασης είναι ο ίδιος με αυτόν της χάραξης του άξονα οδού, δηλαδή ο μηχανικός σχεδιάζει με τα στοιχεία που επιθυμεί κάθε επιμέρους τμήμα της οδού, ώστε να προκύψει το οδικό δίκτυο στο σύνολο του, με την κύρια και τις δευτερεύουσες οδούς, ακόμα και τους παράδρομους.

## <span id="page-31-0"></span>**2.8 Πρόγραμμα «SIDRA»**

#### <span id="page-31-1"></span>**2.8.1 Γενικά**

 Το πρόγραμμα SIDRA δεν μπορεί να χαρακτηριστεί ως πρόγραμμα σχεδίασης στοιχείων οδών αλλά αποτελεί ένα εργαλείο κυκλοφοριακής τεχνικής το οποίο όμως παρέχει τη δυνατότητα σχεδιασμού ενός ισόπεδου κόμβου. Έκτος από τις δυνατότητες του να βρίσκει ικανότητα και κυκλοφοριακά χαρακτηριστικά κόμβου, ατμοσφαιρική ρύπανση, σηματορύθμιση κ.α. μπορεί να προσδιοριστεί τα γεωμετρικά χαρακτηριστικά ενός ισόπεδου κόμβου και να σχεδιαστεί ένα σκαρίφημα του.

# <span id="page-31-2"></span>**2.9 Πρόγραμμα «Η19»**

#### <span id="page-31-3"></span>**2.9.1 Γενικά**

Το Η19 είναι ένα πακέτο προγραμμάτων το οποίο έχει αναπτυχθεί από τον κύριο Φ.Μερτζάνη, Επιστημονικό Συνεργάτη του Τομέα Μεταφορών και Συγκοινωνιακής Υποδομής Ε.Μ.Π. για εκπαιδευτική χρήση. Οι χρήστες του προγράμματος, έχοντας στοιχειώδεις γνώσεις Η/Υ και βασικές γνώσεις Οδοποιίας, μπορούν να μελετήσουν μια οδό και να παράγουν τα βασικά σχέδια της. Το πακέτο προγραμμάτων Η19 μπορεί να χρησιμοποιηθεί και για τη μελέτη Σιδηροδρομικών Γραμμών και Αεροδρομίων.

 Το πρόγραμμα λειτουργεί σε περιβάλλον «EXCEL» στο οποίο εισάγονται τα απαιτούμενα στοιχεία (χαρακτηριστικά της οδού), τρέχουν τα προγράμματα και εξάγονται τα αποτελέσματα και τα τελικά σχέδια της μελέτης. Τα αποτελέσματα μπορούν να διαβαστούν μέσω του προγράμματος NOTEPAD. Επίσης, τα σχέδια της οδού εξάγονται σε μορφή αρχείων .dxf ,τα οποία μπορούμε να δούμε μέσω προγραμμάτων σχεδίασης (όπως είναι το AutoCAD, το Microstation).

 Τα προγράμματα αποτελούν το σύνολο των λειτουργιών, με την βοήθεια των οποίων σχεδιάζεται η οδός, αφού έχουν εισαχθεί από το χρήστη τα χαρακτηριστικά της οδού. Τα προγράμματα απεικονίζονται στο περιβάλλον εργασίας με κόκκινο πλαίσιο και είναι τα εξής:

- 1. Μοντέλο εδάφους
- 2. Οριζοντιογραφία
- 3. Υψομετρία
- 4. Μηκοτομή, Επικλίσεις, ΟΜΟΕ (ΜΕΟ)
- 5. Διατομές Bruckner
- 6. Οριζοντιογραφία με Πρανή

 Κάθε πρόγραμμα χρησιμοποιεί στοιχεία που εισάγονται από τον χρήστη (ΔΕΔΟΜΕΝΑ) και δημιουργεί αρχεία εργασίας και σχέδια της μελέτης. Κάθε φορά που τρέχουμε ένα πρόγραμμα, το σχέδιο που προκύπτει αντικαθιστά τα τυχόν προηγούμενα σχέδια. Για αυτό το λόγο αν ο χρήστης θέλει να κρατήσει κάποιο

σχέδιο και να ξανατρέξει το πρόγραμμα πρέπει να αποθηκεύσεις το πρώτο σχέδιο με ένα νέο όνομα ( για παράδειγμα, μπορεί να μην επιθυμεί τη «διαγραφή» της προηγούμενης οριζοντιογραφίας ώστε να μπορεί να τη συγκρίνει με κάποια επόμενη).

 Το πρόγραμμα Η19 δεν έχει την δυνατότητα αυτόματης σχεδίασης κόμβων. Εάν απαιτείται η τοποθέτηση ενός κόμβου, ο χρήστης θα πρέπει να τον σχεδιάσει χειροκίνητα με την βοήθεια του σχεδιαστικού προγράμματος AutoCAD ή MicroStation.

#### <span id="page-32-0"></span>**2.10 Συμπεράσματα**

 Τα περισσότερα προγράμματα που υπάρχουν στην αγορά είναι προγράμματα που βοηθούν τη σχεδίαση επιμέρους στοιχείων χάραξης. Οι μελέτες οδοποιίας σε όλα τους τα στάδια, εκπονούνται κατά κανόνα με τη βοήθεια πακέτων λογισμικού μέσω σχεδιαστικών προγραμμάτων σε ηλεκτρονικούς υπολογιστές. Με την εξέλιξη της πληροφορικής και την ευχρηστία που χαρακτηρίζει τα σύγχρονα υπολογιστικά συστήματα σε επίπεδο λογισμικού, δίνεται η δυνατότητα μεγάλου ποσοστού αυτοματοποίησης της διαδικασίας υπολογισμού και σχεδίασης κατά τη μελέτη ενός ή περισσότερων οδικών τμημάτων. Η χρήση των λογισμικών πακέτων προσφέρει πιο ακριβή αποτελέσματα και σχέδια σε μικρότερο χρόνο και κατά συνέπεια η αποδοχή τους είναι ευρύτατη. Οι δυνατότητες των παραπάνω προγραμμάτων είναι παρόμοιες. Η λογική που ακολουθείται κατά τη διαδικασία της μελέτης μιας οδού με χρήση ηλεκτρονικού υπολογιστή είναι κοινή για όλα τα προγράμματα. Πέρα από τη μελέτη οδικών τμημάτων τα περισσότερα από αυτά τα προγράμματα παρέχουν τη δυνατότητα μελέτης υδραυλικών έργων, σιδηροδρομικών χαράξεων και μελετών αεροδρομίων. Όσον αφορά στη μελέτη οδικών κόμβων, ξεχωριστές δυνατότητες που αφορούν μόνο ισόπεδους κόμβους προσφέρουν το «Inroads» και το «MX-MOSS» με τα προγράμματα «Rids» και «MXROAD» αντίστοιχα. Σε γενικές γραμμές μπορεί να ειπωθεί ότι οι περισσότερες σχεδιαστικές εργασίες ενός Πολιτικού Μηχανικού τείνουν προς την αυτοματοποίηση. Οι προσπάθειες επικεντρώνονται κυρίως σε γενικές περιπτώσεις και όχι σε εξειδικευμένες κατασκευές οδικών τμημάτων, όπως είναι οι ισόπεδοι και οι ανισόπεδοι κόμβοι ή οι ανακάμπτοντες ελιγμοί. Η αυτοματοποίηση ακόμα και αυτών, θα εξυπηρετούσε τον Πολιτικό Μηχανικό, κυρίως ως προς την αντιμετώπιση της χρονικής διάρκειας της μελέτης ενός έργου.

# 3

# <span id="page-33-0"></span>**Γεωμετρικά στοιχεία και αναλυτικές σχέσεις ισόπεδου κόμβου μορφής Τ**

#### <span id="page-33-1"></span>**3.1 Γενικά**

Τα βασικά χαρακτηριστικά και οι αρχές που διέπουν τον γεωμετρικό σχεδιασμό των ισόπεδων κόμβων μορφής Τ, όπως παρουσιάζονται από τους Γερμανικούς κανονισμούς. Τα παρακάτω στοιχεία χρησιμοποιήθηκαν για την ανάπτυξη των αναλυτικών σχέσεων πάνω στις οποίες δομήθηκε το λογισμικό που χρησιμοποιήθηκε για την εκπόνηση της παρούσας διπλωματικής εργασίας. Τα γεωμετρικά αυτά χαρακτηριστικά αφορούν αποκλειστικά την οριζοντιογραφία των ισόπεδων κόμβων μορφής Τ με μεγάλη σταγόνα.

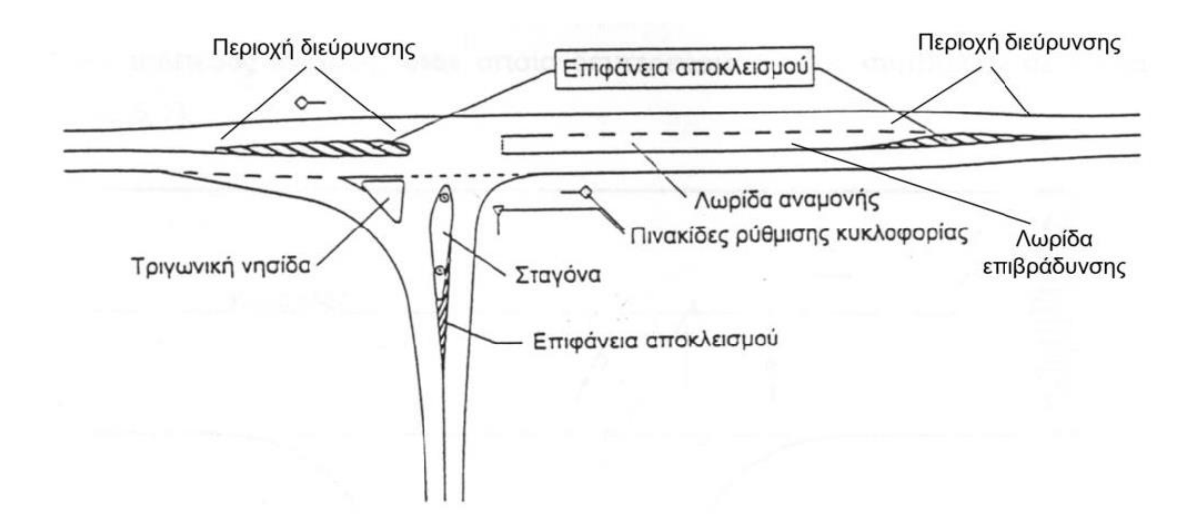

#### **Εικόνα 3.1** Γεωμετρικά χαρακτηριστικά ισόπεδου κόμβου μορφής Τ με μεγάλη σταγόνα

#### **Μεγάλη σταγόνα**

 Είναι το τμήμα του κόμβου που σχεδιάζεται πρώτο, με βάση τους άξονες της κύριας και δευτερεύουσας οδού. Αποτελείται από τέσσερα κυκλικά τόξα και από δύο ευθύγραμμα τμήματα. Την τελική της μορφή η σταγόνα την παίρνει σταδιακά και διαφοροποιείται ανάλογα με την γωνία που σχηματίζουν οι άξονες μεταξύ τους καθώς και από διάφορες παραμέτρους που επιλέγουμε εμείς την τιμή τους (πλάτος λωρίδες κύριας οδού, πλάτος λωρίδας αναμονής για αριστερή στροφή κ.α.). Το μήκος της κυμαίνεται μεταξύ δεκαπέντε έως εικοσιπέντε μέτρα και το πλάτος της πρέπει να είναι μικρότερο από πέντε μέτρα. Τέλος, η απόσταση της κεφαλής της σταγόνας από την πλησιέστερη οριογραμμή της κύριας οδού δεν πρέπει να είναι μικρότερη από δύο μέτρα και μεγαλύτερη από τέσσερα.

#### **Τρίτοξη καμπύλη**

Η τρίτοξη καμπύλη αποτελεί τμήμα της οριογραμμής εισόδου στην κύρια οδό και διαμορφώνεται από τρία κυκλικά τόξα εφαπτομενικά μεταξύ τους. Οι τρεις ακτίνες είναι ανάλογες μεταξύ τους. Συγκεκριμένα η ακτίνα του μεσαίου κυκλικού τόξου επιλέγεται από τον μελετητή και οι άλλες δύο ακτίνες είναι η μία διπλάσια και η άλλη τριπλάσια της αρχικής. Η τρίτοξη καμπύλη εφάπτεται στην πλησιέστερη οριογραμμή της κύριας οδού και απαιτείται το πλάτος της λωρίδας της δευτερεύουσας οδού μεταξύ αυτής και της σταγόνας να είναι τέτοιο ώστε να μπορεί να διέλθει το όχημα και πάντα μεγαλύτερα από το πλάτος της δευτερεύουσας οδού εκτός του κόμβου εξασφαλίζοντας έτσι επαρκεί ορατότητα.

#### **Δεξιά οριογραμμή εξόδου από την κύρια οδό**

 Το επόμενο στοιχείο του κόμβου που σχεδιάζεται είναι η δεξιά οριογραμμή εξόδου από την κύρια οδό. Η οριογραμμή αυτή αποτελείται από ένα ευθύγραμμο τμήμα και δύο διαδοχικά εφαπτομενικά κυκλικά τόξα. Η διαδικασία σχεδιασμού της οριογραμμής αυτής επηρεάζεται άμεσα από την θέση της σταγόνας και μάλιστα η απόσταση των δύο αυτών στοιχείων δεν πρέπει να είναι μικρότερη από 5,5 μέτρα. Βέβαια εάν τηρηθούν κατά γράμμα οι οδηγίες σχεδιασμού η απόσταση αυτή εξασφαλίζεται.

#### **Τριγωνική νησίδα**

 Στην συνέχεια σχεδιάζεται η τριγωνική νησίδα. Αποτελείται από τρία ευθύγραμμα τμήματα και τρία κυκλικά τόξα. Η θέση της στον χώρο είναι ανάμεσα από την δεξιά οριογραμμή εξόδου από την κύρια οδό και από την σταγόνα. Η χρησιμότητά της έγκειται στο να ξεχωρίζει τις πορείες των οχημάτων που εισέρχονται στην δευτερεύουσα οδό από τις δύο κατευθύνσεις κυκλοφορίας της κύριας οδού. Ο γεωμετρικός της σχεδιασμός εξαρτάται από την σχεδίαση της οριογραμμής εξόδου από την κύρια οδό και από την σχεδίαση της σταγόνας.

#### **Επιφάνειες αποκλεισμού**

Στην συνέχεια σχεδιάζονται οι τρεις επιφάνειες αποκλεισμού. Η σχεδίαση τους ακολουθεί μια συγκεκριμένη διαδικασία και συμβάλουν στο να διαχωρίζουν την κυκλοφορία και να μην δημιουργούνται λανθασμένες κινήσεις οχημάτων. Η δεξιά επιφάνεια αποκλεισμού της κύριας οδού, βρίσκεται σε απόσταση από τον κόμβο ίση με το μήκος αναμονής για αριστερή στροφή συν το μήκος επιβράδυνσης για αριστερή στροφή. Οι παράμετροι αυτοί επιλέγονται από τον μελετητή. Τέλος, η μικρή επιφάνεια αποκλεισμού που βρίσκεται στην δευτερεύουσα οδό, διαμορφώνεται παράλληλα με την σχεδίαση της σταγόνας και το πιο απομακρυσμένο άκρο της πρέπει να απέχει από την πλησιέστερη οριογραμμή της κύριας οδού απόσταση ίση με σαράντα μέτρα.

#### **Διεύρυνση οδοστρώματος**

 Το τελευταίο μέρος της ολοκλήρωσης της διαμόρφωσης του ισόπεδου κόμβου είναι οι διευρύνσεις του οδοστρώματος στην κύρια οδό. Αυτές πραγματοποιούνται στην ίδια χιλιομετρική θέση με τις μεγάλες επιφάνειες αποκλεισμού και ο ρόλος τους έγκειται στο να μετατρέψουν ομαλά ένα πλάτος οδού τριών λωρίδων (δύο λωρίδες κυκλοφορίας και μια λωρίδα για αριστερή στροφή), στο βασικό πλάτος οδού (μια λωρίδα ανά κατεύθυνση).

 Σημειώνεται ότι ένας ισόπεδος κόμβος μορφής Τ δεν διαμορφώνεται αποκλειστικά κατά αυτό τον τρόπο, αλλά η σχεδίασή του μπορεί να διαφέρει ανάλογα με την γεωμετρία και τις κυκλοφοριακές ανάγκες του κόμβου.

# <span id="page-35-0"></span>**3.2 Σχεδίαση τρισκελή ισόπεδου κόμβου με μεγάλη σταγόνα και τριγωνική νησίδα**

#### **Μεγάλη Σταγόνα**

#### **Γωνία Συμβολής 80g ≤ α ≤ 120g**

Τα βήματα που απαιτούνται για το σχεδιασμό μεγάλης σταγόνας με γωνία συμβολής μεταξύ κύριας και δευτερεύουσας οδού  $80g \le \alpha \le 120g$  (Σχήμα 4.43) έχουν ως εξής:

**(1)** Καθορίζεται ο άξονας της δευτερεύουσας οδού εισόδου που εισέρχεται στον κόμβο. Σε τετρασκελείς κόμβους με τύπο εισόδου ΚΕ 1 θα πρέπει οι δύο άξονες από τις δευτερεύουσες οδούς να μετατοπιστούν παράλληλα προς τα δεξιά, σύμφωνα με τις αποστάσεις του Πίνακα 4.4.

**(2)** Σχεδιάζεται παράλληλη ευθεία δεξιά στον άξονα της δευτερεύουσας οδού με βάση τη γωνία συμβολής σε απόσταση d η οποία μεταβάλλεται ως εξής: Αν α=100g τότε d=2.5m, όπου το d μειώνεται κατά 0.05m για κάθε 1g μεταβολής της γωνίας. Σε τετρασκελείς κόμβους με τύπο εισόδου ΚΕ 1, προκειμένου να εξασφαλίζονται ταυτόχρονα οι αριστερές στροφές εισόδου, ενδεχομένως να απαιτηθεί εφαρμογή d=2.0m για γωνία α=100g.
**(3)** Σχεδιάζεται κυκλικό τόξο για την αριστερά στρέφουσα κίνηση εισόδου. Το κυκλικό αυτό τόξο από δεξιά εφάπτεται με την δεξιά παράλληλη από το Βήμα (2) και από αριστερά με την αριστερή οριογραμμή της λωρίδας κυκλοφορίας της κύριας οδού που εισέρχεται το όχημα. Ως προς την ακτίνα του τόξου:

i. σε τρισκελείς κόμβους είναι  $R = BFB + 2.5m$  [όπου: BFB πλάτος οδοστρώματος κύριας οδού (m)]

ii. σε τετρασκελείς κόμβους καθορίζεται με βάση τον Πίνακα 4.4 προκειμένου να εξασφαλίζεται ταυτόχρονα η αριστερή στροφή εισόδου

**(4)** Σχεδιάζεται κυκλικό τόξο με ακτίνα μεγαλύτερη κατά 2.0m με το ίδιο κέντρο του Βήματος (3).

**(5)** Συνδέεται μέσω ευθείας το κέντρο του κύκλου με το σημείο όπου το κυκλικό τόξο του Βήματος (4) τέμνει την οριογραμμή της κύριας οδού και προσδιορίζεται σημείο όπου η ευθεία αυτή τέμνει το κυκλικό τόξο του Βήματος (3).

**(6)** Σχεδιάζεται κυκλικό τόξο για την αριστερά στρέφουσα κίνηση εξόδου, το οποίο διέρχεται από το σημείο του Βήματος (5) και εφάπτεται με την αριστερή οριογραμμή της λωρίδας αριστερής στροφής εξόδου. Ως προς την ακτίνα του τόξου:

i. σε τρισκελείς κόμβους είναι κατά κανόνα ίση με την αντίστοιχη ακτίνα εισόδου, αλλά σε κάθε περίπτωση θα πρέπει να προκύπτει πλάτος σταγόνας μεταξύ 3m και 5m ii. σε τετρασκελείς κόμβους καθορίζεται με βάση τον Πίνακα 4.4 προκειμένου να εξασφαλίζονται ταυτόχρονα οι αριστερές στροφές εξόδου. Αν οι επιφάνειες κατάληψης των αριστερά εξερχόμενων κινήσεων τέμνονται, θα πρέπει να εξεταστεί η αύξηση του παράλληλου κυκλικού τόξου στο Βήμα (4) από 2.0m, σε 3.0m - 4.0m **(7)** Στρογγυλεύονται τα δύο κυκλικά τόξα [Βήμα (3) και Βήμα (6)], σχηματίζοντας την κεφαλή της σταγόνας με R≥0.75m, ώστε το νέο αυτό κυκλικό τόξο να απέχει 2.0m – 4.0m από την οριογραμμή της κύριας οδού.

**(8)** Σε απόσταση 40m από την οριογραμμή της κύριας οδού, στον άξονα της δευτερεύουσας οδού καθορίζεται σημείο από το οποίο σχεδιάζονται εφαπτόμενες στα κυκλικά τόξα από το Βήμα (3) και Βήμα (6) αντίστοιχα.

**(9)** Προσαρμόζεται απόσταση 2.5m κάθετα στον άξονα της δευτερεύουσας εισόδου στον κόμβο μεταξύ των δύο ευθειών από το Βήμα (8).

**(10)** Σε απόσταση 1.0m επί της ευθείας των 2.5m από αριστερά σχεδιάζεται νέα ευθεία εφαπτόμενη στο κυκλικό τόξο από το Βήμα (3).

**(11)** Στις δύο ευθείες από το Βήμα (8) και Βήμα (10) αντίστοιχα εφαρμόζεται στρογγύλευση με R=0.75, η οποία αποτελεί την πίσω κεφαλή της σταγόνας.

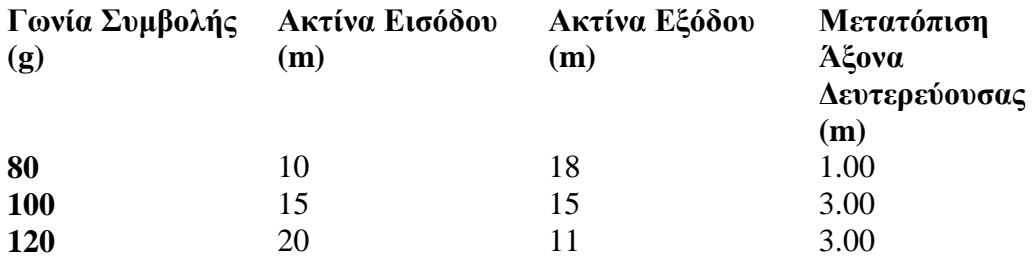

**Πίνακας.** Συνδυασμός γωνίας συμβολής και ακτίνας

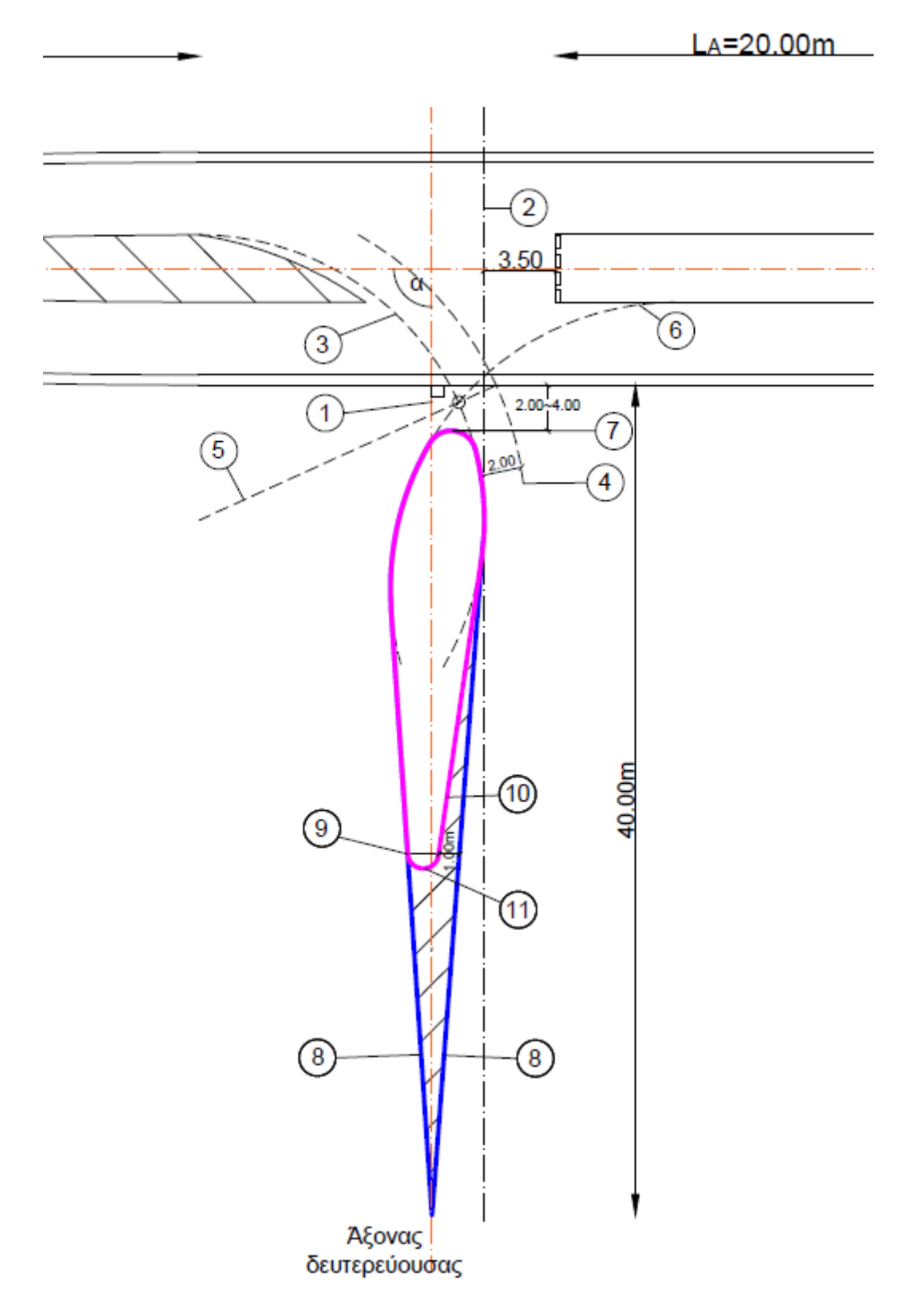

**Σχήμα.** Μεγάλη σταγόνα (80g ≤ α ≤ 120g).

#### **Σχεδιασμός Δεξιάς Στροφής Εξόδου**

Στους έξι τύπους δεξιάς στροφής εξόδου που αναφέρθηκαν (RA 1 – RA 6) υπάρχει διάκριση μεταξύ μεγάλης – μικρής σταγόνας, όπου στην περίπτωση εφαρμογής μεγάλης σταγόνας, σχεδιάζεται και τριγωνική νησίδα.

#### **Με Τριγωνική Νησίδα**

Η επιλογή του τύπου δεξιάς στροφής εξόδου (Σχήμα 4.8α) με τριγωνική νησίδα (RA 1 ή RA 3) γίνεται λαμβάνοντας υπόψη και τους αντίστοιχους τύπους εισόδου (ΚΕ 1, ΚΕ 2 ή ΚΕ 3 αντίστοιχα) που φαίνονται στο Σχήμα 4.9α.

Ο σχεδιασμός της τριγωνικής νησίδας δύναται να εξυπηρετεί την ασφαλή κίνηση πεζών και ποδηλάτων. Σε αυτήν την περίπτωση (RA 1) εφαρμόζεται σηματοδότηση και ο προσδιορισμός του μήκους των πλευρών της, προσαρμόζεται στις απαιτήσεις των προς εξυπηρέτηση φόρτων πεζής κυκλοφορίας και ποδηλάτων. Δηλαδή τα μήκη των πλευρών της νησίδας δεν είναι σταθερά. Παρόλα αυτά, όπως έχει ήδη αναφερθεί, θα πρέπει στην παράλληλη πλευρά με την κύρια οδό, να μην εφαρμόζεται μήκος νησίδας μικρότερο από 5m.

Στην περίπτωση που δεν προβλέπεται κυκλοφορία πεζών – ποδηλάτων, εφαρμόζεται ο τύπος δεξιάς στροφής εξόδου RA 3.

#### **Χωρίς Κυκλοφορία Πεζών – Ποδηλάτων**

Τα βήματα που απαιτούνται για το σχεδιασμό δεξιάς στροφής εξόδου, με τριγωνική νησίδα και χωρίς κυκλοφορία πεζών – ποδηλάτων (Σχήμα 4.47) έχουν ως εξής: **(1)** Σχεδιάζεται παράλληλο βοηθητικό τόξο κύκλου κατά 6.0m+0.5m μεγαλύτερο από την αριστερά στρέφουσα κίνηση εξόδου της σταγόνας.

**(2)** Σχεδιάζεται βοηθητικός κύκλος με R=5.5m γύρω από το αριστερό σημείο

στρογγύλευσης της πίσω κεφαλής της σταγόνας.

**(3)** Σχεδιάζεται παράλληλη στην εξωτερική οριογραμμή της λωρίδας κυκλοφορίας της κύριας οδού σε απόσταση 3.25m.

**(4)** Σχεδιάζεται κυκλικό τόξο για τη δεξιά στρέφουσα κίνηση εξόδου. Το κυκλικό αυτό τόξο εφάπτεται στο βοηθητικό κύκλο στο Βήμα (2) και στην παράλληλη ευθεία στο Βήμα (3). Ως προς την ακτίνα του τόξου, κατά βάση ισχύει:

i. R=20m για α  $< 80$ g

ii. R=25m για  $\alpha \ge 100$ g

**(5)** Σχεδιάζεται παράλληλο βοηθητικό τόξο κύκλου κατά 5.5m+0.5m μεγαλύτερο από αυτό στο Βήμα (4). Το σημείο τομής του τόξου αυτού με το άλλο βοηθητικό τόξο στο Βήμα (1), αποτελεί το κέντρο στρογγύλευσης (R=0.5m) του κάτω άκρου της τριγωνικής νησίδας.

**(6)** Προσαρμόζεται τόξο κύκλου RU το οποίο εφάπτεται στο τόξο από το Βήμα (4) και στην οριογραμμή της λωρίδας κυκλοφορίας της δευτερεύουσας οδού, το οποίο δεν πρέπει να τέμνει το βοηθητικό κύκλο στο Βήμα (2). Η ακτίνα του τόξου ως τάξη μεγέθους είναι RU ≈ 100m.

**(7)** Σχεδιάζονται δύο ευθείες οι οποίες συνδέουν το σημείο στο Βήμα (5) με τα κέντρα των κυκλικών τόξων από το Βήμα (4) και το Βήμα (1).

**(8)** Σχεδιάζονται δύο κάθετες ευθείες σε αυτές από το Βήμα (7) σε απόσταση 0.5m από το σημείο στο Βήμα (5), οι οποίες αποτελούν τις πλευρές της τριγωνικής

νησίδας. Σε τετρασκελείς κόμβους, πρέπει να προσεχτεί η θέση της νησίδας ως προς τη σύνδεση των δύο δευτερευουσών οδών.

**(9)** Το κάτω άκρο της τριγωνικής νησίδας στρογγυλεύεται με R=0.5m.

**(10)** Σχεδιάζεται η τρίτη πλευρά της τριγωνικής νησίδας στην οριογραμμή της επιφάνειας κυκλοφορίας της κύριας οδού.

**(11)** Οι πλευρές της τριγωνικής νησίδας από το Βήμα (8) και το Βήμα (10) στρογγυλεύονται με R=0.5m.

**(12)** Επισημαίνεται το σημείο τομής μεταξύ του παράλληλου τόξου στο Βήμα (4) επαυξημένο κατά 5.5m+0.5m και της εξωτερικής οριογραμμής της λωρίδας κυκλοφορίας της κύριας οδού.

**(13)** Από το σημείο στο Βήμα (12), επί της κύριας οδού σχεδιάζεται η αρχή της δεξιάς στροφής εξόδου με τις εξής δύο επιλογές:

i. "σφήνα" εξόδου σε απόσταση 35m επί της κύριας οδού

ii. λωρίδα επιβράδυνσης εφαρμόζοντας μήκος επιβράδυνσης (ΙV) και θεωρώντας στη συνέχεια ως μήκος διεύρυνσης μεταξύ της εξωτερικής οριογραμμής της δεξιάς στροφής εξόδου από το Βήμα (3) και της εξωτερικής οριογραμμής της λωρίδας κυκλοφορίας της κύριας οδού, ΙΖ = 30m.

**(14)** Στην περίπτωση "σφήνας" εξόδου, από την αρχή της δεξιάς στροφής εξόδου στο Βήμα (13), σχεδιάζεται εφαπτόμενη προς το κυκλικό τόξο στο Βήμα (4).

**(15)** Η περιοχή δεξιάς στροφής εξόδου έχει επιπλέον εξωτερική λωρίδα καθοδήγησης πλάτους 0.50m.

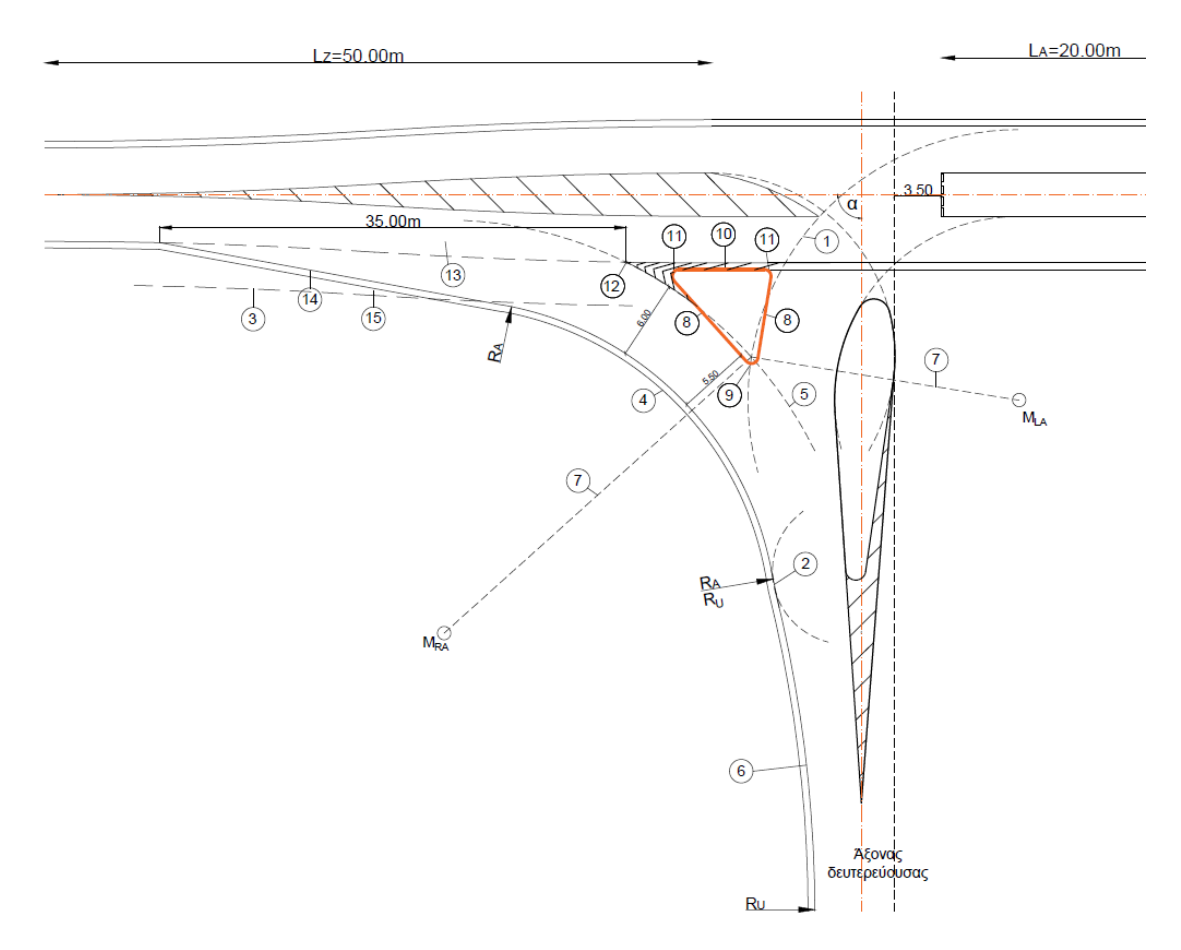

Σχήμα. Δεξιά στροφή εξόδου, με τριγωνική νησίδα και χωρίς κυκλοφορία πεζών – ποδηλάτων.

#### **Σχεδιασμός Δεξιάς Στροφής Εισόδου**

Στη δεξιά στροφή εισόδου, εφαρμόζεται πάντα τρίτοξο. Πιο συγκεκριμένα, για τους τύπους δεξιάς εισόδου (ΚΕ 1, ΚΕ, 2, ΚΕ 3, ΚΕ 4 και ΚΕ 5) η κεντρική ακτίνα του τρίτοξου είναι RH=12m, ενώ στον τύπο εισόδου ΚΕ 6 εφαρμόζεται RH=10m.

Η δεξιά στροφή εισόδου σχεδιάζεται μεταξύ των εξωτερικών οριογραμμών των λωρίδων κυκλοφορίας δευτερεύουσας και κύριας.

Σε τρισκελείς και τετρασκελείς κόμβους με σταγόνα και με απαίτηση δεύτερης λωρίδας στην περιοχή εισόδου ισχύει:

- Αν το μήκος αναμονής είναι ≤40m, δεν απαιτείται διεύρυνση
- Αν το μήκος αναμονής είναι >40m, η δεξιά οριογραμμή διευρύνεται με  $LZ = 70m$

Ο σχεδιασμός της δεξιάς συναρμογής εξόδου έχει ως εξής (Σχήμα):

**(1)** Επισημαίνεται σημείο στον άξονα της δευτερεύουσας οδού το οποίο:

- i. αν υπάρχει απαίτηση μονής ή διπλής λωρίδας αναμονής με μήκος >40m, βρίσκεται στην τομή μεταξύ του άξονα της δευτερεύουσας οδού και της δεξιάς οριογραμμής της διαγράμμισης της σταγόνας
- ii. αν υπάρχει απαίτηση διπλής λωρίδας αναμονής με μήκος έως 40m, βρίσκεται σε απόσταση από την εξωτερική οριογραμμή της λωρίδας κυκλοφορίας της κύριας οδού, η οποία προκύπτει από το άθροισμα της απόστασης στάσης από τη φωτεινή σηματοδότηση και της απαιτούμενης αναμονής, το σημείο αυτό δεν επιτρέπεται να βρίσκεται πιο κοντά στην οριογραμμή της κύριας οδού απ'ότι το σημείο που κατασκευάστηκε με την (1) i

**(2)** Σχεδιάζεται βοηθητικό κυκλικό τόξο του οποίου το κέντρο είναι κατά περίπτωση το σημείο (1)i ή το σημείο (1)ii αντίστοιχα. Η ακτίνα του κυκλικού τόξου είναι R=4.5m στην περίπτωση εφαρμογής 1 λωρίδας, ή προκύπτει ως άθροισμα του πλάτους των λωρίδων κυκλοφορίας + 0.50m (πλάτος εξωτερικής λωρίδας καθοδήγησης) + 0.25m (τουλάχιστον στην περιοχή της σταγόνας).

**(3)** Σχεδιάζεται βοηθητικό κυκλικό τόξο του οποίου το κέντρο είναι το σημείο τομής μεταξύ της δεξιάς οριογραμμής της διαγράμμισης της σταγόνας και του κυκλικού τόξου για την αριστερά στρέφουσα κίνηση εισόδου. Η ακτίνα του κυκλικού τόξου είναι R=4.5m στην περίπτωση εφαρμογής 1 λωρίδας, ή προκύπτει ως άθροισμα του πλάτους των λωρίδων κυκλοφορίας + 0.50m (πλάτος εξωτερικής λωρίδας καθοδήγησης) + 0.25m (τουλάχιστον στην περιοχή της σταγόνας).

**(4)** Σχεδιάζεται κοινή εφαπτόμενη μεταξύ των βοηθητικών κυκλικών τόξων στο Βήμα (2) και Βήμα (3) αντίστοιχα.

**(5)** Σχεδιάζεται τρίτοξο με εφαπτόμενες την ευθεία στο Βήμα (4) και την εξωτερική οριογραμμή της λωρίδας κυκλοφορίας της κύριας οδού, η κεντρική ακτίνα του οποίου είναι σύμφωνα με τα παραπάνω.

**(6)** Στην περίπτωση απαίτησης διπλής λωρίδας αναμονής με μήκος >40m, στην αρχή της λωρίδας αναμονής επί της δευτερεύουσας οδού (κατεύθυνση προς την κύρια οδό), εφαρμόζεται, προς την αντίθετη κατεύθυνση, διεύρυνση με LZ = 70m. Η διεύρυνση αφορά μεταξύ του πλάτους των λωρίδων κυκλοφορίας της δευτερεύουσας οδού στο σημείο αρχής της διπλής λωρίδας αναμονής και του συμβατικού πλάτους της εξωτερικής οριογραμμής της λωρίδας κυκλοφορίας της δευτερεύουσας οδού.

**(7)** Στην περίπτωση απαίτησης διπλής λωρίδας αναμονής με μήκος >40m, σχεδιάζονται τα πλάτη ως παράλληλη της εξωτερικής οριογραμμής της λωρίδας κυκλοφορίας.

**(8)** Προσαρμόζεται τόξο κύκλου RU το οποίο:

- i. αν υπάρχει απαίτηση μονής ή διπλής λωρίδας αναμονής με μήκος ≤40m, εφάπτεται μεταξύ της ευθείας στο Βήμα (4) και της δεξιάς οριογραμμής της λωρίδας κυκλοφορίας της δευτερεύουσας οδού
- ii. αν υπάρχει απαίτηση διπλής λωρίδας αναμονής με μήκος >40m, εφάπτεται μεταξύ της ευθείας στο Βήμα (4) και της δεξιάς οριογραμμής της λωρίδας κυκλοφορίας από το Βήμα(7)

**(9)** Η περιοχή δεξιάς στροφής εξόδου έχει επιπλέον εξωτερική λωρίδα καθοδήγησης πλάτους 0.50m.

Αν απαιτείται πρόσθετη λωρίδα εισόδου για τη δεξιά στρέφουσα κίνηση, τότε εφαρμόζονται τα παραπάνω, όπου επιπροσθέτως η νέα αυτή λωρίδα εισόδου σχεδιάζεται ως παράλληλη προς τα δεξιά της εξωτερικής οριογραμμής της "παλαιάς δεξιάς" λωρίδας κυκλοφορίας και το μήκος της πρόσθετης απαίτησης σε διεύρυνση λαμβάνεται LZ = 30m.

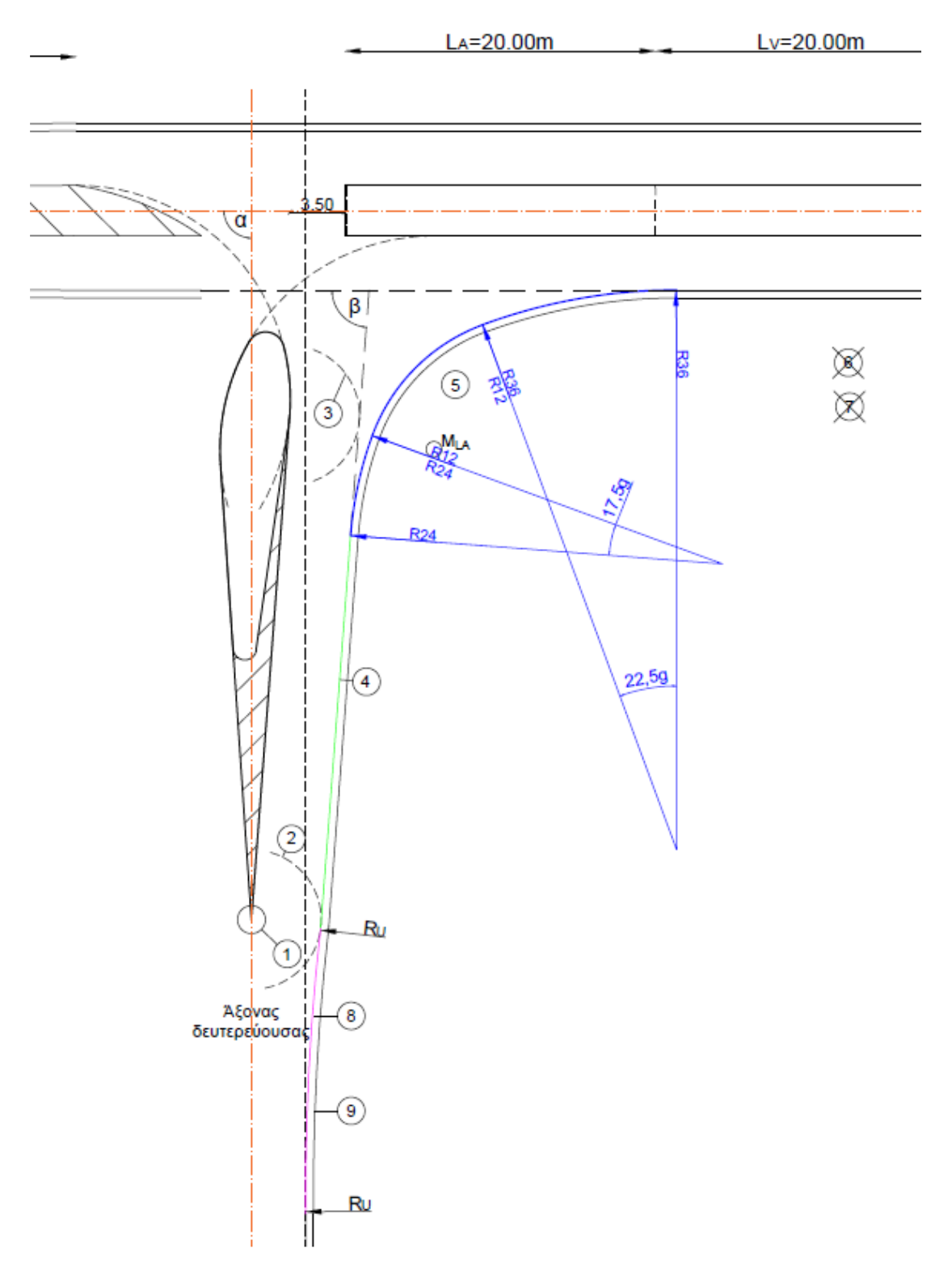

**Σχήμα**. Δεξιά στροφή εισόδου.

# 4

# **Εφαρμογή σε τρισκελή ισόπεδο κόμβο και στις ισοϋψείς του**

## **4.1 Γενικά**

Το συγκεκριμένο κεφάλαιο εμπεριέχει την δημιουργία ενός τρισκελή ισόπεδου κόμβου και η επιρροή των ισοϋψών για το τελικό αποτέλεσμα μέσω της βοήθειας των προγραμμάτων Η19 και INROADS. Η αρχή θα γίνει με την δημιουργία ενός τρισκελή ισόπεδου κόμβου με την βοήθεια του προγράμματος Η19 και στην συνέχεια με την βοήθεια του προγράμματος INROADS θα τελειοποιηθεί η μορφή των ισοϋψών ώστε η σύνδεση των οδών (κύριου και δευτερεύων) να είναι όσο πιο ομαλή γίνεται. Φυσικά οι περισσότερες αλλαγές και παρεμβάσεις για τις ισοϋψείς θα γίνουν στις μηκοτομές των οδών και των οριογραμμών του κόμβου, αλλά και κάποιες αλλαγές στην οριζοντιογραφία του ισόπεδου κόμβου.

Μετά από την δημιουργία των τριγώνων μέσω του προγράμματος INROADS εμφανίζονται οι κλίσεις και από εκεί και πέρα συνεχίζεται η διαδικασία ώστε να επιτευχθεί το καλύτερο αποτέλεσμα. Ενώ έχουμε ήδη γίνει η προεργασία στο πρόγραμμα Η19 με την δημιουργία του σχεδίου 3D διαστάσεων, λαμβάνονται οι κατάλληλες πληροφορίες μέσω των κλίσεων για το αν διεκπεραιώνεται σωστά η διαδικασία. Τέλος, αν υπάρξει τέλμα με τις αλλαγές στις μηκοτομές των οδών και των οριογραμμών υπάρχει η επιλογή δημιουργίας και ένταξης νέων οριογραμμών στο κομμάτι της ένωσης των δύο οδών.

Έτσι για την εφαρμογή αυτή έγινε η επιλογή των εξής στοιχείων για την δημιουργία του τρισκελή κόμβου :

- Η διαρρύθμιση και ο σχεδιασμός της οριζοντιογραφίας του κόμβου κατά RAL(2012) με τα εξής χαρακτηριστικά:
	- -τύπος αριστερής στροφής εξόδου : LA 2
	- -τύπος δεξιάς στροφής εξόδου : RA 3
	- -τύπος εισόδου ΚΕ 3
- Οι κατηγορίες των οδών κατά ΟΜΟΕ-Χ(2001) -κύρια οδός β2 -δευτερεύουσα οδός γ2

 Οι διατομές των οδών είναι αμφικλινείς με επικλίσεις 2,5% ,η ταχύτητα στην περιοχή του κόμβου είναι  $V_k = 70km/h$  και η γωνία συμβολής των οδών είναι  $\alpha = 106,00$  grad. Επίσης η κλίση της κύριας και της δευτερεύουσας οδού είναι 2,6% (κατωφέρειες και στις δύο οδούς). Και τα υψόμετρα στις δύο οδούς είναι τα εξής: -κύρια οδός (αρχή H<sub>1A</sub> = 101,78m και τέλος H<sub>1T</sub> = 97,2752m) με L1 = 173,27m -δευτερεύουσα (αρχή H<sub>2A</sub> = 100,83m και τέλος H<sub>2T</sub> = 100,00m) με L2 = 74,401m

## **4.2 Σχεδίαση και εισαγωγή στο πρόγραμμα Η19**

Αρχικά, η διαδικασία ξεκινά με την δημιουργία της οριζοντιογραφίας του τρισκελή ισόπεδου κόμβου στο AutoCAD με βάση τα παραπάνω στοιχεία και τις οδηγίες των γερμανικών κανονισμών όπως και του βιβλίου του μαθήματος «ΕΙΔΙΚΑ ΚΕΦΑΛΑΙΑ ΣΧΕΔΙΑΣΜΟΥ ΟΔΩΝ».

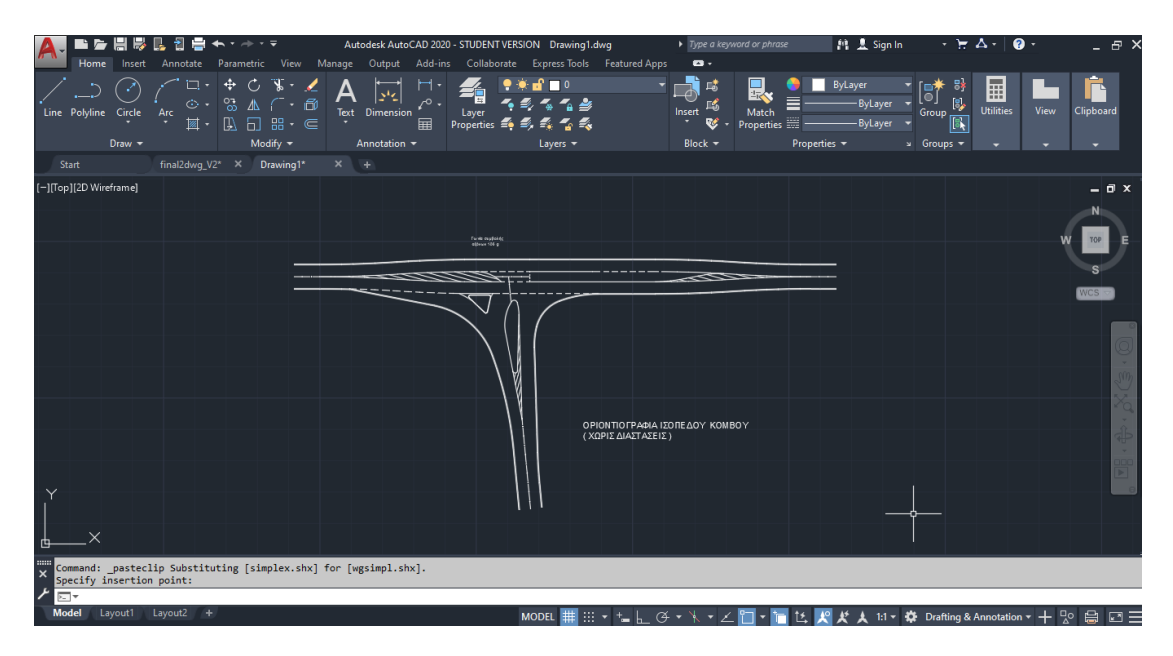

**Εικόνα 4.2.1** Οριζοντιογραφία ισόπεδου κόμβου χωρίς διαστάσεις

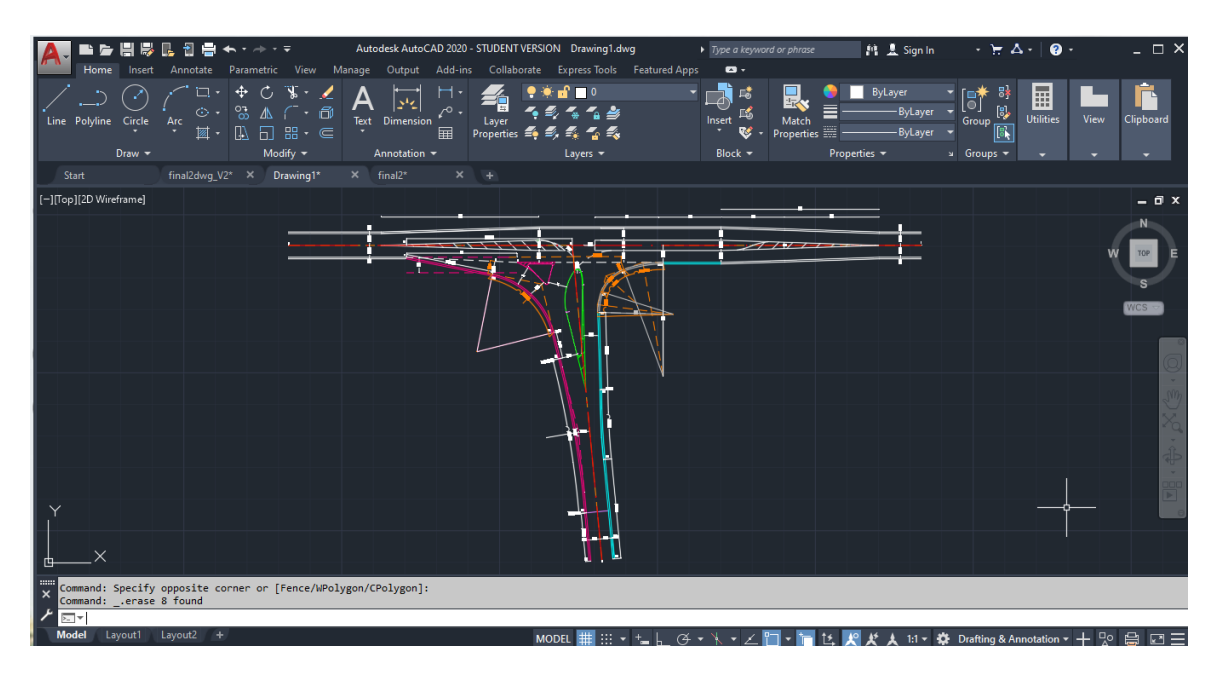

**Εικόνα 4.2.2** Οριζοντιογραφία ισόπεδου κόμβο

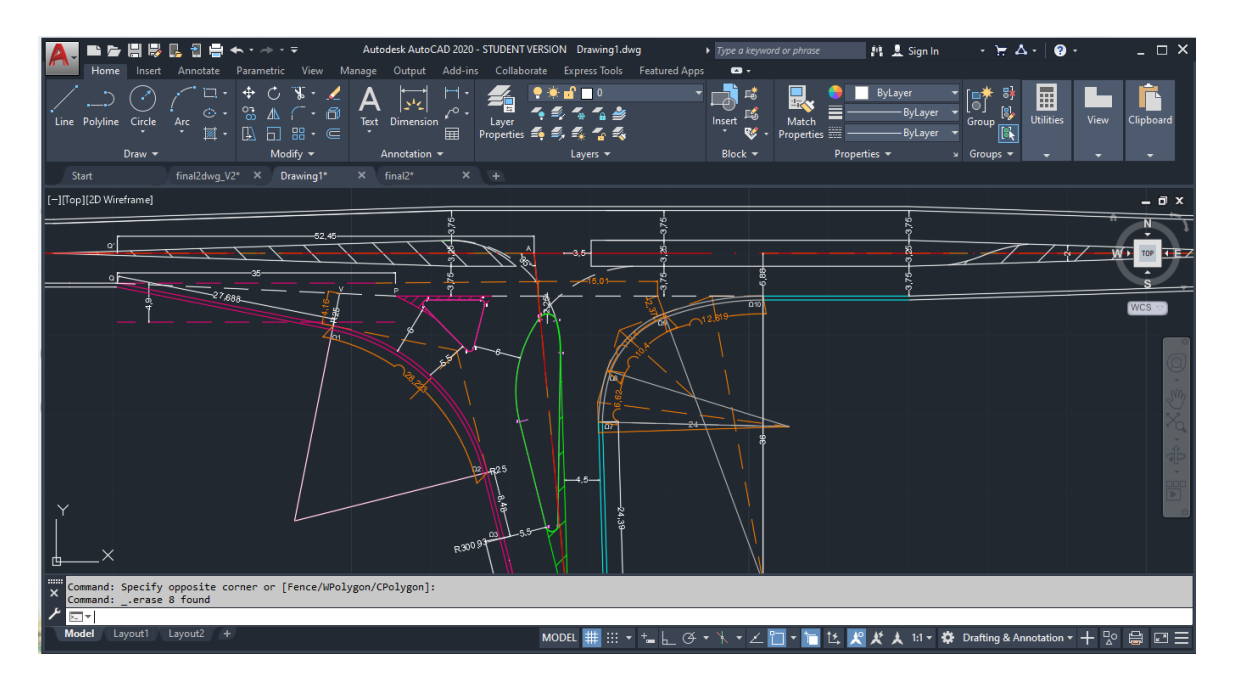

**Εικόνα 4.2.3** Οριζοντιογραφία ισόπεδου κόμβου (μεγέθυνση)

Στην συνέχεια μεταφέρεται η οριζοντιογραφία του ισόπεδου τρισκελή κόμβου στο πρόγραμμα Η19 με την εξής διαδικασία, χωρίζεται ο κύριος δρόμος, ο δευτερεύων δρόμος, οι δύο οριογραμμές εισόδου, η οριογραμμή εξόδου, η τριγωνική νησίδα και η μεγάλη σταγόνα σε έξι αρχεία **excel**.

Το κάθε αρχείο περιέχει τη δικιά του :

- **Οριζοντιογραφία**
- **Υψομετρία**
- **Μηκοτομή**
- **3D διαστάσεων**

εκτός από το excel του κύριου δρόμου που περιέχει και το αρχείο **μοντέλου εδάφους**.

Έτσι μέσω του προγράμματος τρέχει το σύνολο των οριζοντιογραφιών και δημιουργείται το εξής σχέδιο:

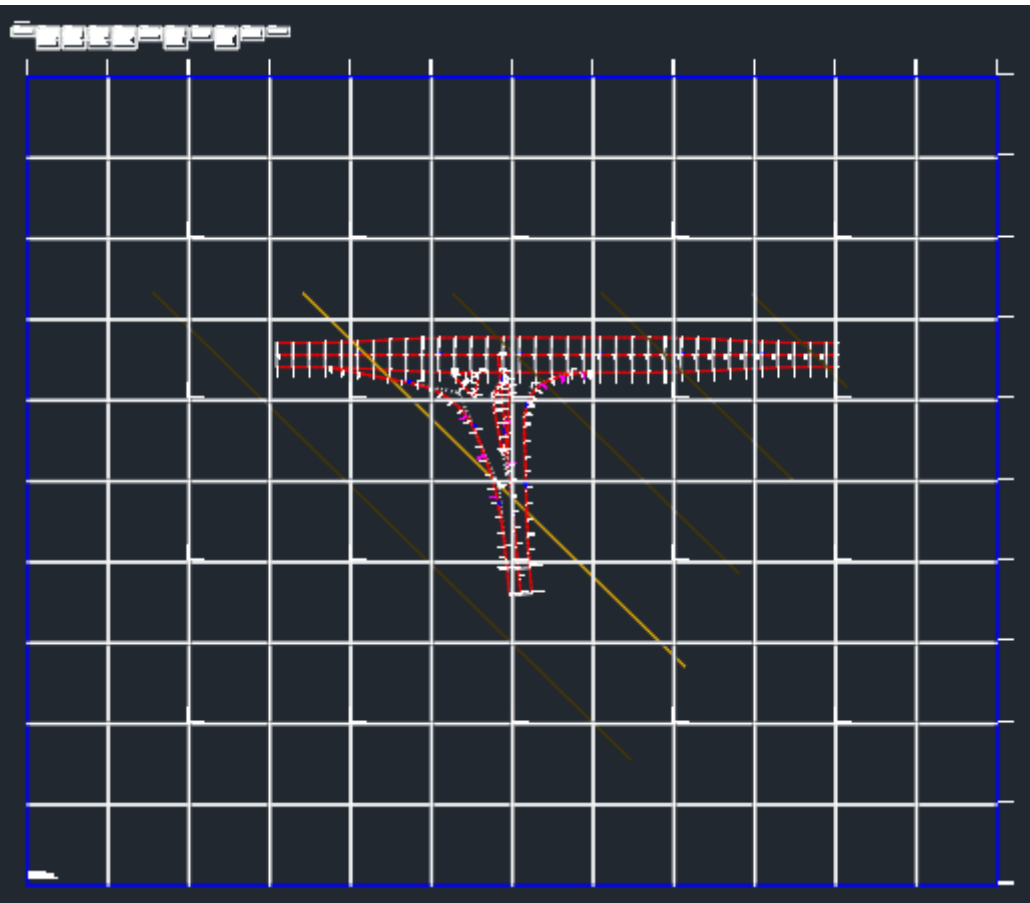

**Εικόνα 4.2.4** Σύνολο οριζοντιογραφιών

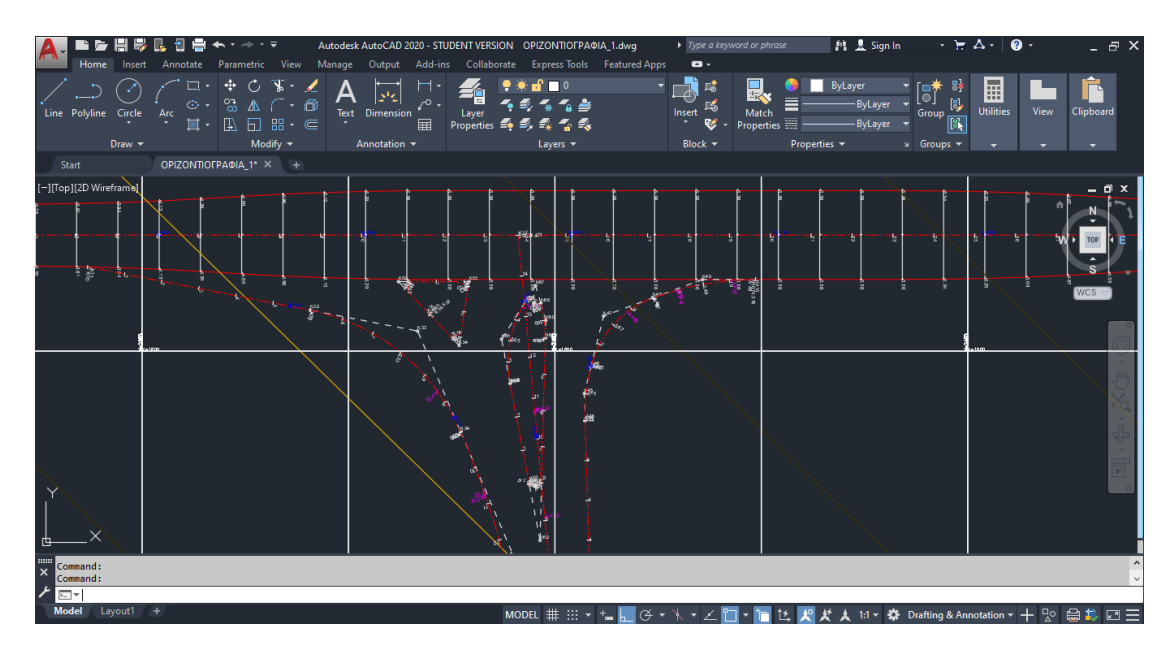

**Εικόνα 4.2.5** Σύνολο οριζοντιογραφιών (μεγέθυνση)

Επίσης η μορφοποίηση των μηκοτομών του κύριου δρόμου, του δευτερεύων και των δύο οριογραμμών, γίνεται έχοντας υπόψη ότι όλες οι μηκοτομές πρέπει να συνδέονται μεταξύ τους.

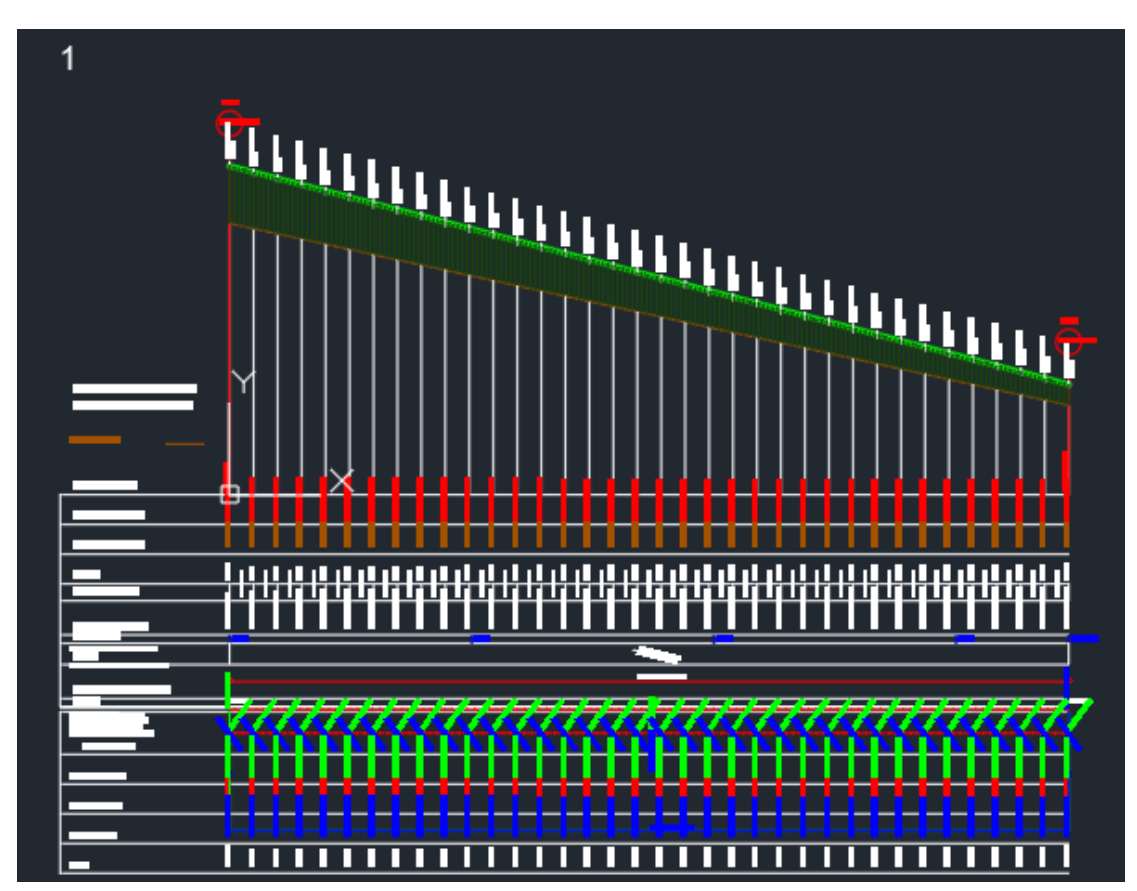

**Εικόνα 4.2.6** Μηκοτομή κύριου δρόμου

Η μηκοτομή του κύριου δρόμου έχει σταθερή κλίση 2,6% με πρώτη σημαία στο στην αρχή του δρόμου και με υψόμετρο  $H_{11} = 101,78$ m και δεύτερη σημαία στο τέλος του δρόμου με υψόμετρο Η<sup>12</sup> = 97,2752m. όπως στην **εικόνα 4.2.6**.

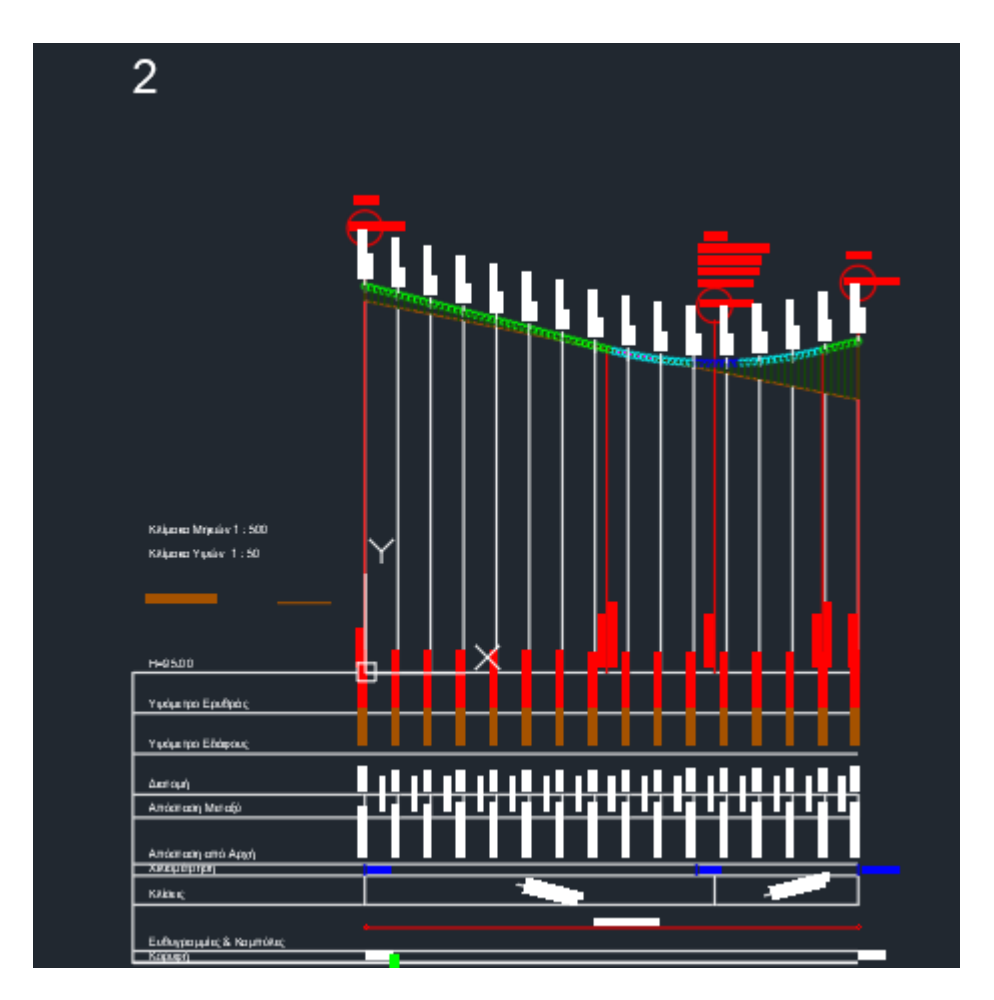

**Εικόνα 4.2.7** Μηκοτομή δευτερεύων δρόμου

Η μηκοτομή του δευτερεύοντα δρόμου στην **εικόνα 4.2.7** δημιουργήθηκε με βάση τους Γερμανικούς Κανονισμούς. Η πρώτη σημαία έχει τοποθετηθεί στην αρχή του δρόμου (ο δρόμος ξεκινάει από την κάτω μεριά του σχεδίου της οριζοντιογραφίας και τελειώνει στο σημείο επαφής του με τον κύριο δρόμο) με υψόμετρο  $H_{21}=100,83$ m. Η δεύτερη σημαία τοποθετήθηκε 52,751m από την αρχή του δρόμου με υψόμετρο  $H_{22}$  = 99,459m .Και τέλος η τρίτη σημαία τοποθετήθηκε στο τέλος του δρόμου (στο σημείο επαφής των δύο δρόμων) με υψόμετρο  $H_{23} = 100,00$ m. Η ακτίνα του τόξου στρογγύλευσης είναι μεγαλύτερη των 500m, Hw = 637,255m. Το μήκος τόξου στρογγύλευσης είναι L=32.50m και Τw = 16,25m , f = -0.21. Οι κλίσεις είναι 2,6% πριν την δεύτερη σημαία και 2,5% μετά την δεύτερη σημαία.

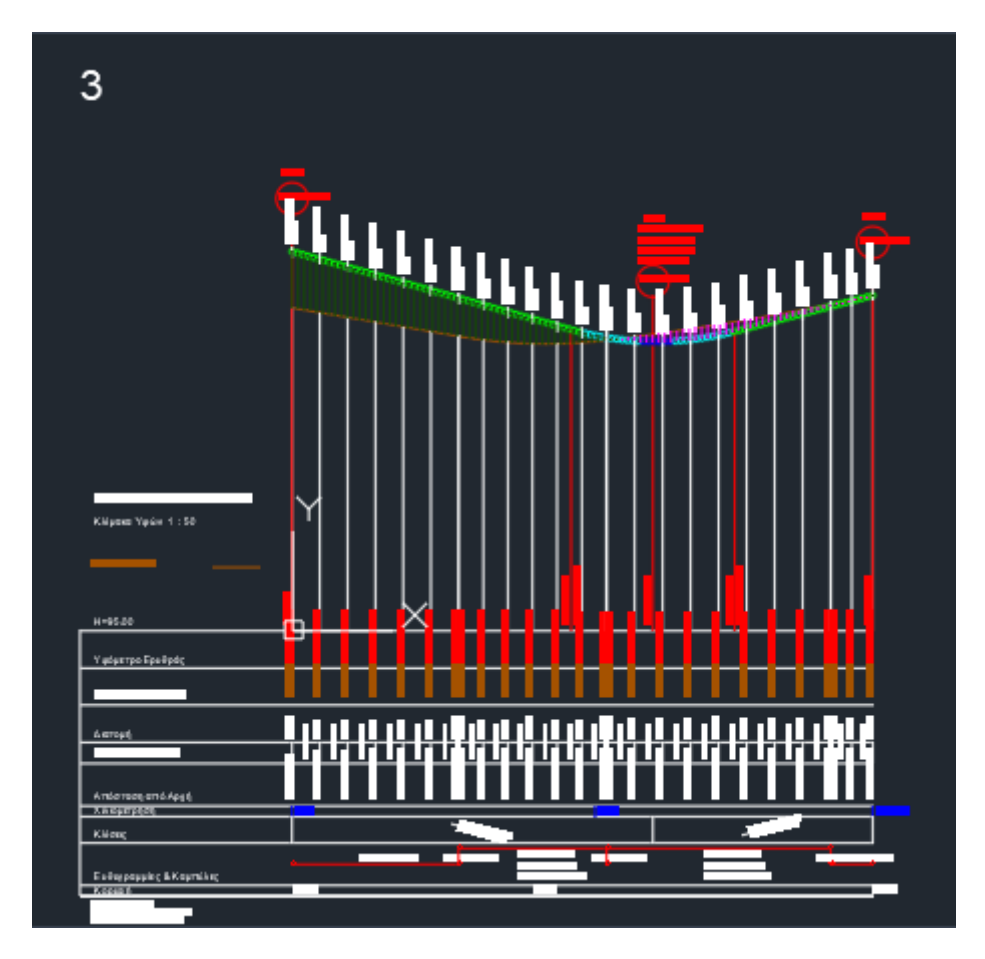

**Εικόνα 4.2.8** Μηκοτομή οριογραμμής εξόδου

Η μηκοτομή της δεξιάς οριογραμμής εισόδου στην κύρια οδό στην **εικόνα 4.2.8** έχει τα εξής στοιχεία. Η πρώτη σημαία έχει τοποθετηθεί στην αρχή της οριογραμμής (η οριογραμμή ξεκινάει από την επαφή της οριογραμμής με τον κύριο δρόμο και τελειώνει στο σημείο επαφής της με τον δευτερεύων δρόμο) με υψόμετρο Η31=101,26m. Η δεύτερη σημαία τοποθετήθηκε 57,06m από την αρχή του δρόμου με υψόμετρο Η<sup>32</sup> = 99,528m .Και τέλος η τρίτη σημαία τοποθετήθηκε στο τέλος της οριογραμμής με υψόμετρο Η<sup>33</sup> = 100,535m. Η ακτίνα του τόξου στρογγύλευσης είναι Hw = -500m. Το μήκος τόξου στρογγύλευσης είναι L=28,18m και Tw = 14,09m, f = -0.20. Οι κλίσεις είναι 3,03% πριν την δεύτερη σημαία και 2,6% μετά την δεύτερη σημαία.

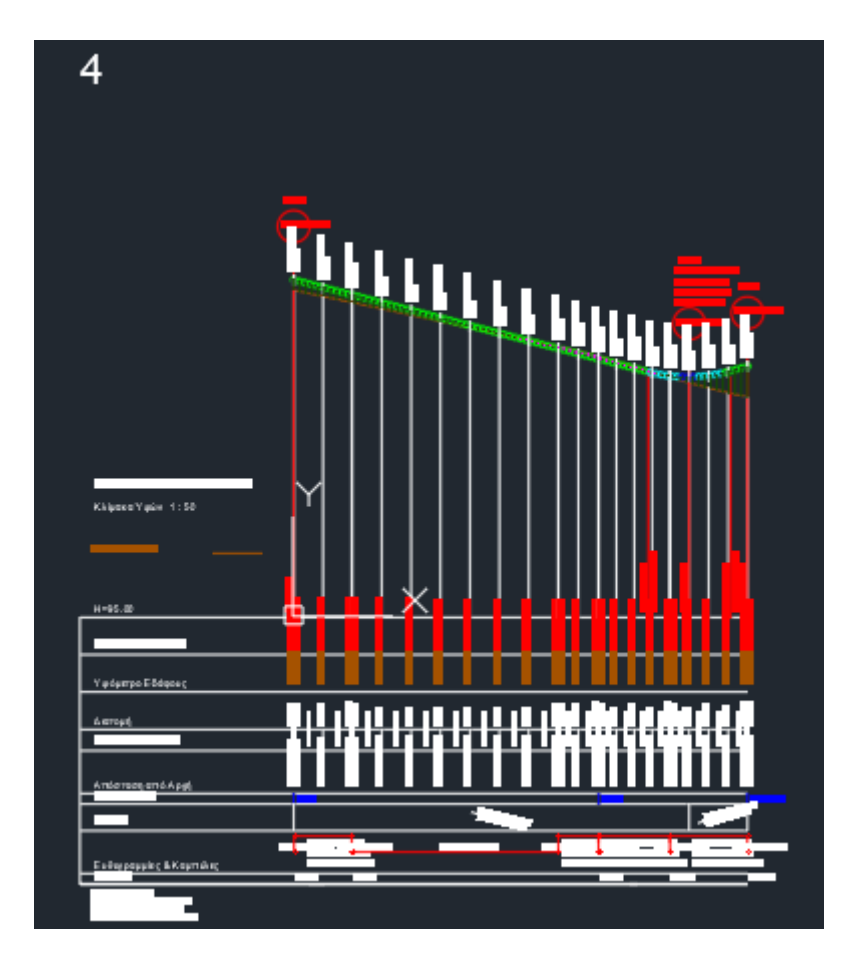

**Εικόνα 4.2.9** Μηκοτομή οριογραμμής εισόδου

Η μηκοτομή της δεξιάς οριογραμμής εισόδου στην κύρια οδό **στην εικόνα 4.2.9** έχει τα εξής στοιχεία. Η πρώτη σημαία έχει τοποθετηθεί στην αρχή της οριογραμμής (η οριογραμμή ξεκινάει από την επαφή της οριογραμμής με τον δευτερεύων δρόμο και τελειώνει στο σημείο επαφής της με τον κύριο δρόμο) με υψόμετρο Η41=100,535m. Η δεύτερη σημαία τοποθετήθηκε 64,775m από την αρχή του δρόμου με υψόμετρο Η<sup>42</sup> = 98,85m .Και τέλος η τρίτη σημαία τοποθετήθηκε στο τέλος της οριογραμμής με υψόμετρο Η<sup>43</sup> = 99,118m. Η ακτίνα του τόξου στρογγύλευσης είναι Hw = -250m. Το μήκος τόξου στρογγύλευσης είναι L=13,50m ,η ακτίνα του τόξου στρογγύλευσης είναι Τw = 6,75m και f = -0.09. Οι κλίσεις είναι 2,6% πριν την δεύτερη σημαία και 2,8% μετά την δεύτερη σημαία.

## **4.3 Εισαγωγή και επεξεργασία για την δημιουργία ισοϋψών στο πρόγραμμα INROADS**

Εφόσον έχουν τρέξει όλα τα σχέδια του προγράμματος FM19 (οριζοντιογραφία, μηκοτομή, υψομετρία, 3D διαστάσεις) όλων των αρχείων **excel**. Στην συνέχεια μέσω του προγράμματος INROADS και επιλέγεται το αρχείο από το φάκελο του κύριου δρόμου το αρχείο **otds.dxf**

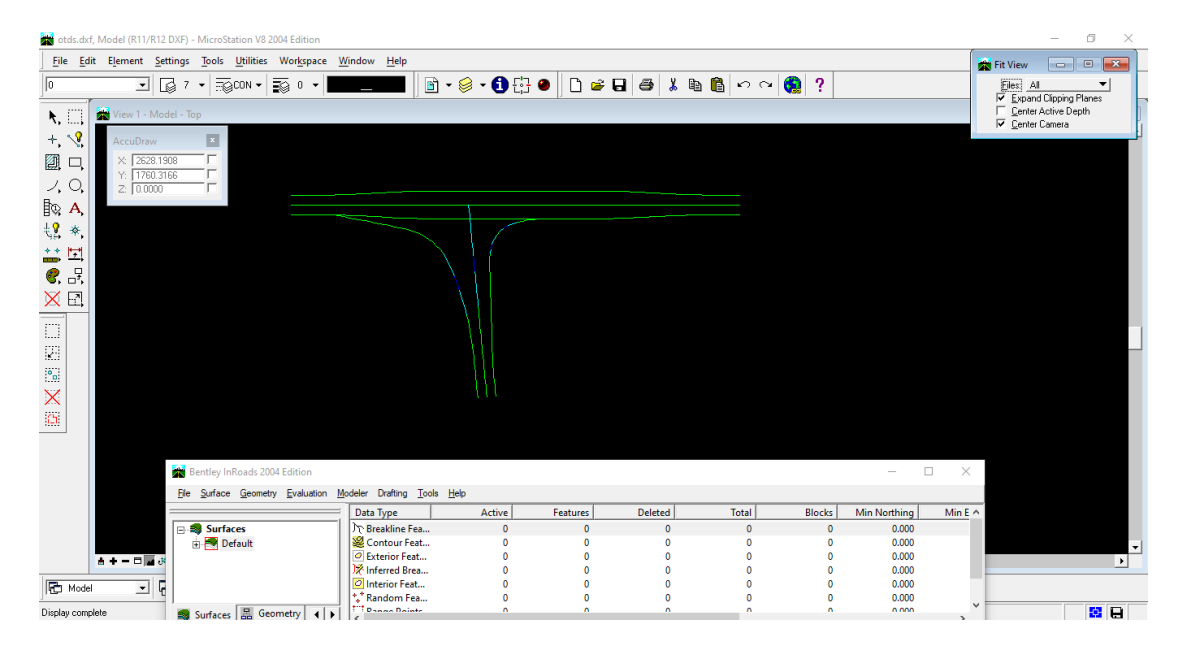

Έτσι δημιουργείται στην οθόνη μας αυτή την εικόνα,

Στην συνέχεια, περικλείεται η οριζοντιογραφία σε ένα **place fence** ώστε να μπορεί να την επεξεργαστεί από τον μελετητή.

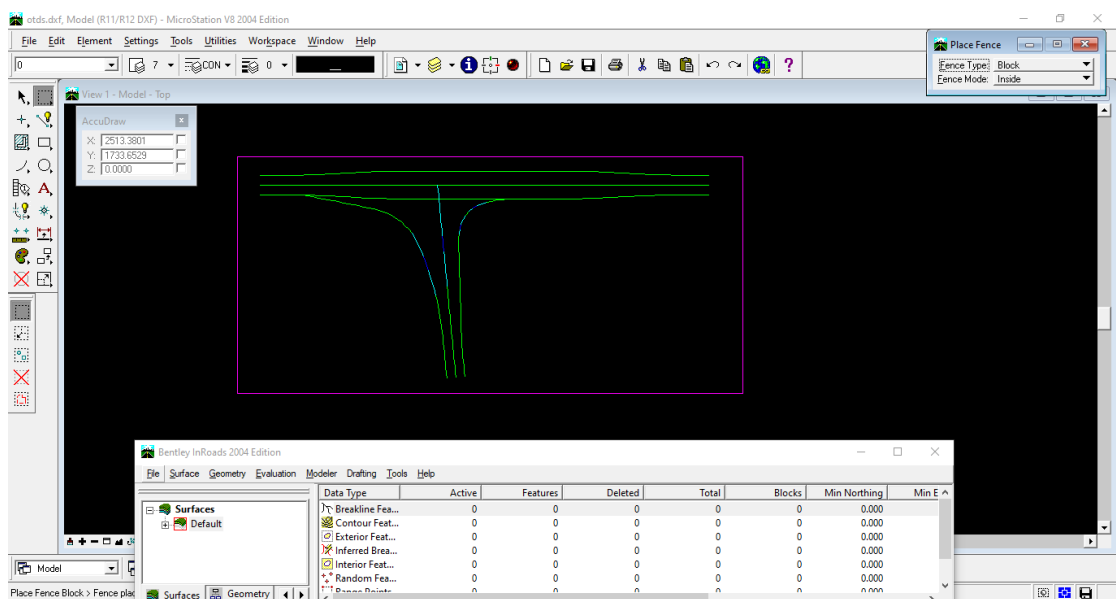

Στο παράθυρο **Bentley InRoads** στην κατηγορία **Surface** υπάρχει ο φάκελος **Default** όπου στην κατηγορία **Breakline Features** δεν υπάρχει κανένα σημείο.

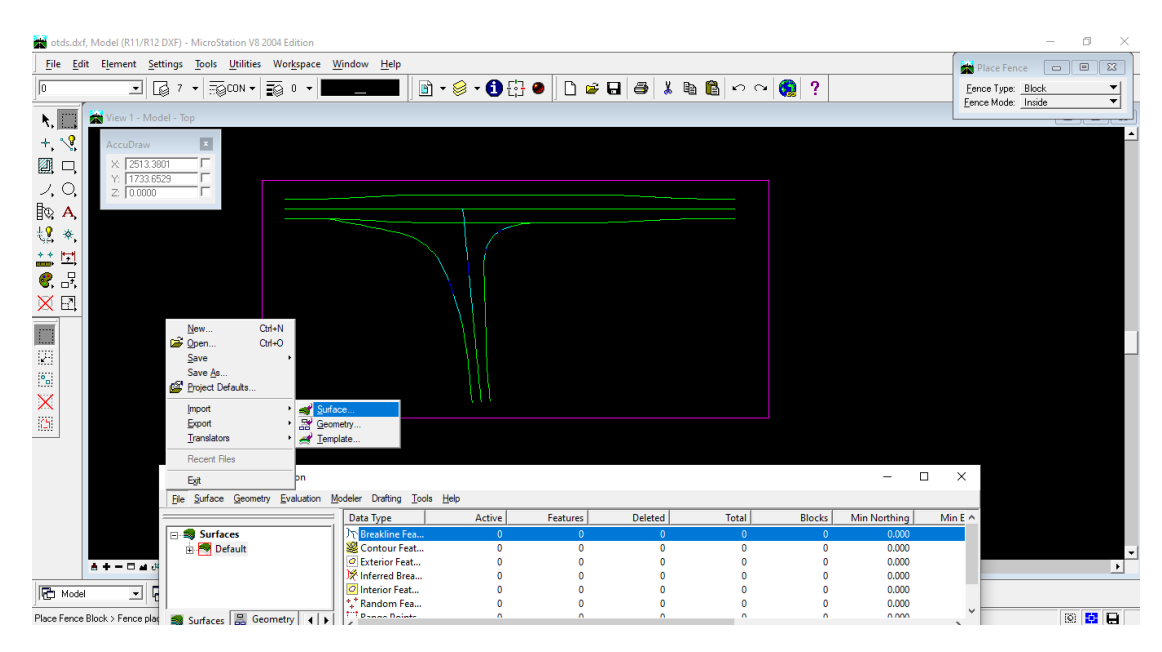

Έτσι επιλέγεται στην γραμμή εργαλείων του παραθύρου **Bentley InRoads** στην κατηγορία **File** στην υποκατηγορία **Import** η επιλογή **Surface**. Εκεί ανοίγει ένα νέο παράθυρο όπου γίνονται οι εξής επιλογές. Στην κατηγορίες :

#### **Load From** επιλογή **Fence**

**Seed Name** επιλογή **1** και

**Point Type** επιλογή **Breakline**

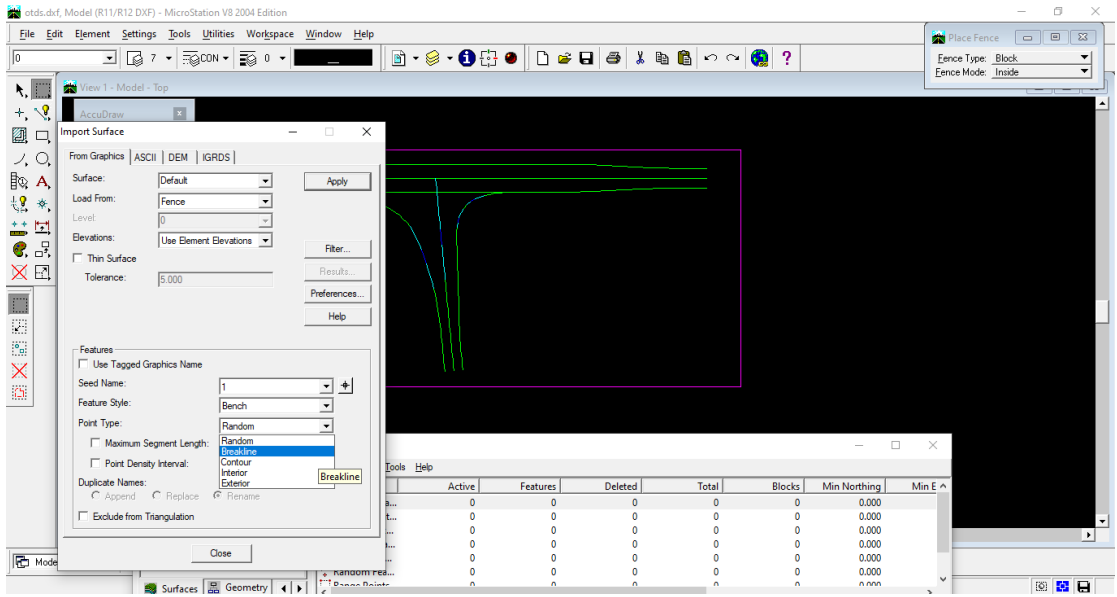

Μετά το **Apply** εμφανίζονται όλα τα σημεία στην κατηγορία **Breakline Features**. Στην συνέχεια επιλέγεται από την κατηγορία **Surface** στην γραμμή εργαλείων η υποκατηγορία **Triangulate Surface**.

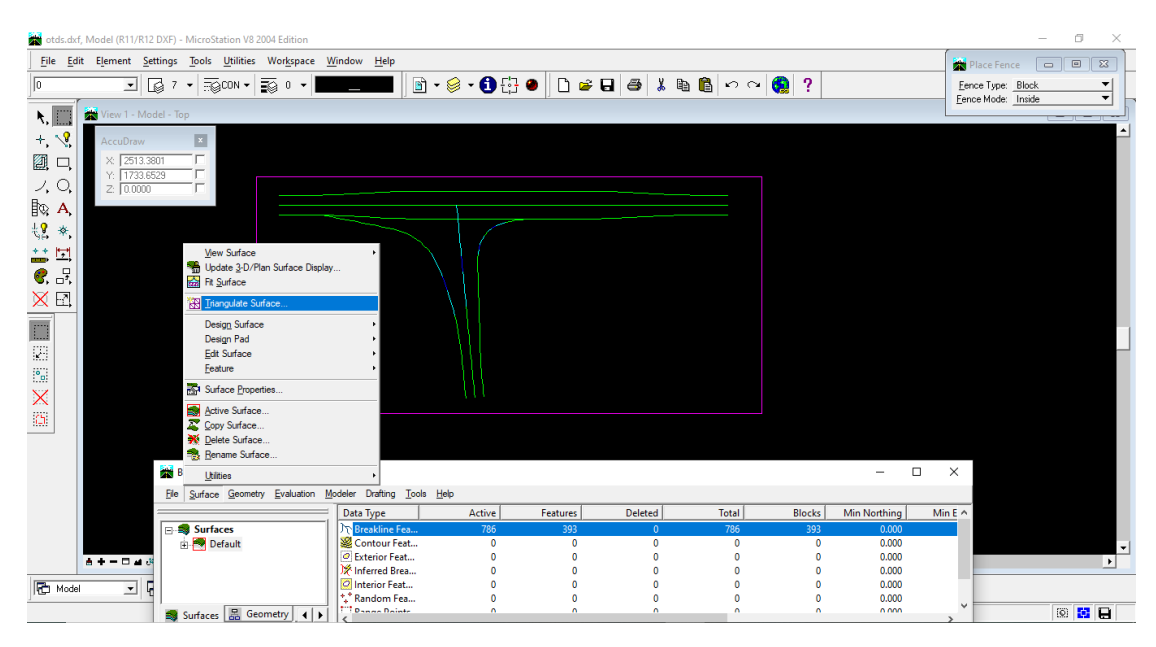

Έτσι εμφανίζεται ένα παράθυρο όπου γίνονται οι εξής επιλογές :

#### **Surface** επιλογή **Default**

#### **Maximum Length** επιλογή **20**

ώστε να είναι αρκετά αλλά και όχι τόσα πολλά τα τρίγωνα που θα δημιουργηθούν και να είναι ευανάγνωστα. Τέλος **Apply**.

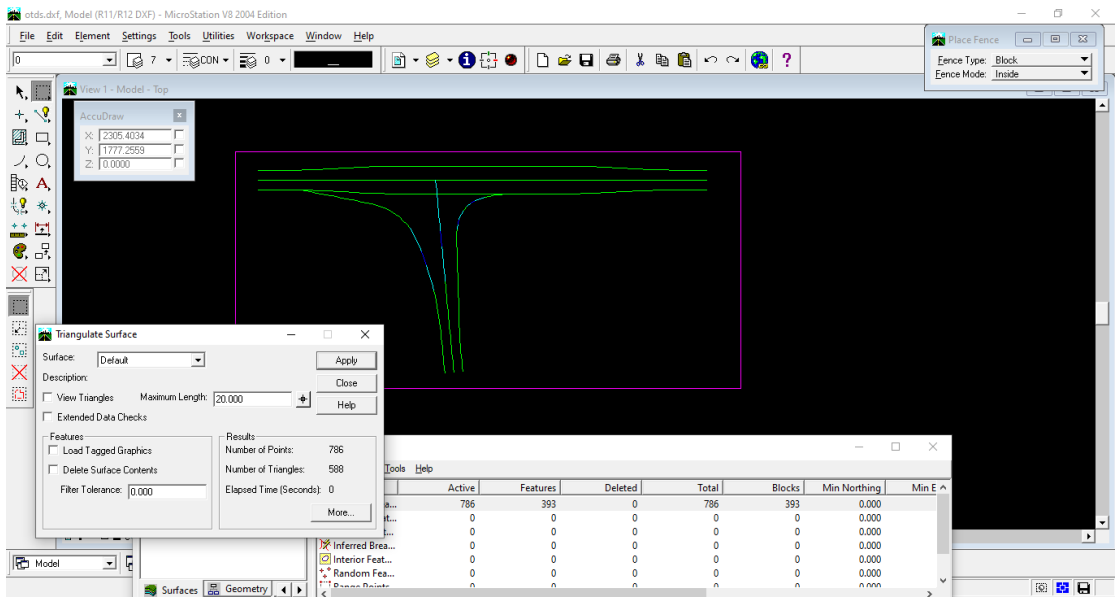

Για να εμφανιστούν τα τρίγωνα που δημιουργήθηκαν, επιλέγεται στην κατηγορία **Surface** στην γραμμή εργαλείων, η υποκατηγορία **View Surface** και επιλογή **Triangles**.

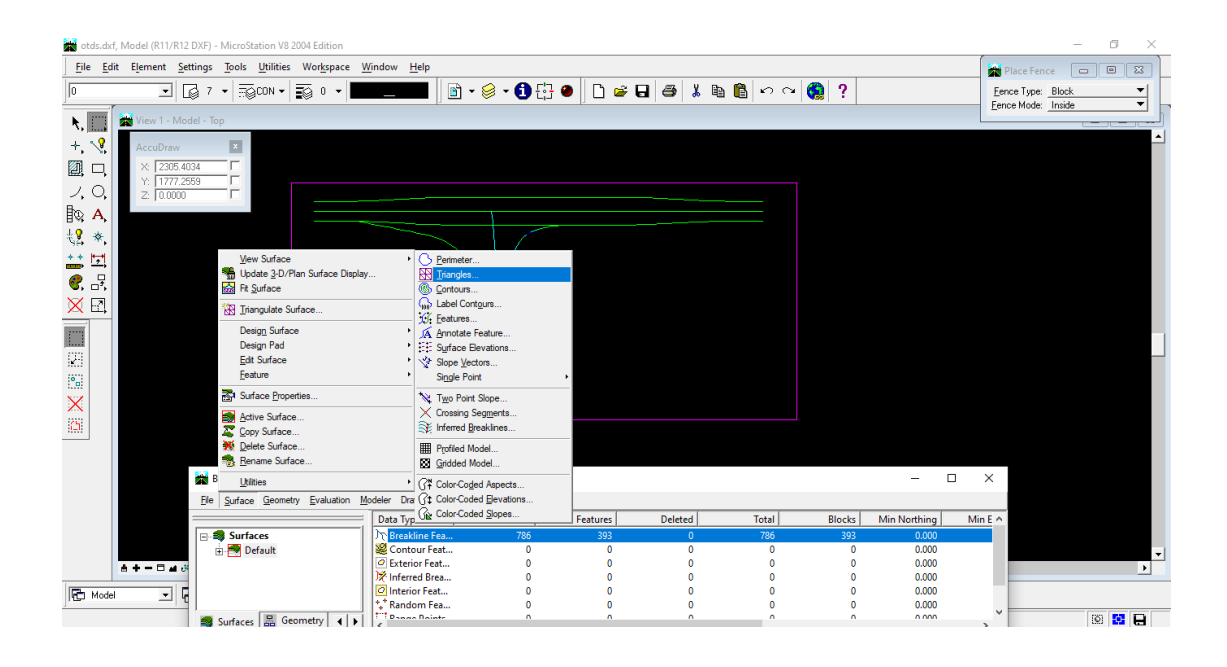

Με αυτή την διαδικασία εμφανίζονται τα τρίγωνα που δημιουργήθηκαν.

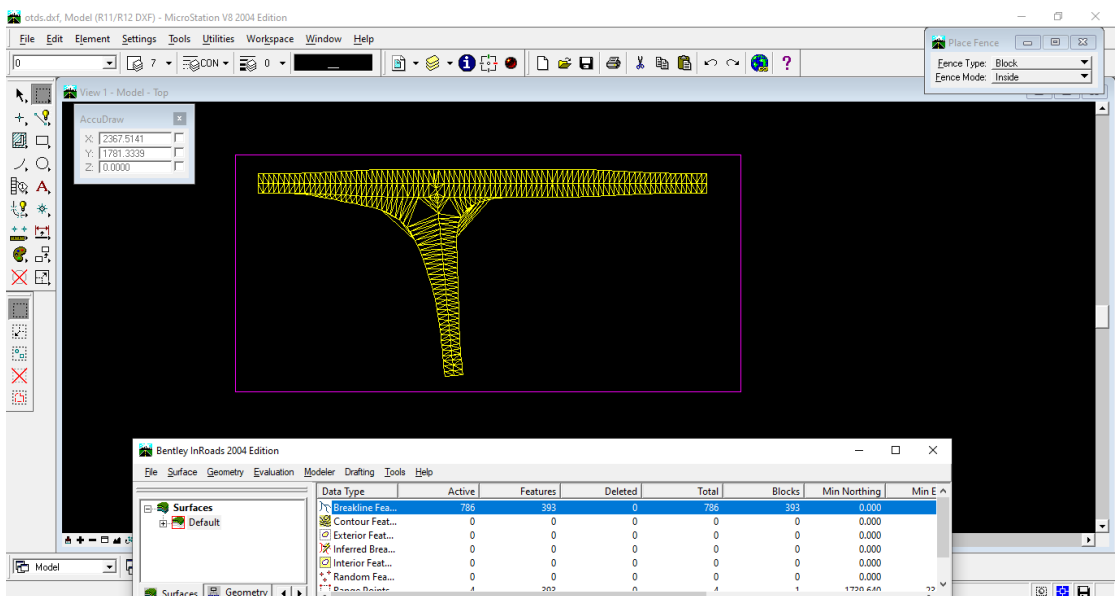

Όμως με την συγκεκριμένη διαδικασία δημιουργήθηκαν και μερικά τρίγωνα εκτός των οριογραμμών του δρόμου που δεν τα χρειάζονται και έτσι πρέπει να τα διαγραφούν.

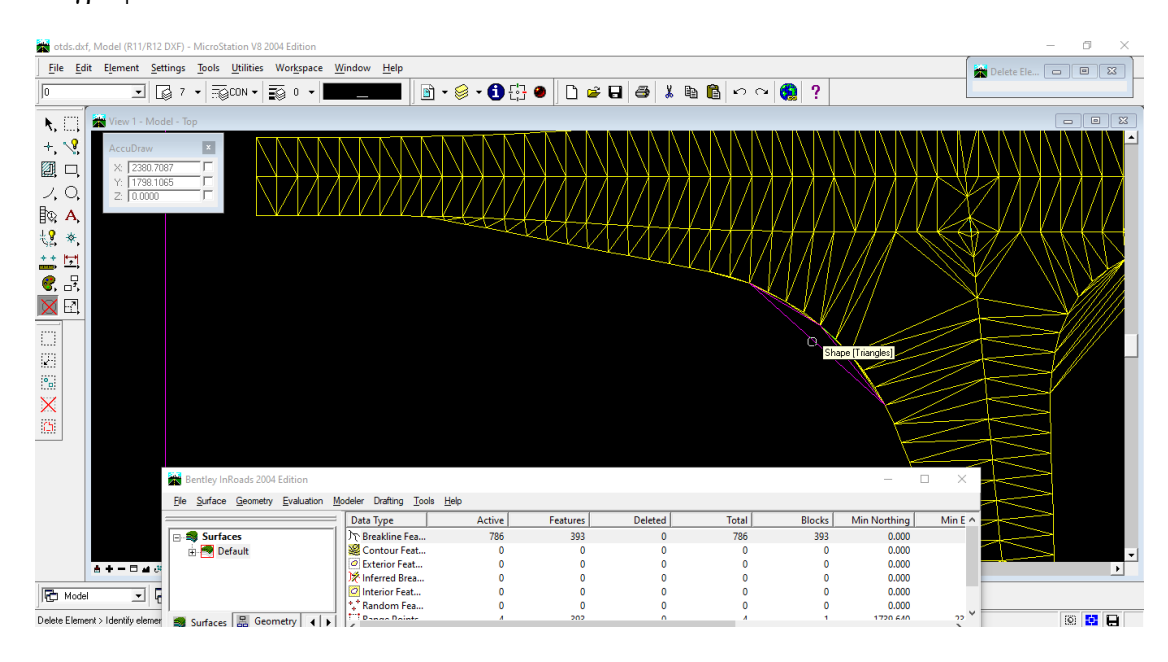

Και αυτή είναι η τελική εικόνα της οριζοντιογραφίας με τα τρίγωνα.

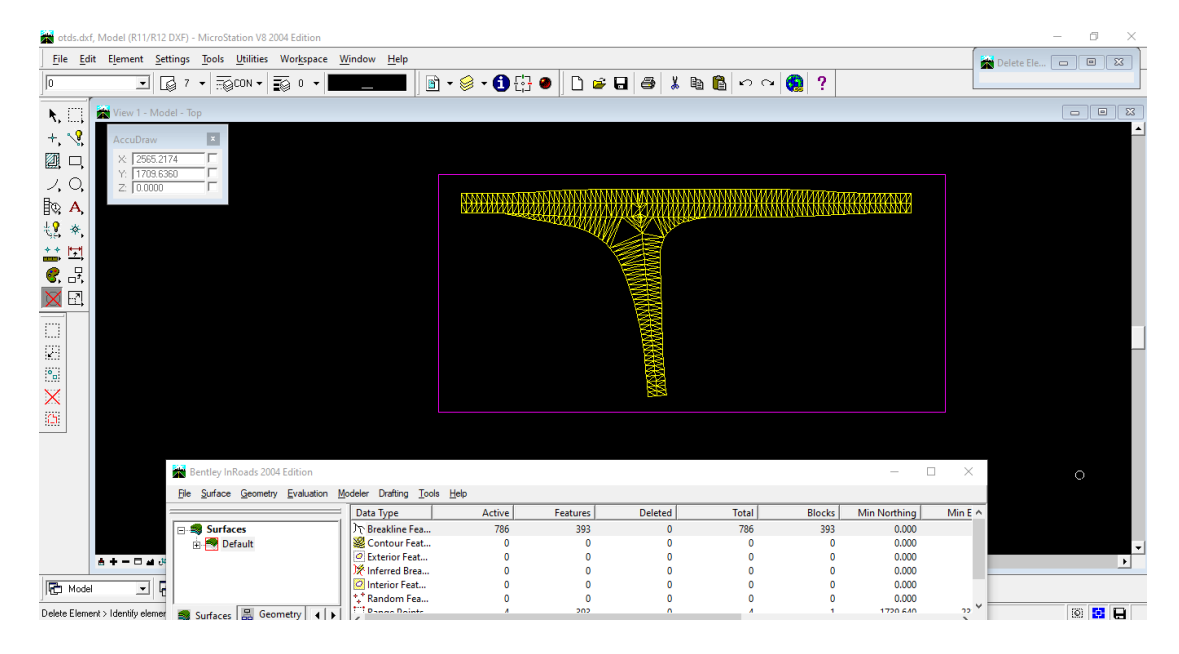

Οπότε τώρα, επιλέγεται να είναι ενεργά μόνο τα εξής **layers** το βασικό **0** και το **Triangles**.

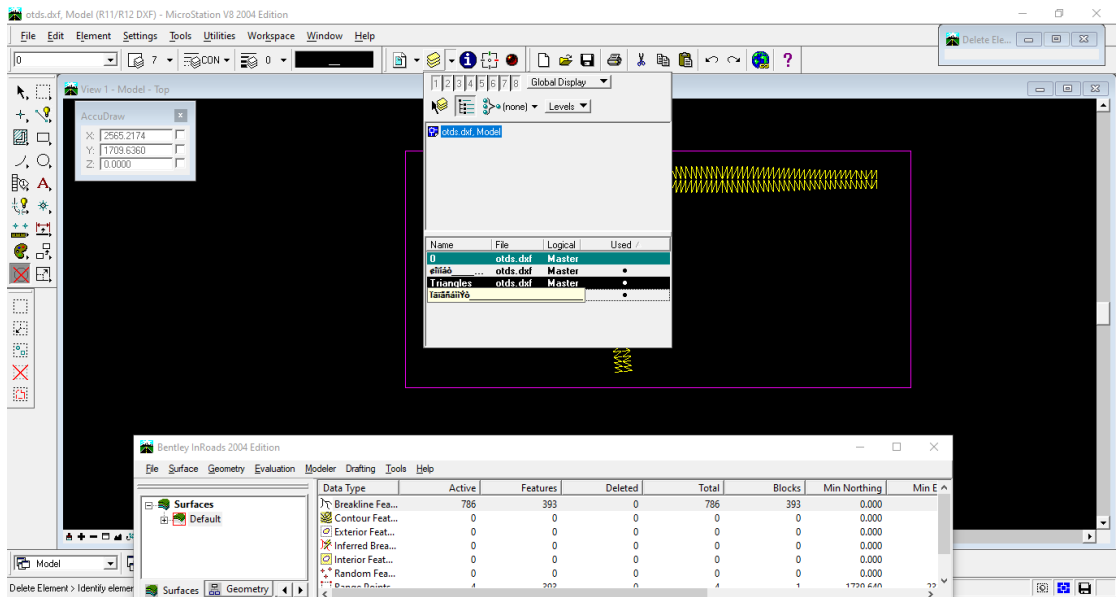

Ώστε στην κατηγορία **Surface** στην γραμμή εργαλείων, επιλέγεται η υποκατηγορία **Delete Surface** και το κουτάκι **Delete Surface Contents Only** και **Apply**.

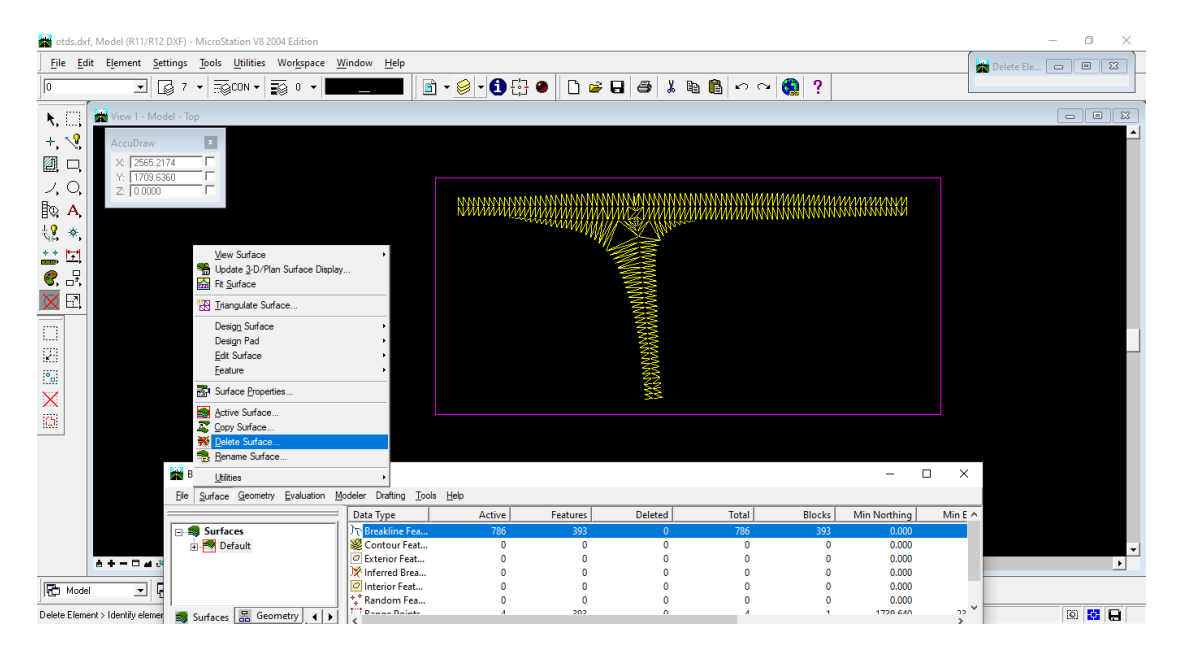

Και έτσι σβήστηκαν όλα τα προηγούμενα σημεία, ώστε να γίνει εκ νέου η διαδικασία εύρεσης των σημείων των τριγώνων. Στο παράθυρο **Bentley InRoads** στην κατηγορία **Surface,** όπου υπάρχει ο φάκελος **Default** στην κατηγορία **Breakline Features** δεν υπάρχει κανένα σημείο.

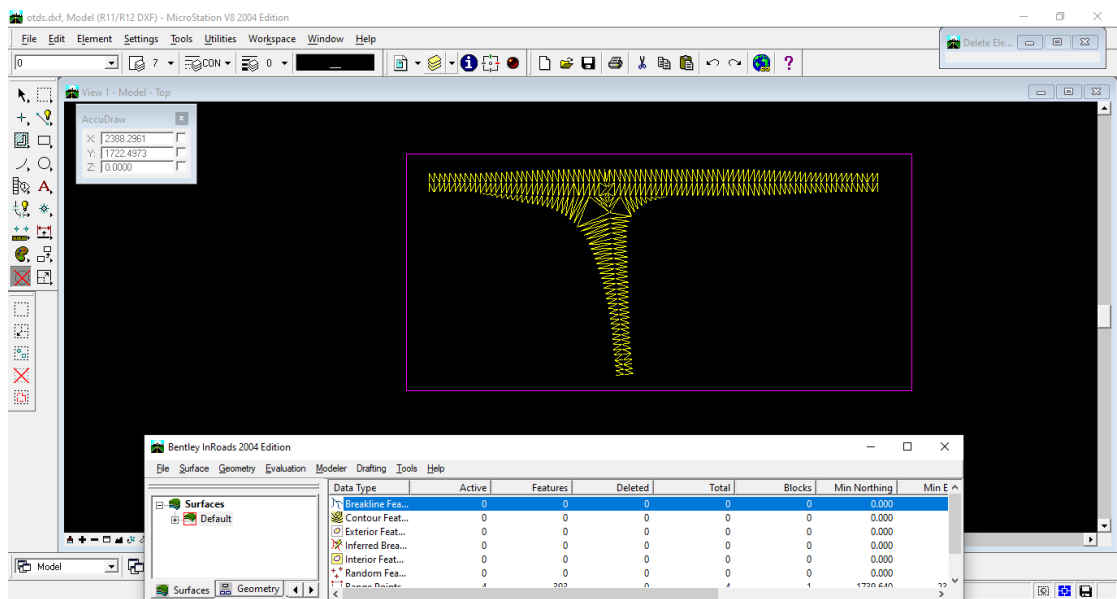

Οπότε επιλέγεται στην γραμμή εργαλείων του παραθύρου **Bentley InRoads** στην κατηγορία **File** στην υποκατηγορία **Import** και τέλος η επιλογή **Surface**. Εκεί ανοίγει ένα νέο παράθυρο και γίνονται οι εξής επιλογές. Στην κατηγορίες :

#### **Load From** επιλογή **Fence**

**Seed Name** επιλογή **1** και

#### **Point Type** επιλογή **Breakline**

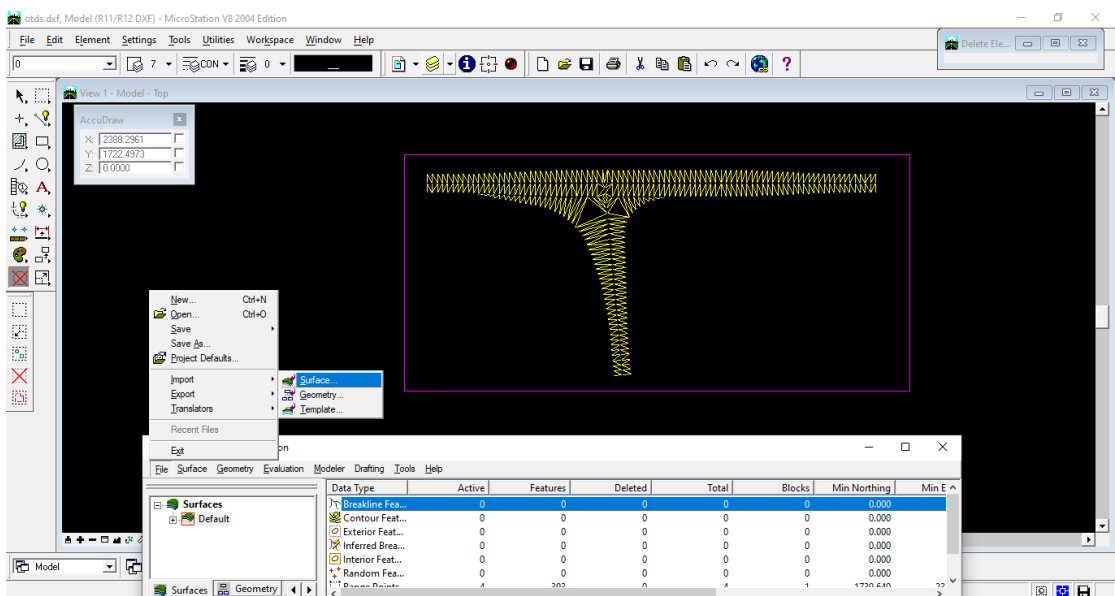

Μετά το **Apply** εμφανίζονται όλα τα σημεία των τριγώνων στην κατηγορία **Breakline Features**.

Έτσι ολοκληρώνεται η διαδικασία εύρεσης των τριγώνων της οριζοντιογραφίας. Στη συνέχει υπάρχει η διαδικασία αποθήκευσης του αρχείου ώστε να μπορεί να τρέξει σωστά μέσω του προγράμματος Η19 και του AutoCAD.

Άρα επιλέγεται από την γραμμή εργαλείων του παραθύρου **Bentley InRoads** στην κατηγορία **File** στην υποκατηγορία **Export** και τέλος η επιλογή **Surface**.

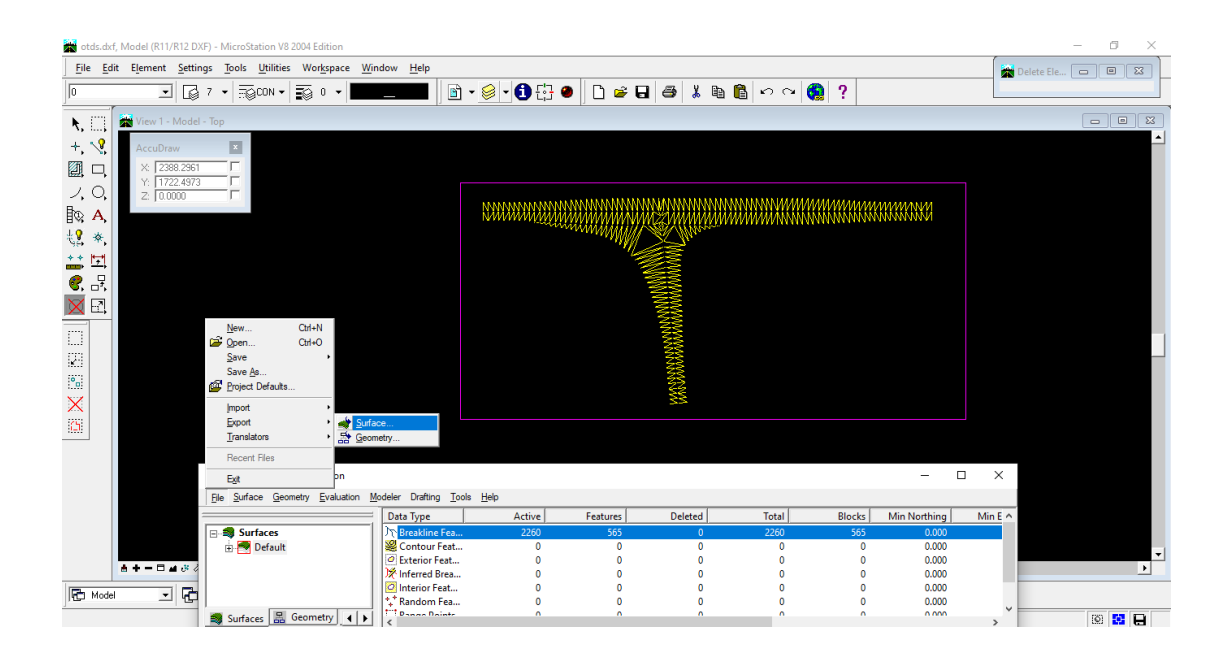

Στο παράθυρο που εμφανίζεται η μόνη αλλαγή είναι στο **Point Type** η επιλογή **Breakline** και επιλογή **Save as…**

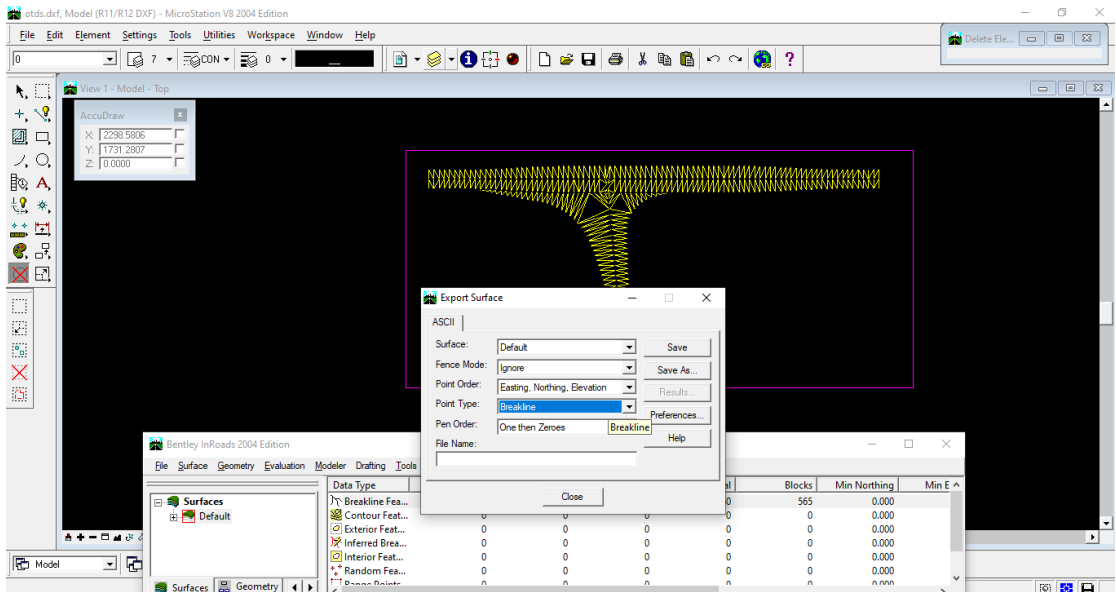

Η ονομασία του αρχείου είναι **IN.TRI** και αποθηκεύεται στον **φάκελο G** που βρίσκεται στον φάκελο **ΙΚΟ**. Ώστε να μπορεί να τρέξει σωστά το πρόγραμμα **Η19**.

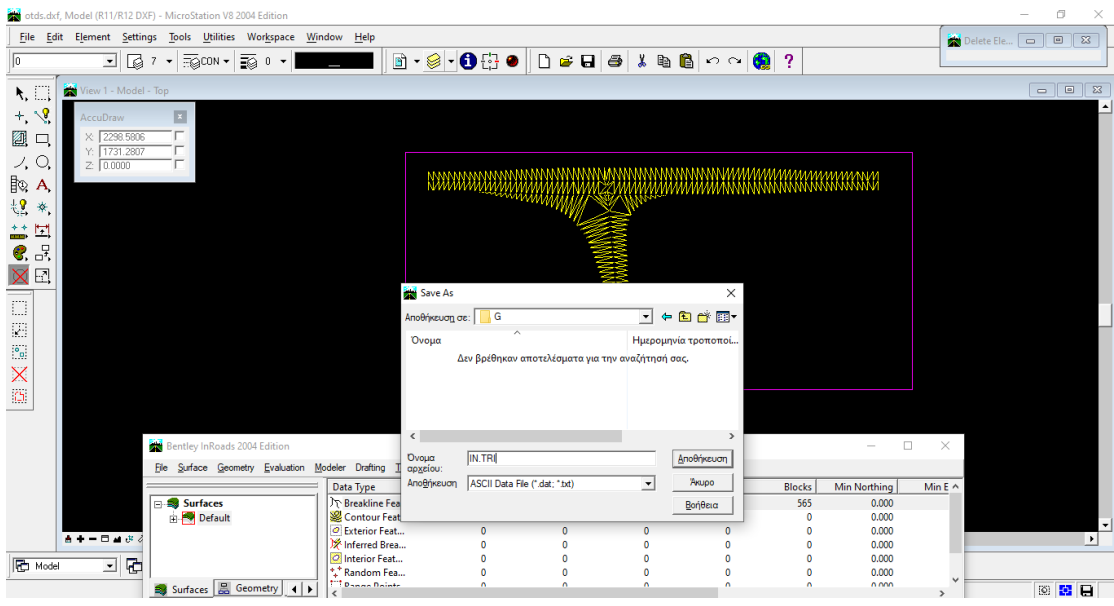

Τέλος στην ερώτηση για την αντικατάσταση του αρχείου, η επιλογή είναι ναι.

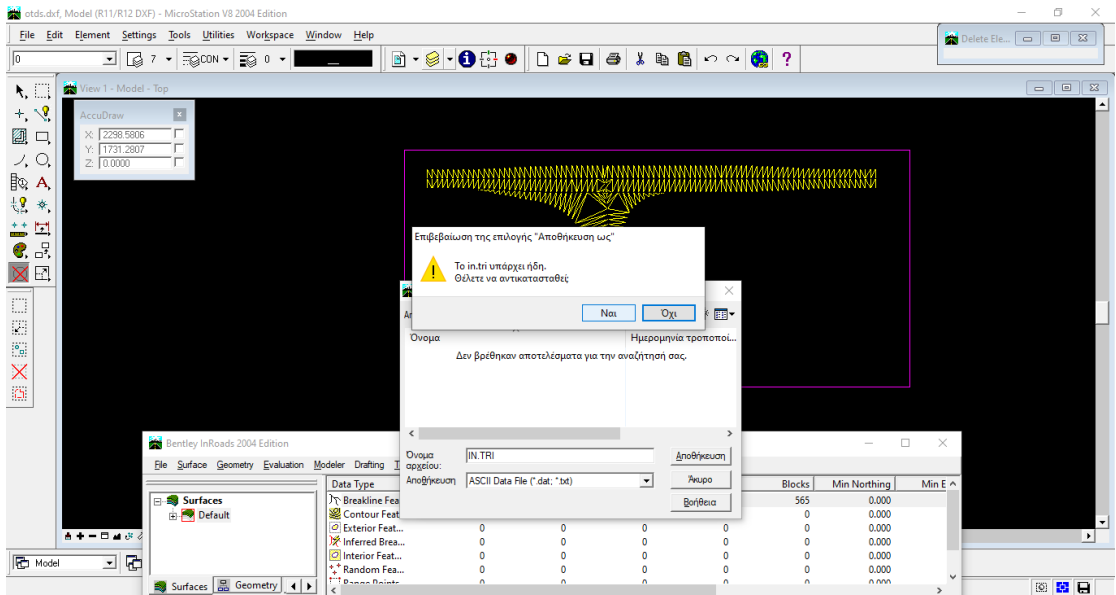

Έχοντας ολοκληρωθεί η παραπάνω διαδικασία, ανοίγεται το αρχείο **G.xls** από τον φάκελο **G** που υπάρχει στον φάκελο **ΙΚΟ** και τρέχει το **Μοντέλο Εδάφους**. Ανοίγει αυτόματα το πρόγραμμα του **AutoCAD** και έχει δημιουργηθεί ένα αρχείο **.dxf** που δείχνει τις ισοϋψείς που έχουν δημιουργηθεί μέσω του προγράμματος **INROADS**, όπως επίσης τα τρίγωνα μοντέλου εδάφους και οι κλίσεις. Τα οποία τρίγωνα μοντέλου εδάφους και οι κλίσεις διαχωρίζονται στα εξής χρώματα με βάση τις τιμές τους:

- **Γαλάζιο**  κλίση **0,00%÷0,50%**
- $M\pi\lambda\epsilon \rightarrow \kappa\lambda$ ίση 0,50%÷2,50%
- **Πράσινο** κλίση **2,50%÷4,00%**
- **Ματζέντα** κλίση **4,00%÷10,00%**
- **Κόκκινο** κλίση **>10,00%**

Αυτή είναι η μορφή της οριζοντιογραφίας που θα τεθεί υπό διερεύνηση κατά την διάρκεια της παρούσας διπλωματικής. Τα χρώματα των τριγώνων βοηθούν να γίνει κατανοητό η διαφορά στις κλίσεις των ισοϋψών και σε ποια σημεία πρέπει να γίνει παρέμβαση ώστε να δημιουργηθεί η πιο ομαλή μετάβαση από τον κύριο στον δευτερεύων δρόμο και το αντίστροφο.

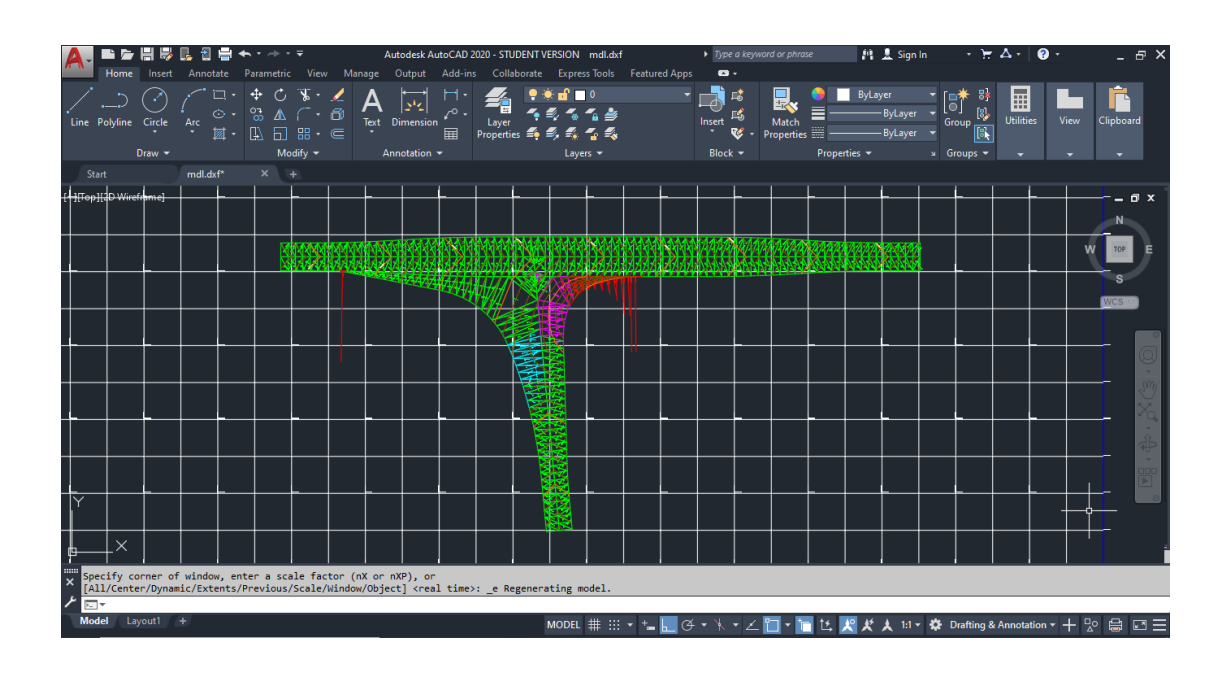

Μέσω των δυνατοτήτων του προγράμματος autoCAD απενεργοποιούνται τα layers των τριγώνων και των κλίσεων και έτσι εμφανίζεται μόνο η μορφή που έχουν οι ισοϋψείς του τρισκελή κόμβου.

Έτσι οι πληροφορίες που μας έδωσαν τα τρίγωνα και οι κλίσεις συνάδουν πλήρως με την μορφή των ισοϋψών.

Με μια έμπειρη ματιά, ο μελετητής μπορεί να παρατηρήσει ότι εκεί που πυκνώνουν οι ισοϋψείς η κλίση είναι πολύ μεγάλη και όπου αραιώνουν η κλίση είναι πολύ μικρή. (όπως είδαμε μέσω των χρωμάτων των κλίσεων παραπάνω).

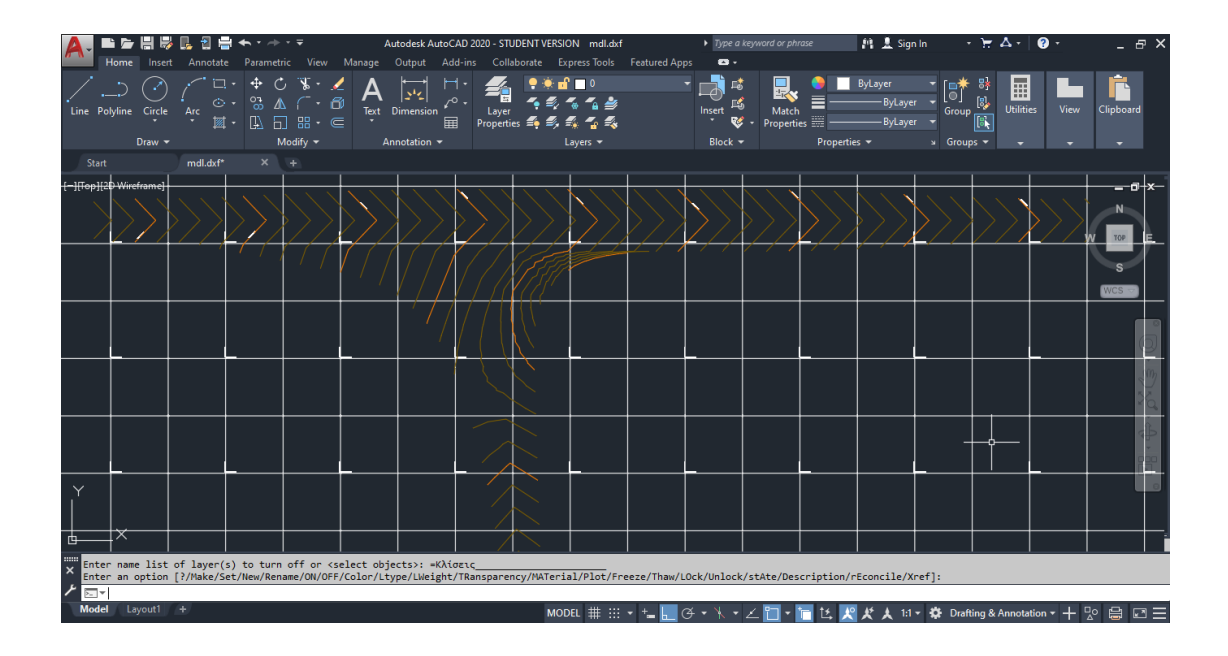

## **4.4 Παρεμβάσεις και διορθώσεις για την εξομάλυνση των ισοϋψών του τρισκελή ισόπεδου κόμβου**

## **4.4.1 Γενικά**

 Παρατηρήθηκε ότι στην δεξιά στροφή εισόδου οι ισοϋψείς εμφανίζονται πυκνές και οι κλίσεις εμφανίζονται με το χρώμα ματζέντα άρα θα χρειαστούν διορθώσεις οι μηκοτομές και ίσως χρειαστεί να προστεθούν παραπάνω οριογραμμές ώστε να υπάρξει το επιθυμητό αποτέλεσμα.

### **4.4.2 Διόρθωση στις μηκοτομές των οριογραμμών των στροφών εισόδου και εξόδου**

Αρχικά διορθώνονται οι μηκοτομές των οριογραμμών. Παρακάτω παρατίθενται οι διορθωμένες μηκοτομές των οριογραμμών.

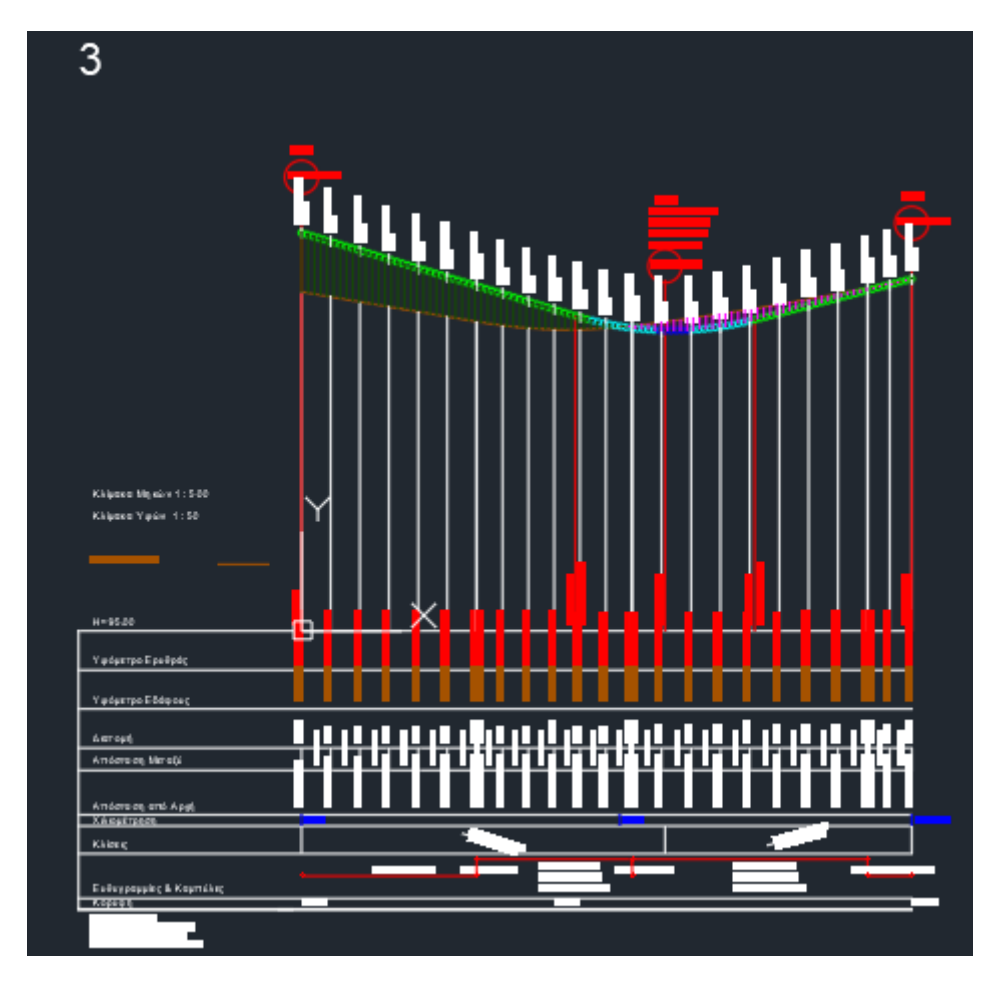

**Σχήμα 4.4.2.1α** Μηκοτομή δεξιάς οριογραμμής εξόδου

Η μηκοτομή της δεξιάς οριογραμμής εισόδου στην κύρια οδό στην **σχήμα 4.4.2.1α** έχει τα εξής στοιχεία. Η πρώτη σημαία έχει τοποθετηθεί στην αρχή της οριογραμμής (η οριογραμμή ξεκινάει από την επαφή της οριογραμμής με τον κύριο δρόμο και τελειώνει στο σημείο επαφής της με τον δευτερεύων δρόμο) με υψόμετρο Η31=101,26m. Η δεύτερη σημαία τοποθετήθηκε 57,06m από την αρχή του δρόμου με υψόμετρο Η<sup>32</sup> = 99,528m .Και τέλος η τρίτη σημαία τοποθετήθηκε στο τέλος της οριογραμμής με υψόμετρο Η<sup>33</sup> = 100,535m. Η ακτίνα του τόξου στρογγύλευσης είναι Hw = -500m. Το μήκος τόξου στρογγύλευσης είναι L=28,18m ,η ακτίνα του τόξου στρογγύλευσης είναι Τw = 14,09m και f = -0.20. Οι κλίσεις είναι 3,03% πριν την δεύτερη σημαία και 2,6% μετά την δεύτερη σημαία.

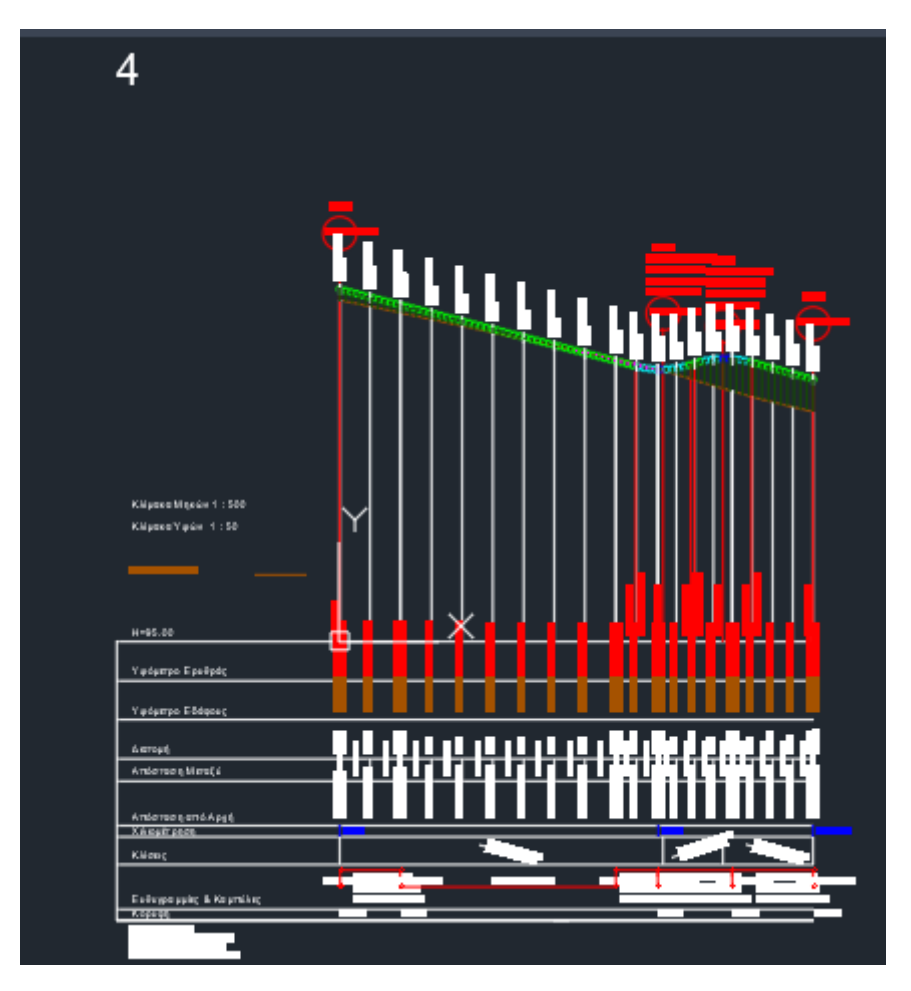

**Σχήμα 4.4.2.1β** Μηκοτομή δεξιάς οριογραμμής εισόδου

Η μηκοτομή της δεξιάς οριογραμμής εισόδου στην κύρια οδό στο **σχήμα 4.4.2.1β** έχει τα εξής στοιχεία. Η πρώτη σημαία έχει τοποθετηθεί στην αρχή της οριογραμμής (η οριογραμμή ξεκινάει από την επαφή της οριογραμμής με τον δευτερεύων δρόμο και τελειώνει στο σημείο επαφής της με τον κύριο δρόμο) με υψόμετρο Η41=100,535m. Η δεύτερη σημαία τοποθετήθηκε 50,773m από την αρχή της οριογραμμής με υψόμετρο Η<sup>42</sup> = 99,215m .Η τρίτη σημαία τοποθετήθηκε 60,176m από την αρχή της οριογραμμής με υψόμετρο Η<sup>43</sup> =99,514m .Και τέλος η τέταρτη σημαία τοποθετήθηκε στο τέλος της οριογραμμής με υψόμετρο Η<sup>44</sup> = 99,118m

Μετά από την διόρθωση των μηκοτομών τρέχουμε το πρόγραμμα **Η19** και το πρόγραμμα **INROADS** και με την ίδια διαδικασία προκύπτει το παρακάτω αρχείο **mdl.dxf**

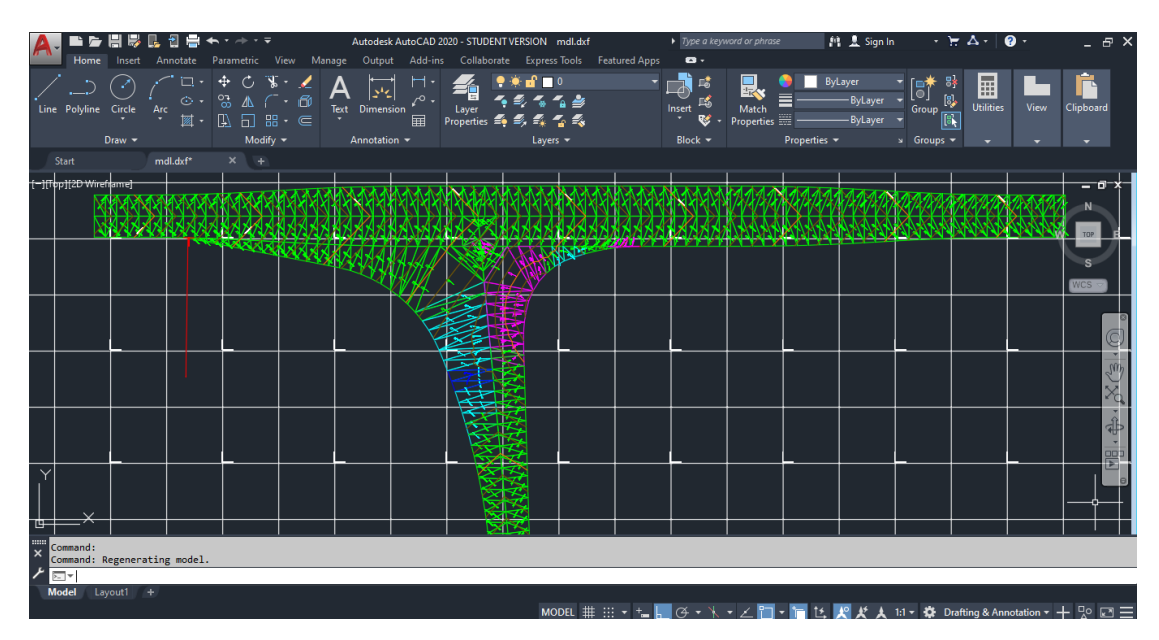

**Σχήμα 4.4.2.2** Αρχείο mdl.dxf τρισκελούς ισόπεδου κόμβου

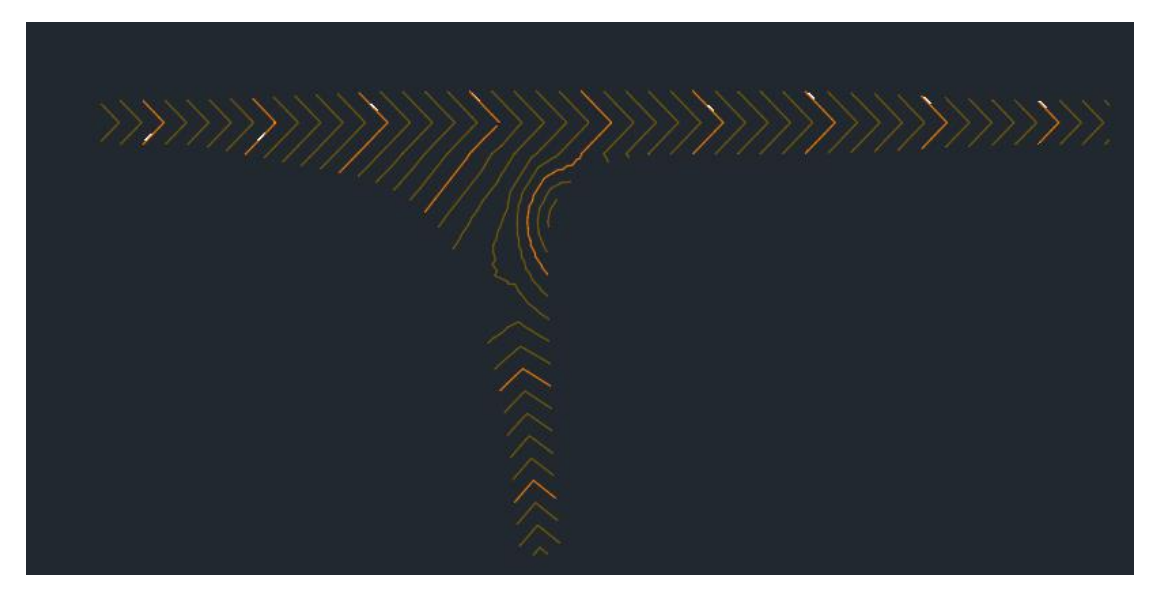

**Σχήμα 4.4.2.3** Ισοϋψείς τρισκελούς ισόπεδου κόμβου

## **4.4.3 Εισαγωγή επιπλέον οριογραμμών στις στροφές εισόδου και εξόδου**

 Μετά από αρκετές δοκιμές στις μηκοτομές των υπάρχων οριογραμμών, οι ισοϋψείς δεν εμφανίζουν κάποια σημαντική βελτίωση. Έτσι γίνεται εισαγωγή δύο νέων οριογραμμών, μία σε κάθε στροφή. Έτσι οριοθετείται δεξιά και αριστερά οι λωρίδες κυκλοφορίας στις υπάρχουσες στροφές. Παρακάτω στο **σχήμα 4.4.3.1** δείχνει την τελική μορφή της οριζοντιογραφίας του τρισκελή ισόπεδου κόμβου.

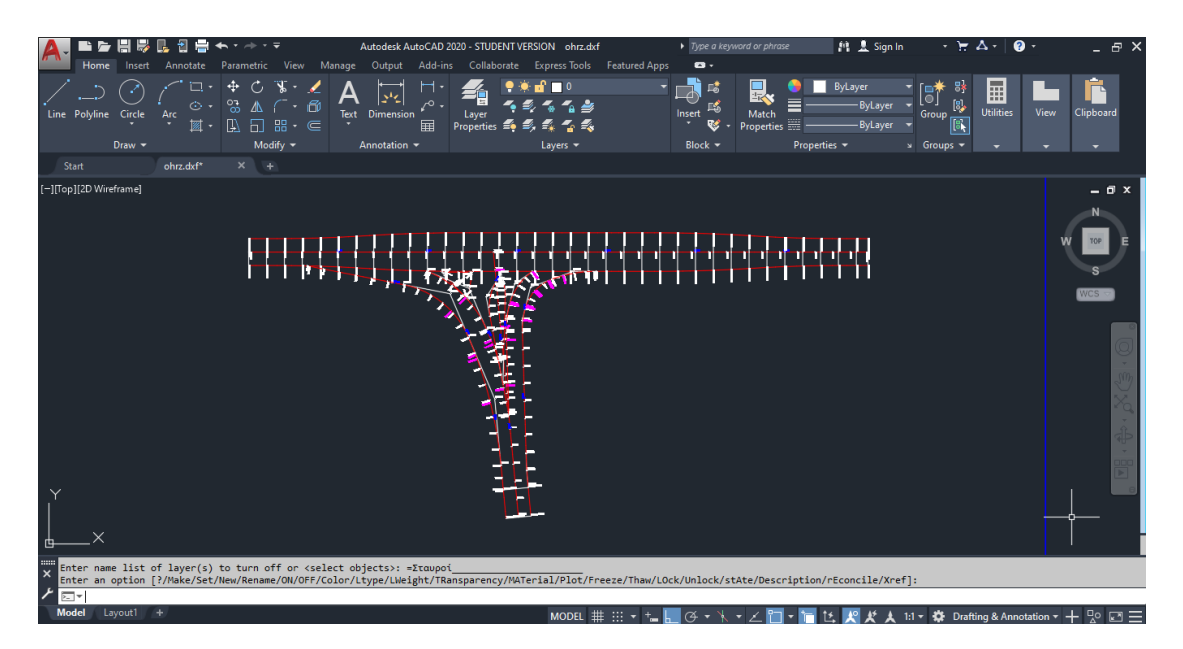

**Σχήμα 4.4.3.1** Οριζοντιογραφία τρισκελή ισόπεδου κόμβο

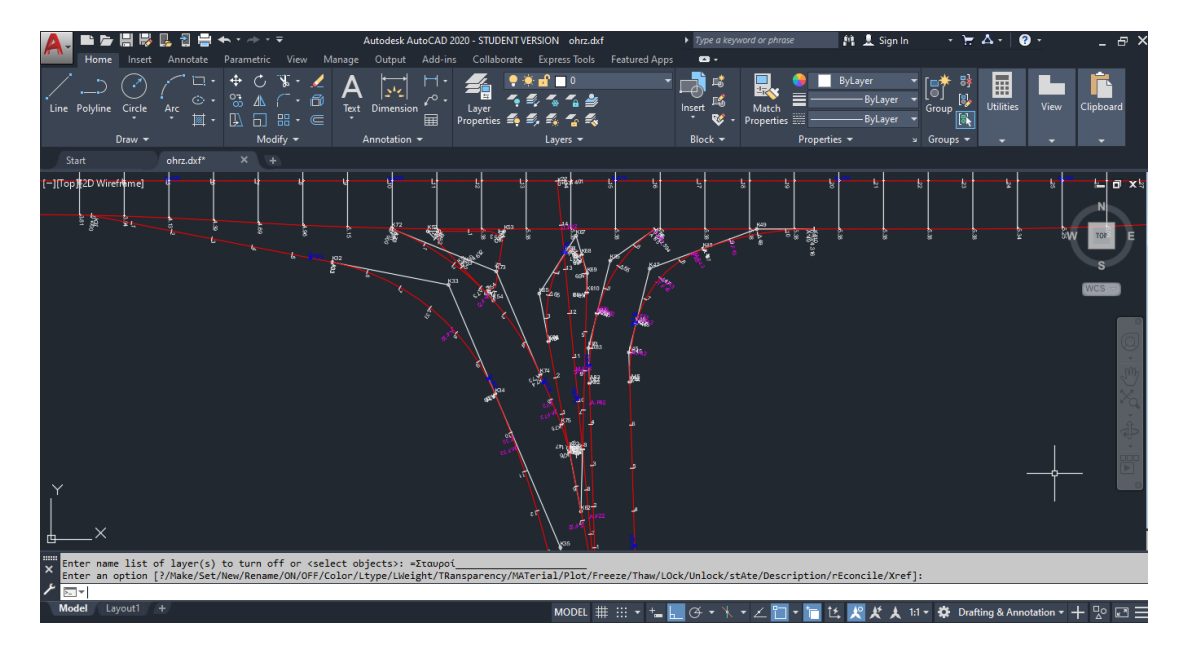

**Σχήμα 4.4.3.2** Λεπτομέρειες των νέων επιπλέων οριογραμμών

Στην συνέχεια επαναλαμβάνεται η ίδια διαδικασία (με τα προγράμματα FM19 και INROADS) ώστε μετά από την εισαγωγή των νέων οριογραμμών να υπάρξει διαφορετική μορφή στις ισοϋψείς του κόμβου. Έτσι προκύπτει το νέο αρχείο **mdl.dxf**

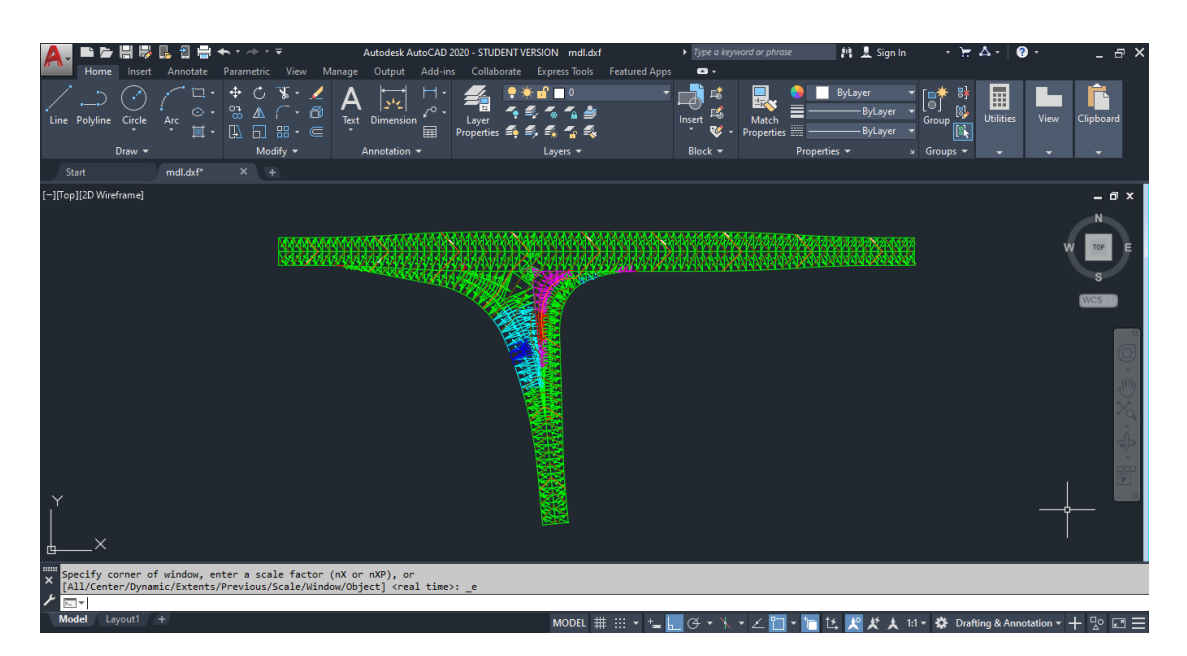

**Σχήμα 4.4.3.3** Αρχείο mdl.dxf

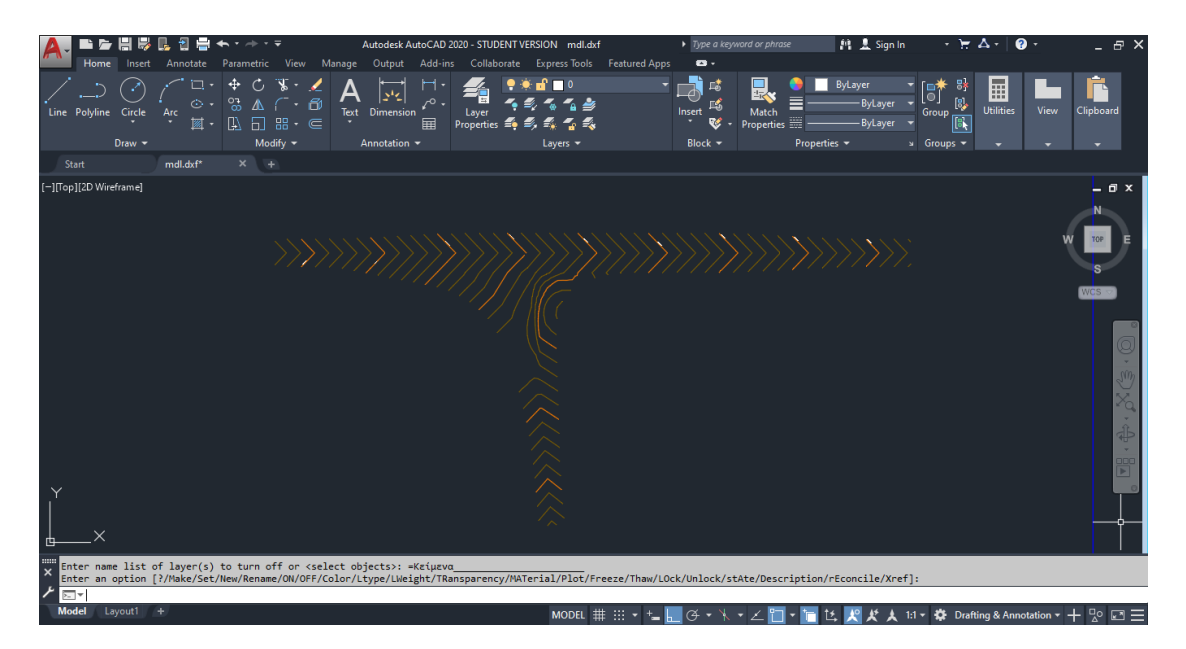

**Σχήμα 4.4.3.4** Ισοϋψείς τρισκελή ισόπεδου κόμβου

## **4.4.4 Διορθώσεις και τελικά αποτελέσματα του ισόπεδου τρισκελή κόμβου μετά την εισαγωγή των νέων οριογραμμών**

 Με την ίδια διαδικασία και μετά την εισαγωγή των νέων οριογραμμών, δηλαδή βάζοντας τα στοιχεία και δοκιμάζοντας διάφορους συνδυασμούς στο πρόγραμμα Η19 και στο πρόγραμμα INROADS τα αυτά είναι τα εξής αποτελέσματα που φαίνονται στο **σχήμα 4.4.4.1** για τις ισοϋψείς του τρισκελή ισόπεδου κόμβου.

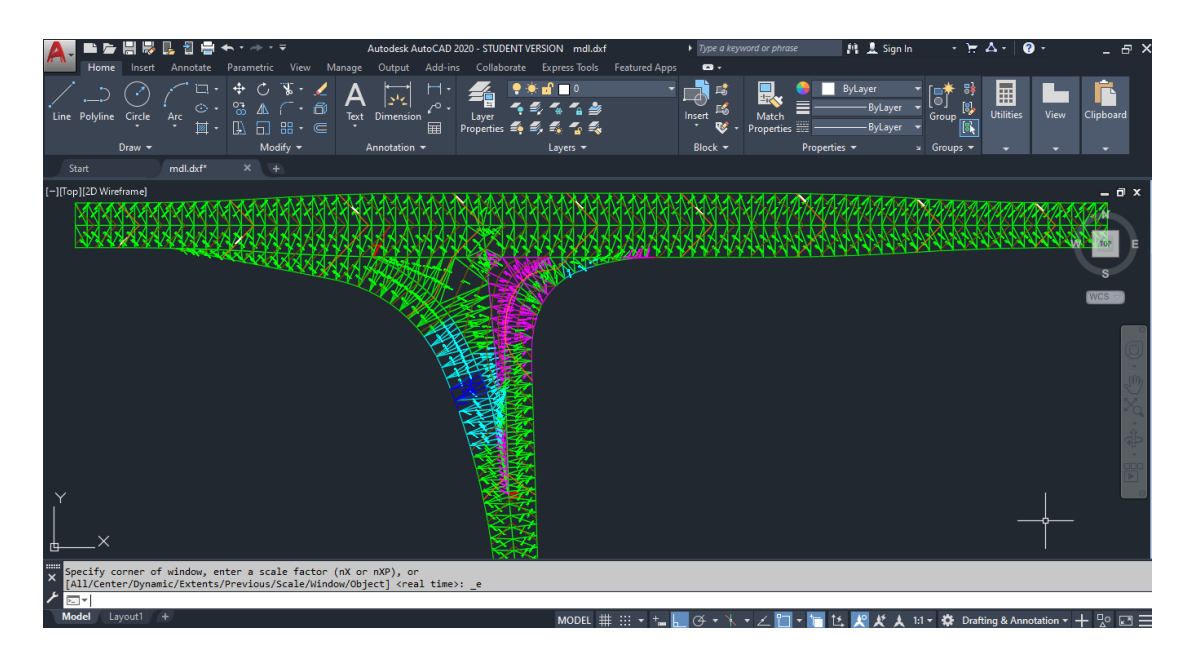

**Σχήμα 4.4.4.1** Αρχείο mdl.dxf

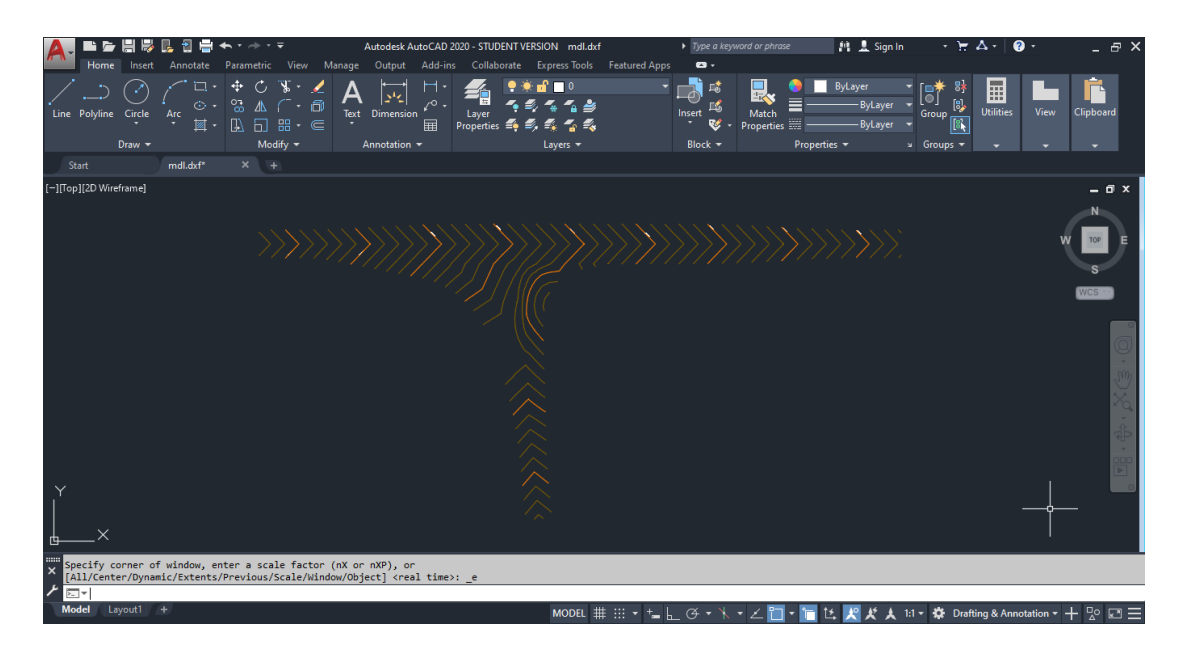

**Σχήμα 4.4.4.2** Ισοϋψείς τρισκελή ισόπεδου κόμβου

5

## **Περιπτώσεις ισόπεδου τετρασκελή κόμβου και ισοϋψείς**

#### **5.1 Γενικά**

 Με την προηγούμενη διαδικασία μέσω των προγραμμάτων INROADS και Η19 υπολογίστηκαν οι ισοϋψείς με βάση τις μηκοτομές των δρόμων, των οριογραμμών και των ισοϋψών. Έτσι, επιλέχθηκαν 4 διαφορετικές περιπτώσεις για την εφαρμογή σε ένα τετρασκελή ισόπεδο κόμβο και το πώς εμφανίζονται οι ισοϋψείς στο κόμβο με αυτές τις περιπτώσεις.

Έτσι για την εφαρμογή αυτή έγινε η επιλογή των εξής στοιχείων για την δημιουργία του τετρασκελή κόμβου :

- Η διαρρύθμιση και ο σχεδιασμός της οριζοντιογραφίας του κόμβου κατά RAL(2012) με τα εξής χαρακτηριστικά:
	- -τύπος αριστερής στροφής εξόδου : LA 2
	- -τύπος δεξιάς στροφής εξόδου : RA 3
	- -τύπος εισόδου ΚΕ 3
- Οι κατηγορίες των οδών κατά ΟΜΟΕ-Χ(2001) -κύρια οδός β2 -δευτερεύουσα οδός γ2
- Οι διατομές των οδών είναι αμφικλινείς με επικλίσεις 2,5% ,η ταχύτητα στην περιοχή του κόμβου είναι  $V_{\kappa} = 70$ km/h και η γωνία συμβολής των οδών είναι

α = 106,00 grad. Επίσης η κλίση της κύριας οδού είναι 2,6% (κατωφέρεια) και θα μείνει ίδια σε όλες τις περιπτώσεις.

Και τα υψόμετρα της κύριας οδούς είναι  $H_{1A} = 102,8646$ m και  $H_{1T} = 97,1355$ m με μήκος L1 = 220,35m

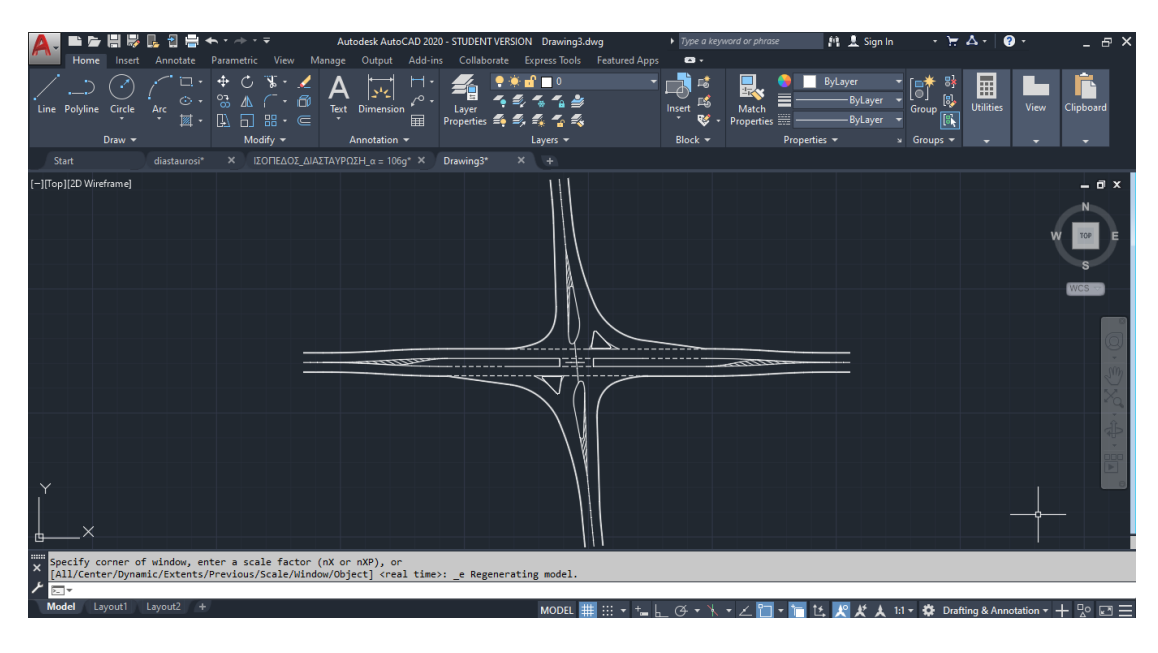

Οριζοντιογραφία τετρασκελή ισόπεδου κόμβου-διασταύρωση,

**Σχήμα 5.1.1** Οριζοντιογραφία ισόπεδου τετρασκελή κόμβου-διασταύρωση

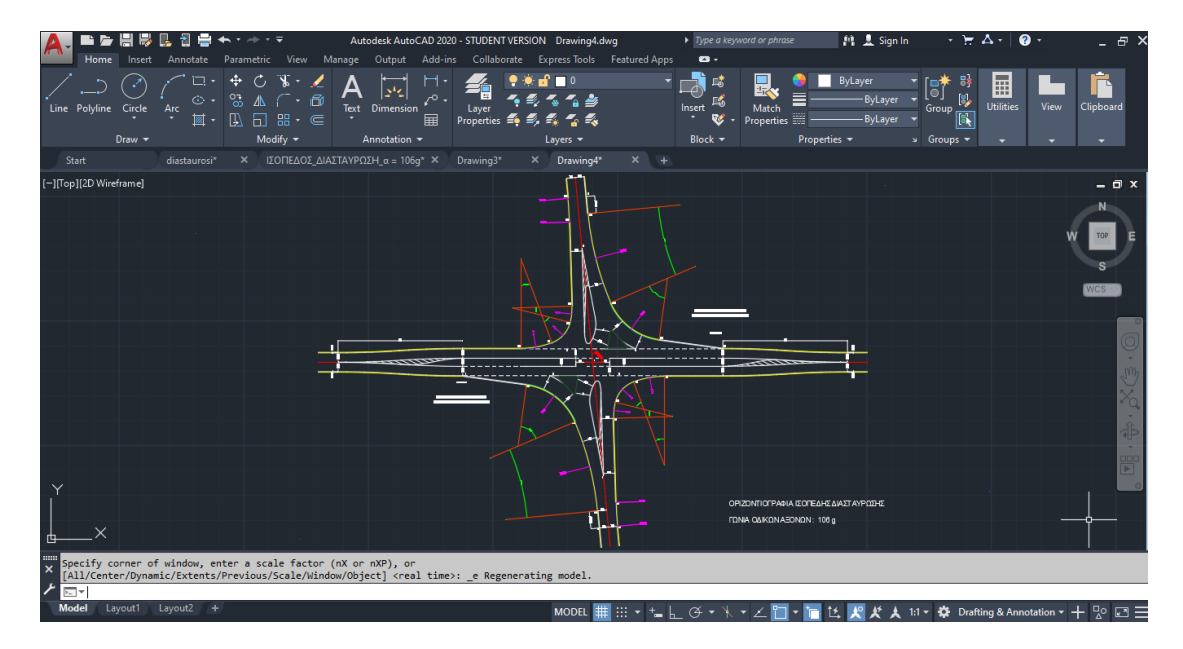

**Σχήμα 5.1.2** Οριζοντιογραφία ισόπεδου τετρασκελή κόμβου-διασταύρωση με λεπτομέρειες

## **5.2 Περιπτώσεις**

Παραμένει σταθερή η κλίση του κύριου δρόμου και αλλάζει η κλίση του δευτερεύοντος δρόμου. Οι περιπτώσεις είναι οι εξής :

**1.** Η κλίση του κύριου δρόμου και του δευτερεύοντα να είναι ομόρροπες

**2.** Η κλίση του κύριου δρόμου και του δευτερεύοντα να είναι αντίρροπες

**3.** Η κλίση του δευτερεύοντα να είναι αμφίρροπη με υψηλότερο σημείο στο σημείο τομής των δύο δρόμων

**4.** Η κλίση του δευτερεύοντα να είναι αμφίρροπη με χαμηλότερο σημείο στο σημείο τομής των δύο δρόμων

## **5.2.1 Η κλίση του κύριου δρόμου και του δευτερεύοντα να είναι ομόρροπες**

Μηκοτομή κύριου δρόμου με σταθερή κλίση 2,6% :

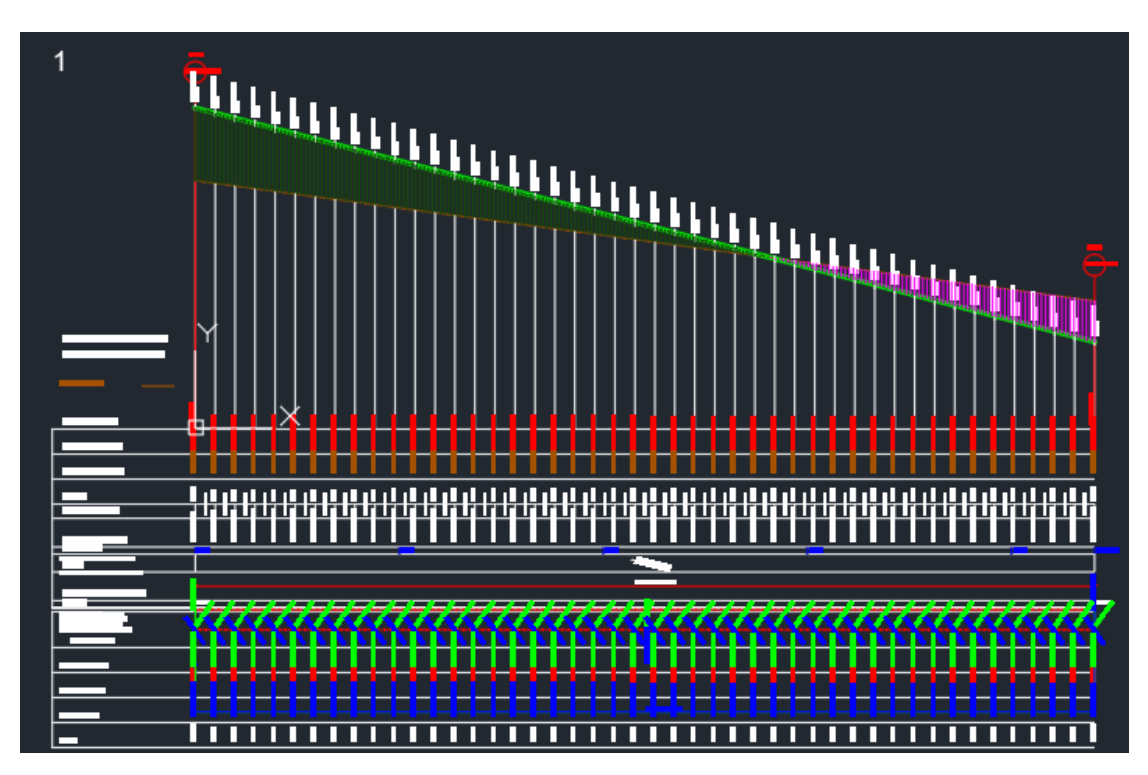

**Σχήμα 5.2.1.1** Μηκοτομή κυρίου δρόμου

Και τα υψόμετρα της δευτερεύουσας οδού είναι  $H<sub>2A1</sub> = 100,935$ m,  $H<sub>2M1</sub> = 100,000$ m και Η2T1 = 98,085m με μήκος L = 148,801m.

Η μηκοτομή δευτερεύοντος δρόμου με σταθερή κλίση 2,6% και διαμόρφωση στο σημείο επαφής με τον κύριο δρόμο σύμφωνα με τους γερμανικούς κανονισμούς :

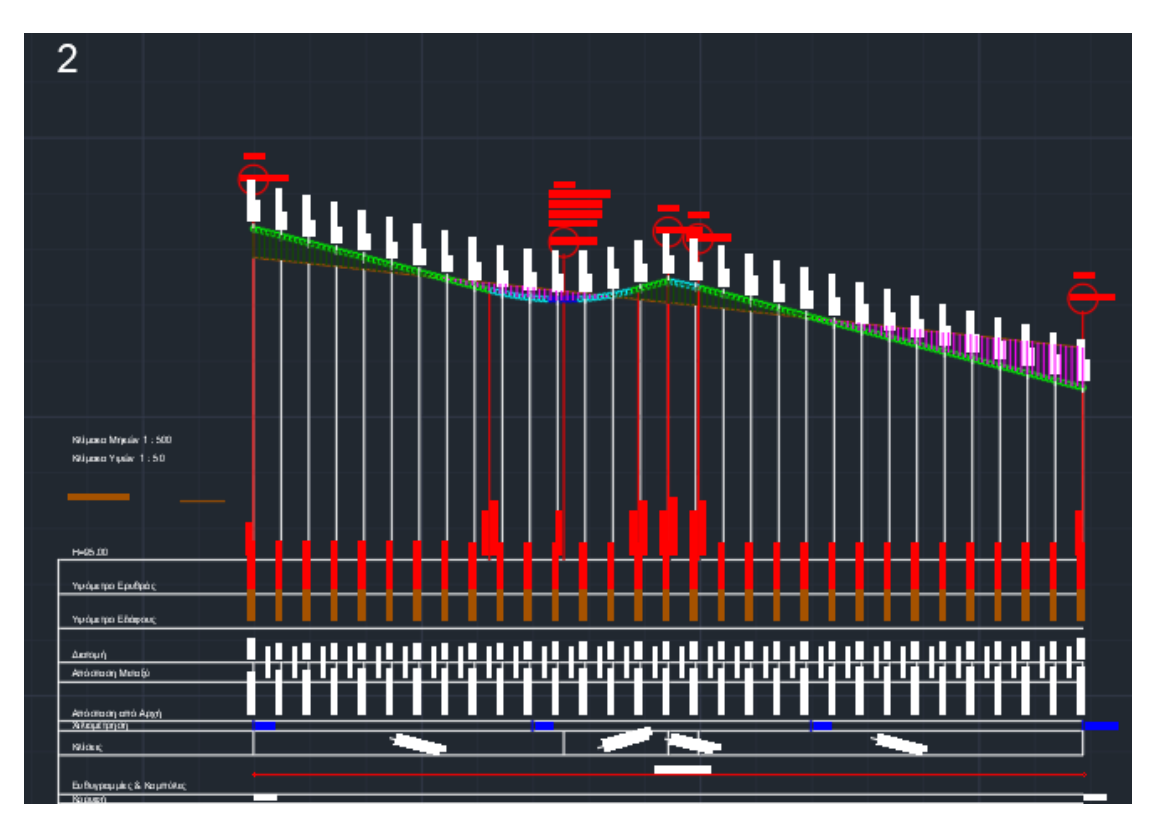

**Σχήμα 5.2.1.2** Μηκοτομή δευτερεύοντος δρόμου
Έτσι μέσω της ίδιας διαδικασίας δηλαδή μέσω των προγραμμάτων **INROADS** και **Η19** δημιουργήθηκαν τα εξής τρίγωνα και οι εξής ισοϋψείς,

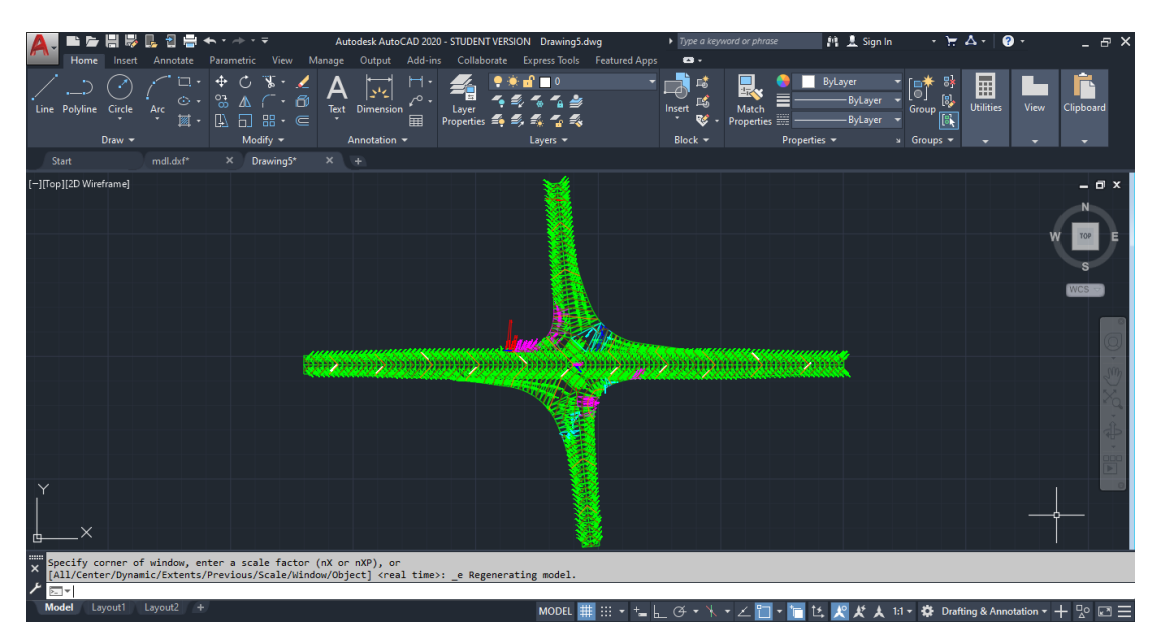

**Σχήμα 5.2.1.3** Τρίγωνα ισόπεδου τετρασκελή κόμβου-διασταύρωση

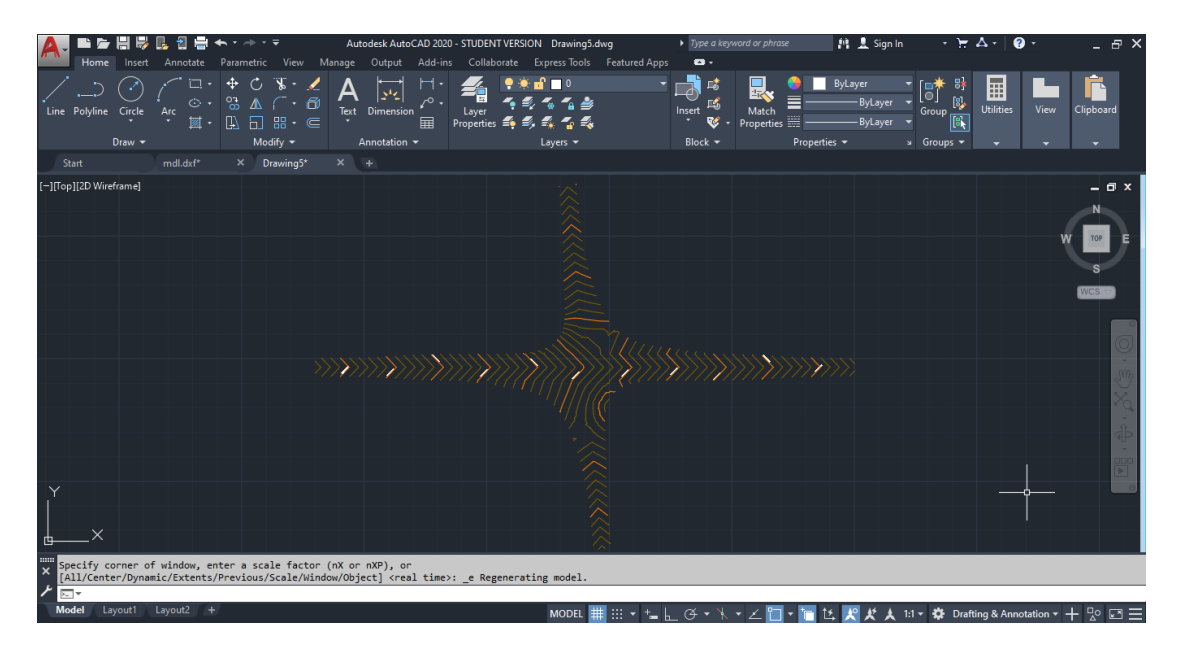

**Σχήμα 5.2.1.4** Ισοϋψείς τετρασκελή ισόπεδου κόμβου-διασταύρωση

Σε αυτή την περίπτωση οι ισοϋψείς είναι ομαλές και οι δύο δρόμοι ενώνονται χωρίς παρεμβάσεις. Αυτό φαίνεται και από το **σχήμα 5.2.1.3** με τα χρώματα των κλίσεων των τριγώνων αλλά και από το **σχήμα 5.2.1.4** από το πώς εμφανίζονται οι ισοϋψείς. Στο μόνο σημείο που οι κλίσεις αλλάζουν χρώμα διότι γίνονται μεγαλύτερες από 4.0% είναι στην οριογραμμή **'4β'** δηλαδή στην πάνω οριογραμμή εξόδου από τον κύριο δρόμο.

#### **5.2.2 Η κλίση του κύριου δρόμου και του δευτερεύοντα να είναι αντίρροπες**

Η μηκοτομή του κύριου δρόμου είναι ίδια σε όλες τις περιπτώσεις άρα,

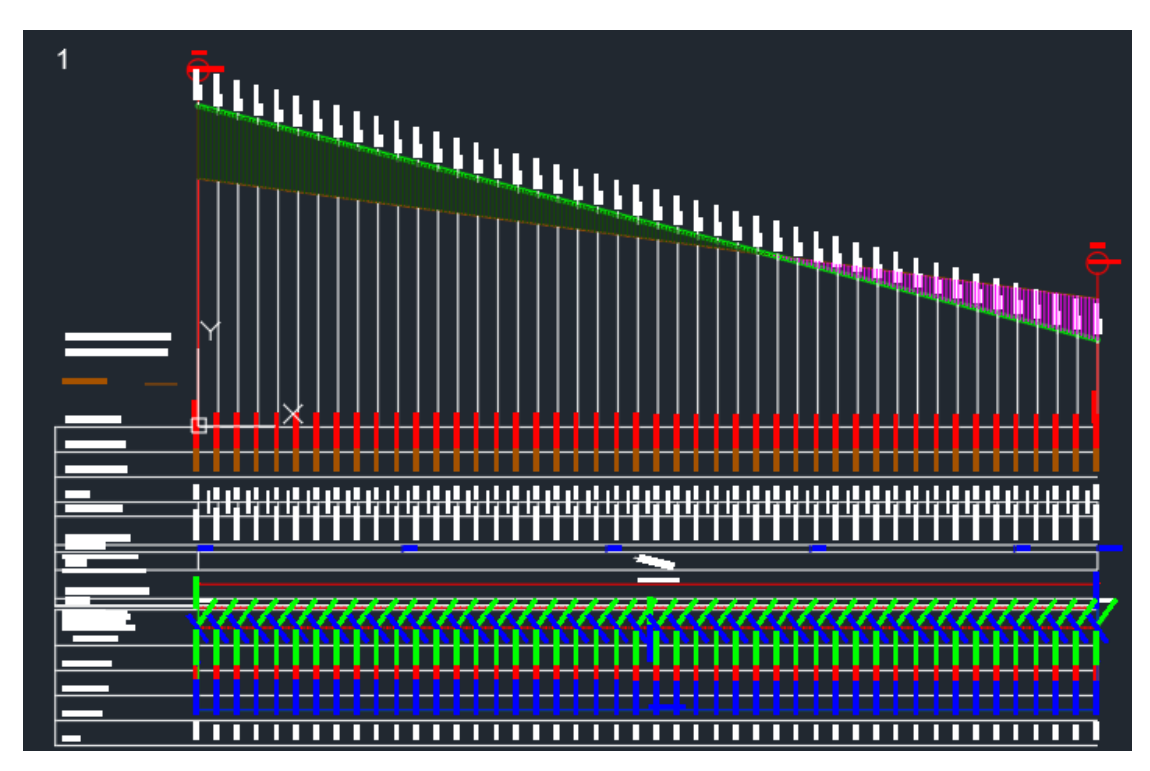

**Σχήμα 5.2.2.1** Μηκοτομή κυρίου δρόμου

Και τα υψόμετρα της δευτερεύουσας οδού είναι  $H<sub>2A2</sub> = 98,085$ m,  $H<sub>2M2</sub> = 100,000$ m και Η2T2 = 101,300m με μήκος L = 148,801m.

Μηκοτομή δευτερεύοντος δρόμου με σταθερή κλίση 2,6% και διαμόρφωση στο σημείο επαφής με τον κύριο δρόμο σύμφωνα με τους γερμανικούς κανονισμούς :

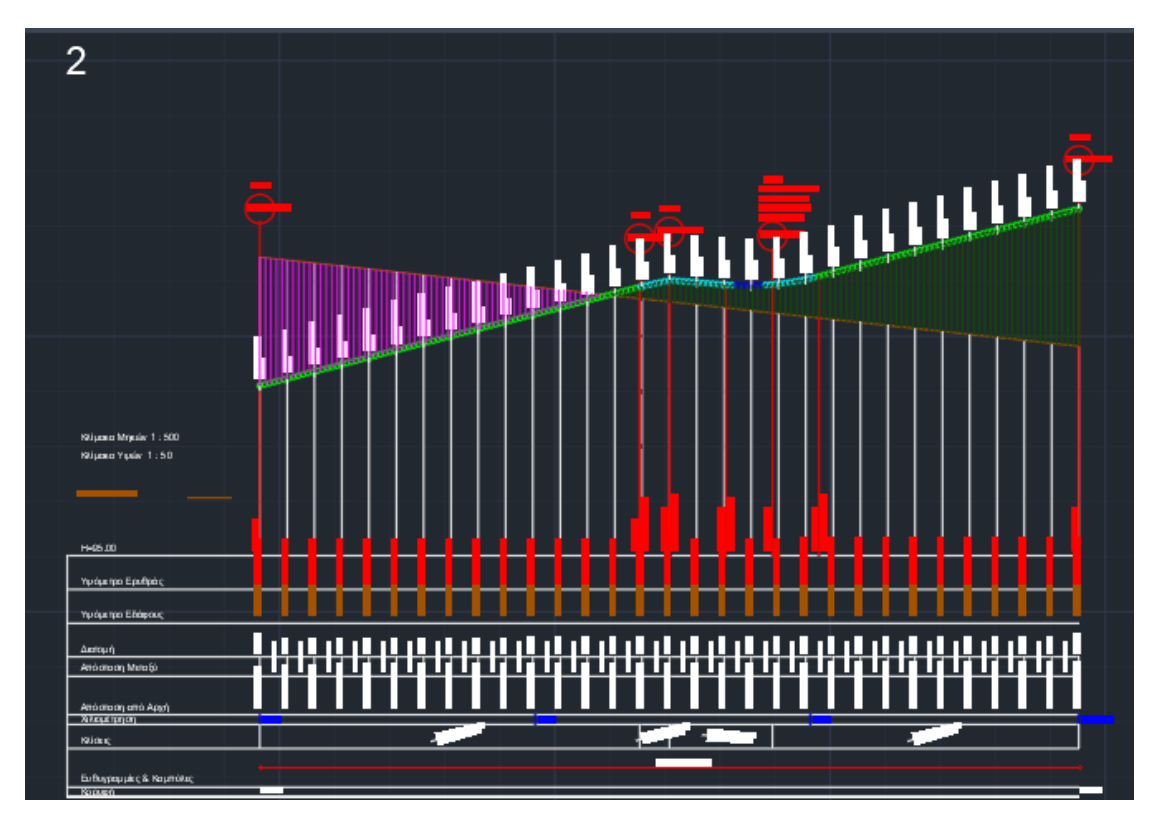

**Σχήμα 5.2.2.2** Μηκοτομή δευτερεύοντος δρόμου

Μέσω των προγραμμάτων INROADS και Η19 δημιουργούνται τα εξής τρίγωνα και οι εξής ισοϋψείς,

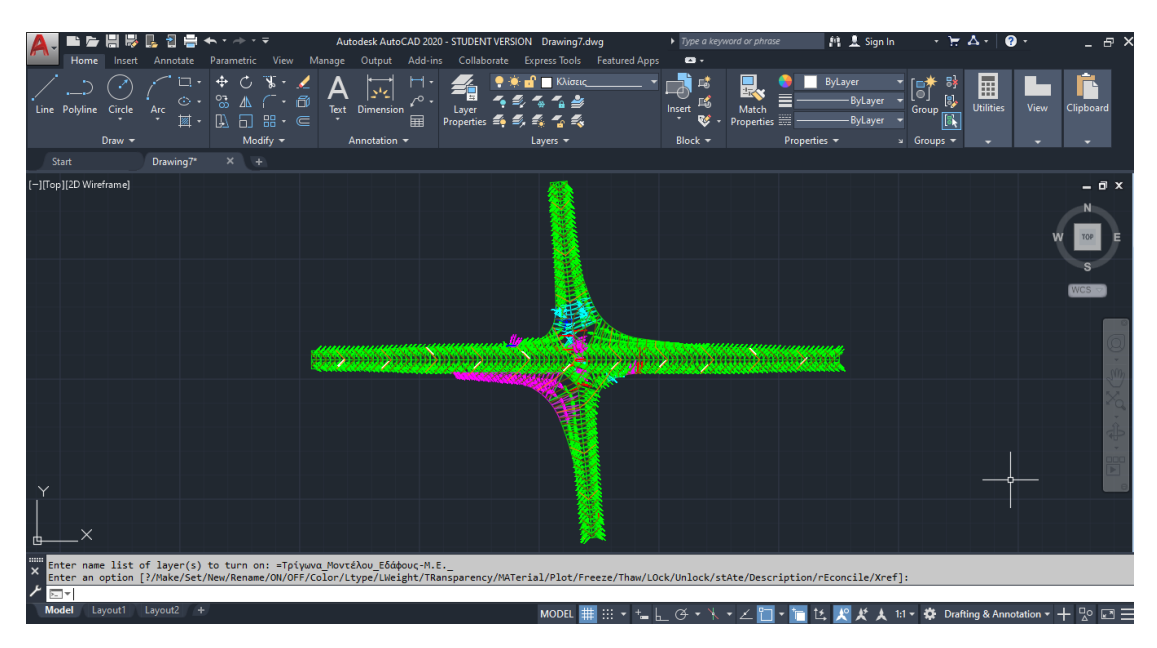

**Σχήμα 5.2.2.3** Τρίγωνα ισόπεδου τετρασκελή κόμβου-διασταύρωση

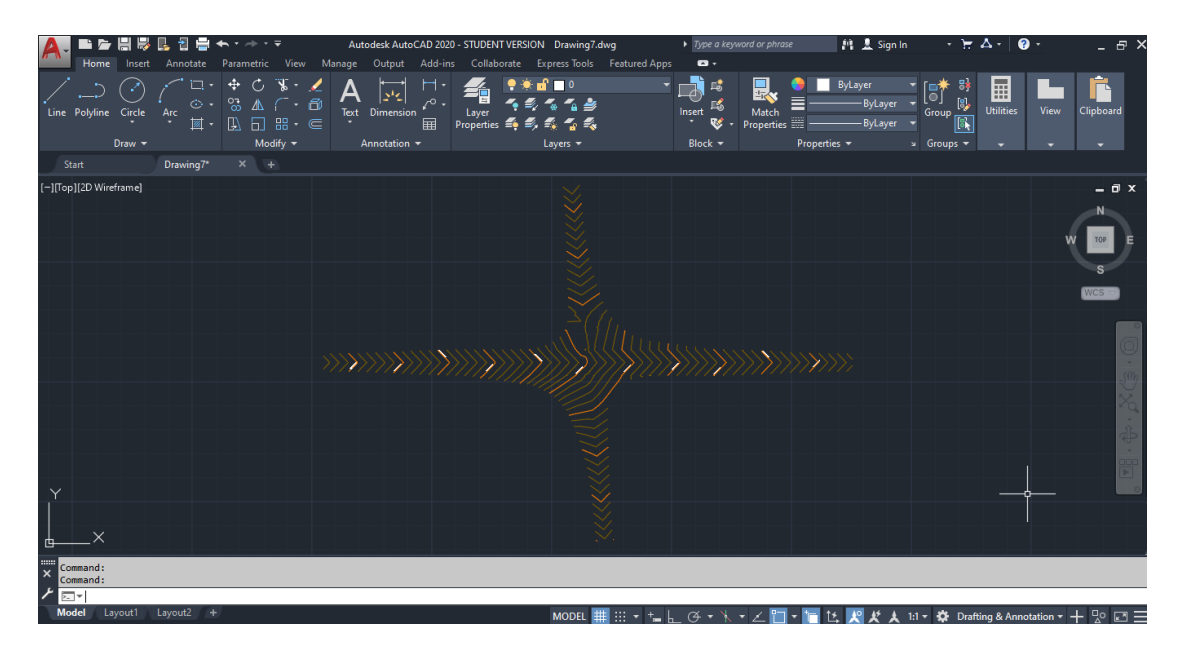

**Σχήμα 5.2.2.4** Ισοϋψείς τετρασκελή ισόπεδου κόμβου-διασταύρωση

Σε αυτή την περίπτωση στο μόνο σημείο που οι ισοϋψείς είναι πιο πυκνές και οι κλίσεις των τριγώνων είναι μεγαλύτερες από 4,0% είναι στο σημείο αρχής της δεξιάς οριογραμμής εισόδου στον κύριο δρόμο δηλαδή στην οριογραμμή **'3α'** κάτω αριστερά.

### **5.2.3 Η κλίση του δευτερεύοντα να είναι αμφίρροπη με υψηλότερο σημείο στο σημείο τομής των δύο δρόμων**

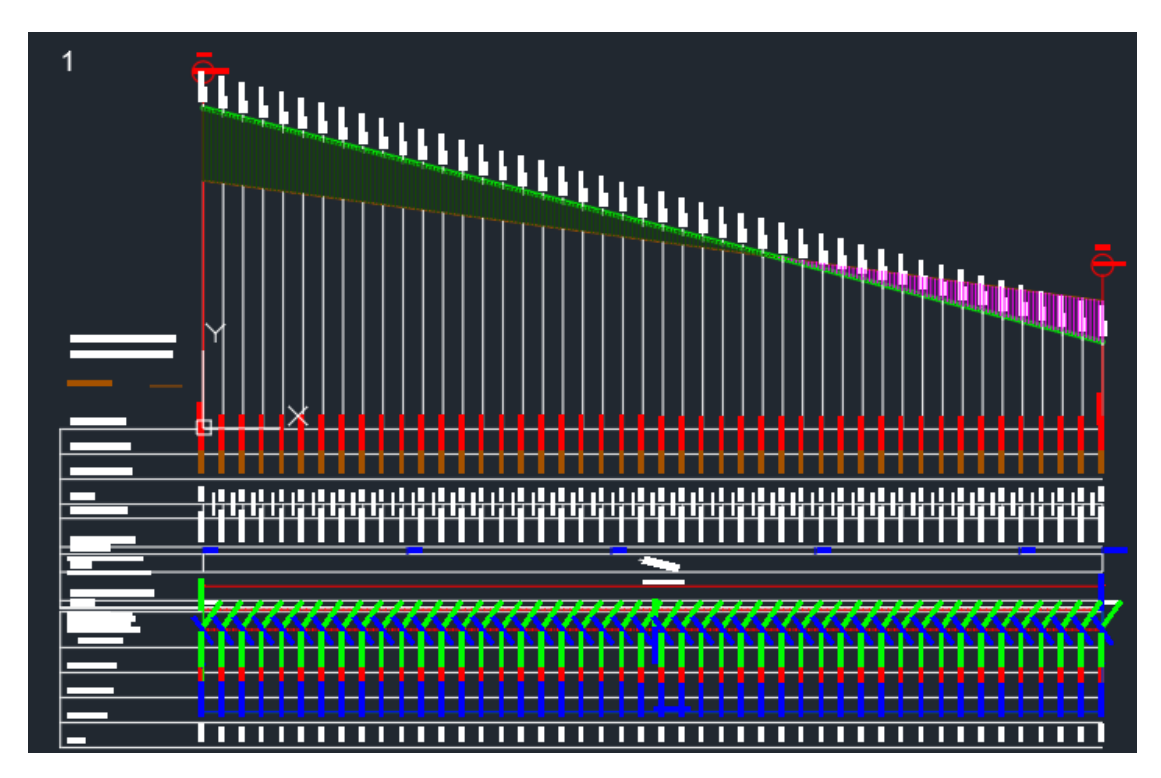

Η μηκοτομή του κύριου δρόμου είναι ίδια σε όλες τις περιπτώσεις,

**Σχήμα 5.2.3.1** Μηκοτομή κυρίου δρόμου

Η μηκοτομή του δευτερεύοντος δρόμου έχει κλίση 2,6% μέχρι το σημείο επαφής με τον κύριο δρόμο όπου εκεί αλλάζει η κλίση σε -2,6% με την κατάλληλη διαμόρφωση στο σημείο επαφής των δύο δρόμων

Και τα υψόμετρα της δευτερεύουσας οδού είναι  $H_{2A3} = 98,071$ m,  $H_{2M3} = 100,000$ m και Η2T3 = 98,071m με μήκος L = 148,801m.

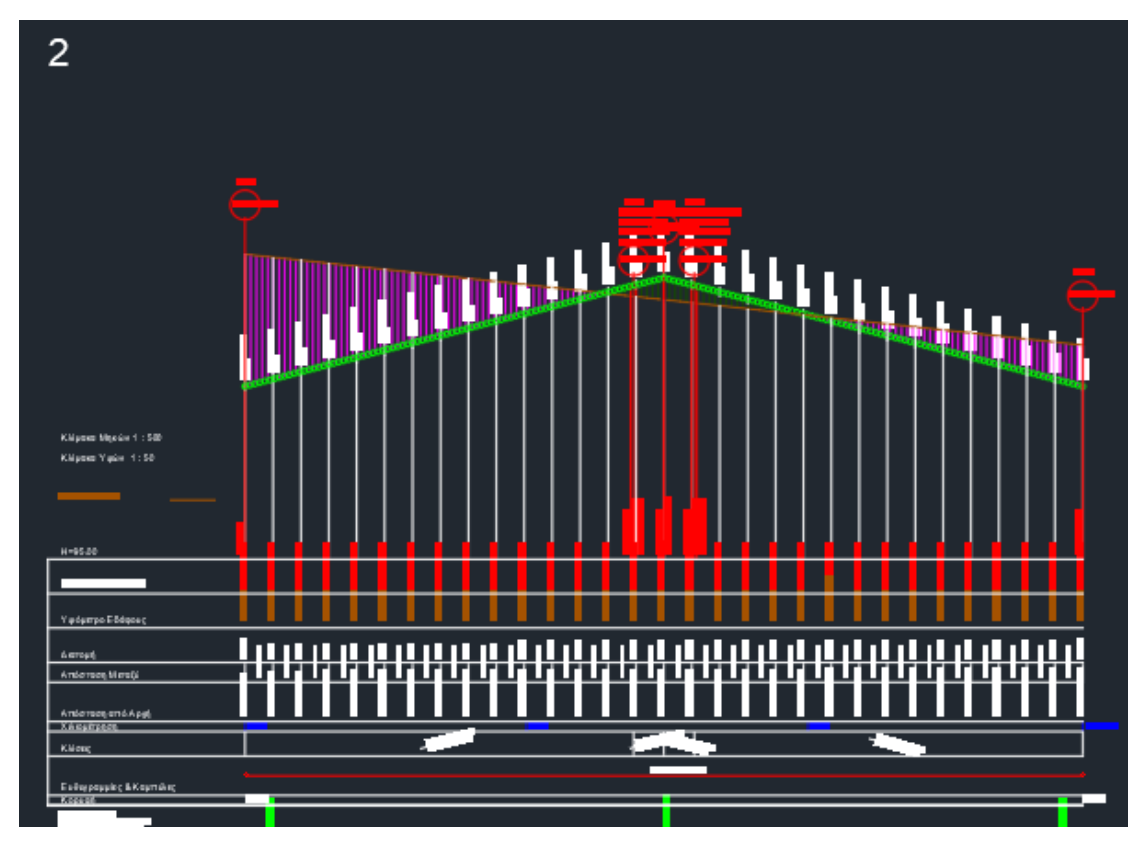

**Σχήμα 5.2.3.2** Μηκοτομή δευτερεύοντος δρόμου

Μέσω των προγραμμάτων INROADS και Η19 δημιουργούνται τα εξής τρίγωνα και οι εξής ισοϋψείς,

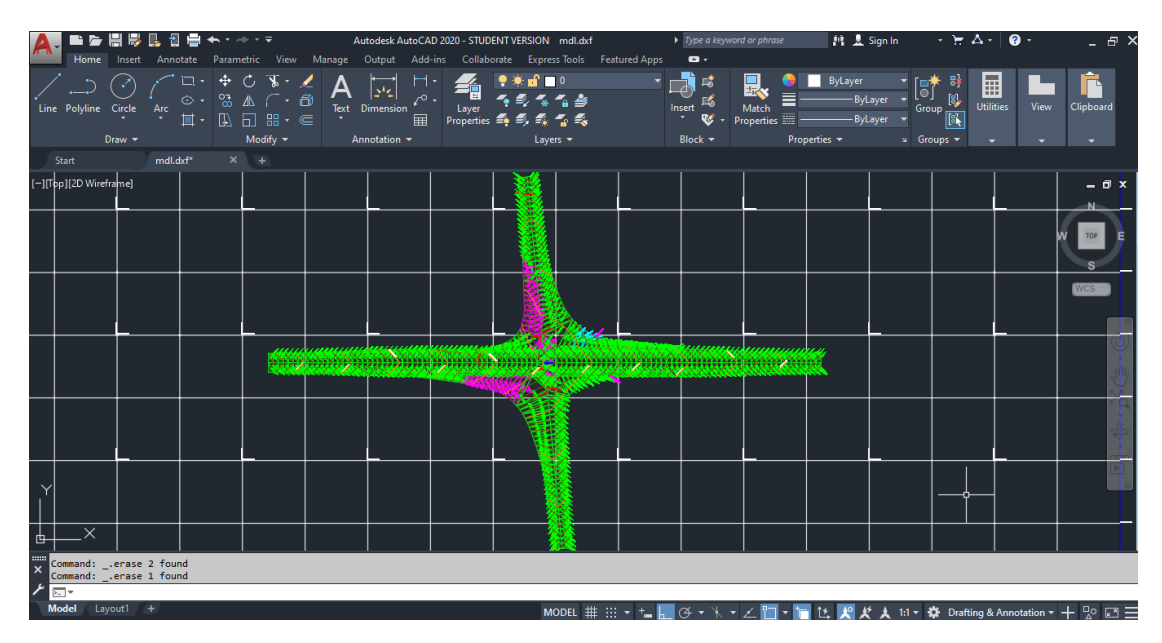

**Σχήμα 5.2.3.3** Τρίγωνα ισόπεδου τετρασκελή κόμβου-διασταύρωση

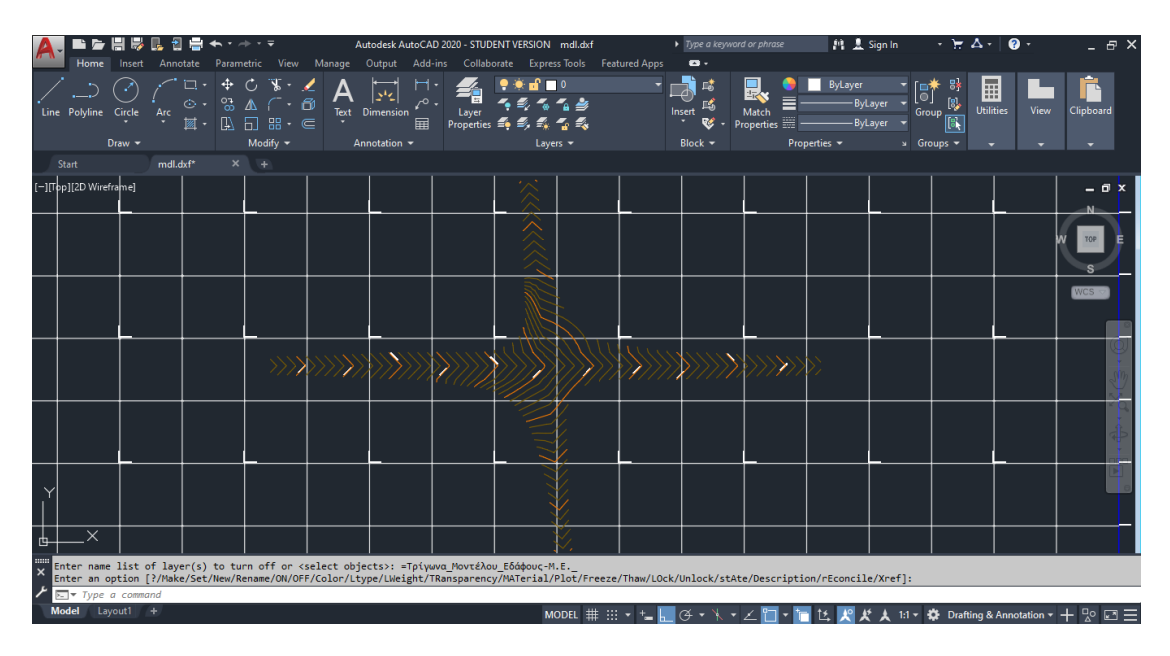

**Σχήμα 5.2.3.4** Ισοϋψείς τετρασκελή ισόπεδου κόμβου-διασταύρωση

Όπως φαίνεται σε αυτή την περίπτωση οι δύο οριογραμμές που παρουσιάζονται πιο πυκνές ισοϋψείς και έτσι τα χρώματα των τριγώνων είναι χρώματος ματζέντα, που υποδηλώνει ότι η κλίση των τριγώνων είναι μεγαλύτερη του 4,0%, είναι εξόδου και εισόδου στον κύριο δρόμο από την αριστερή μεριά του δευτερεύοντος δρόμου. Δηλαδή στις **'3α'** και **'4β'**.

### **5.2.4 Η κλίση του δευτερεύοντα να είναι αμφίρροπη με χαμηλότερο σημείο στο σημείο τομής των δύο δρόμων**

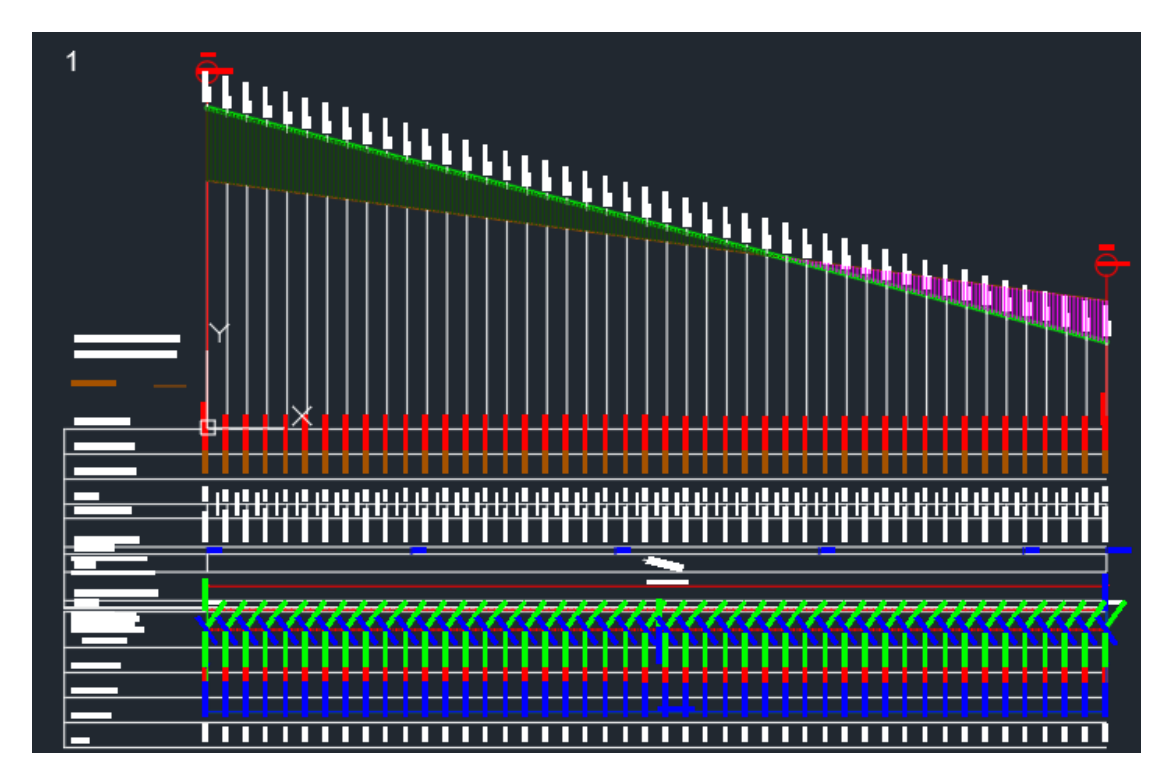

Η μηκοτομή του κύριου δρόμου είναι ίδια σε όλες τις περιπτώσεις,

**Σχήμα 5.2.4.1** Μηκοτομή κυρίου δρόμου

Η μηκοτομή του δευτερεύοντος δρόμου έχει κλίση -2,6% μέχρι το σημείο επαφής με τον κύριο δρόμο όπου εκεί αλλάζει η κλίση σε 2,6% με την κατάλληλη διαμόρφωση στο σημείο επαφής των δύο δρόμων.

Και τα υψόμετρα της δευτερεύουσας οδού είναι  $H_{2A4} = 101,659$ m,  $H_{2M4} = 100,000$ m και Η2T4 = 101,659m με μήκος L = 148,801m.

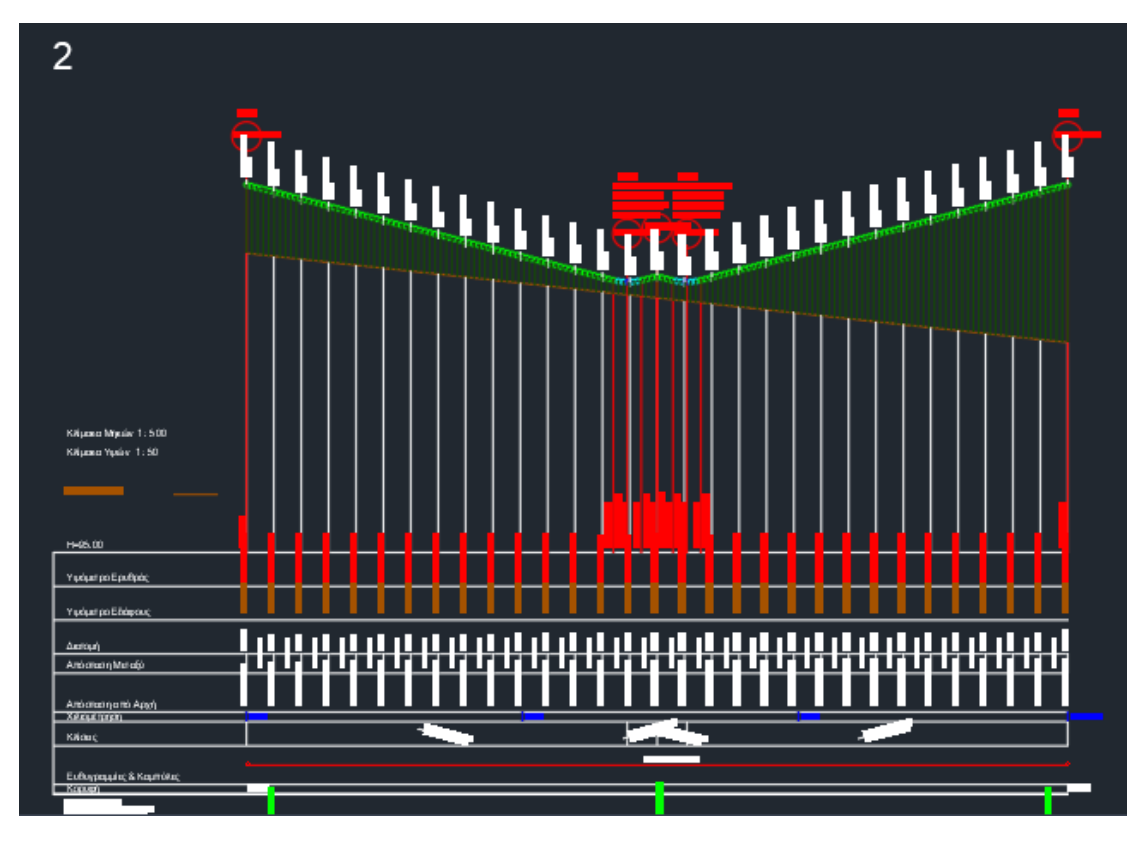

**Σχήμα 5.2.4.2** Μηκοτομή δευτερεύοντος δρόμου

Μέσω των προγραμμάτων INROADS και Η19 δημιουργούνται τα εξής τρίγωνα και οι εξής ισοϋψείς,

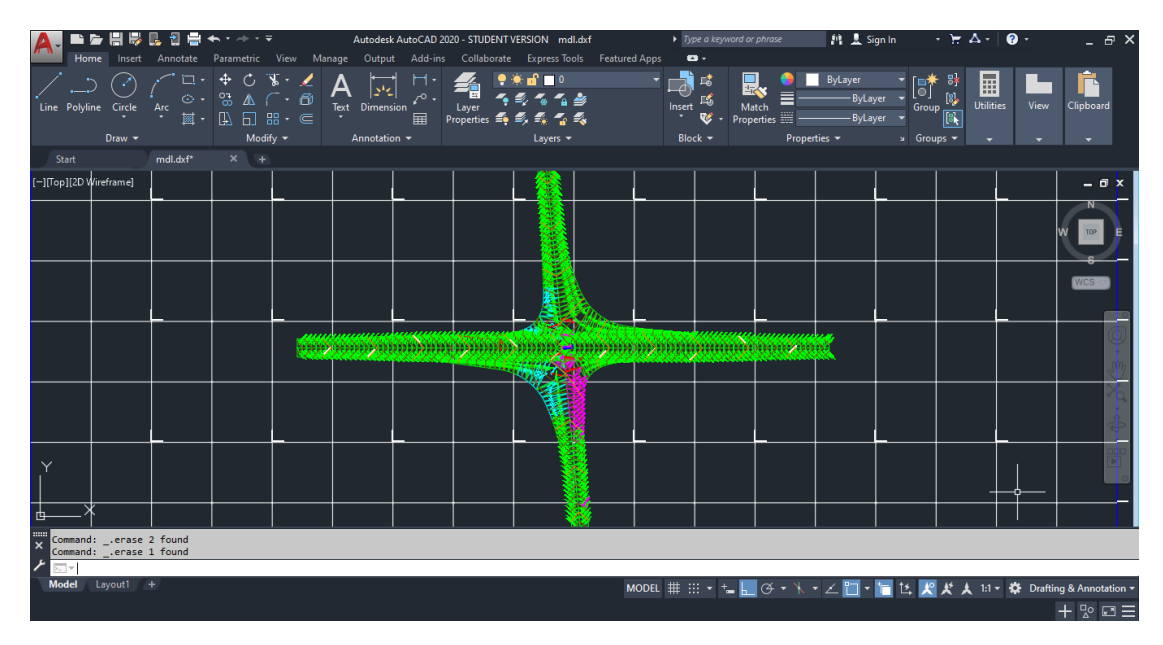

**Σχήμα 5.2.4.3** Τρίγωνα ισόπεδου τετρασκελή κόμβου-διασταύρωση

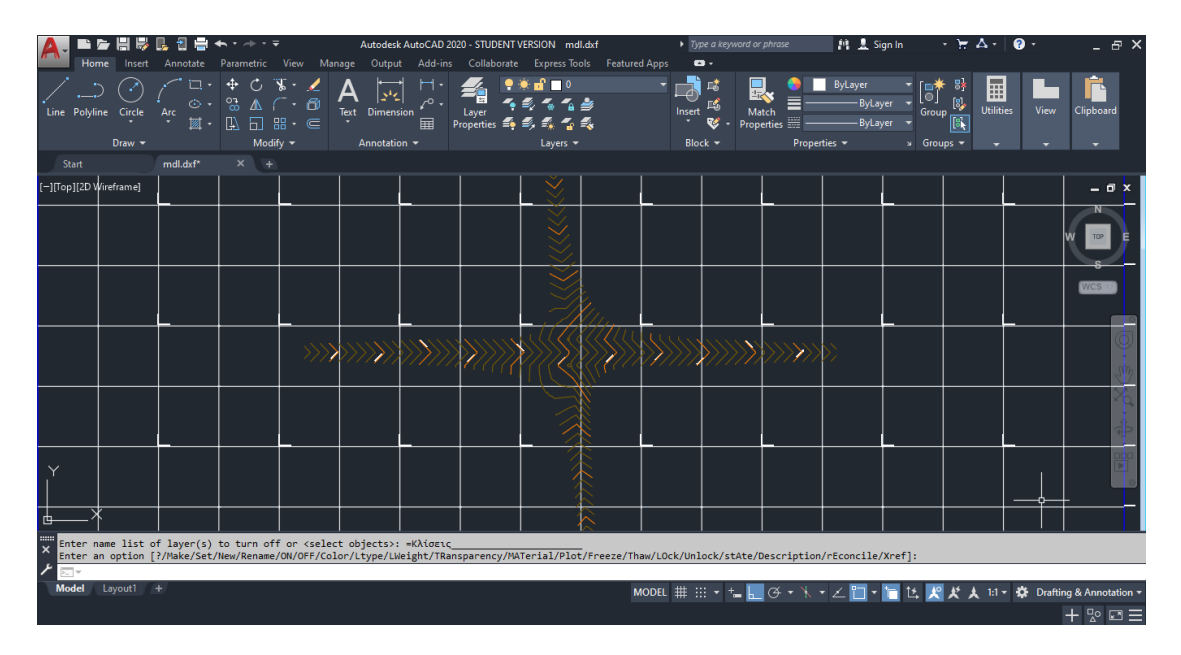

**Σχήμα 5.2.4.4** Ισοϋψείς τετρασκελή ισόπεδου κόμβου-διασταύρωση

Στην τέταρτη και τελευταία περίπτωση στο μόνο σημείο που οι ισοϋψείς είναι πιο πυκνές είναι στην σύνδεση της δεξιάς οριογραμμής εξόδου από τον κύριο δρόμο με τον κύριο δρόμο, δηλαδή στην **'4α'**.

 Άρα τα προβλήματα δημιουργούνται ως επόμενο στην σύνδεση των οδών λόγω των αλλαγών των κλίσεων (ανωφέρειες - κατωφέρειες) μεταξύ τους. Η κάθε περίπτωση είναι διαφορετική, έτσι η επίλυση αυτών δεν μπορεί να γίνει συνολικά αλλά μεμονωμένα, παρότι όλες οι περιπτώσεις έχουν ίδια οριζοντιογραφία.

# 6

## **Συμπεράσματα**

Η σχεδίαση ενός έργου οδοποιίας χρειάζεται πολύ μελέτη και πολλούς πειραματισμούς ώστε να φτάσει ο μελετητής στο τελικό αποτέλεσμα. Μέσω των προγραμμάτων και έρευνας πάνω στο κομμάτι των ισόπεδων κόμβων αλλά και φυσικά των κλίσεων, που επηρεάζουν την κατασκευή και την λειτουργικότητα ενός κόμβου, έγινε δυνατό μέσω παραδειγμάτων και εφαρμογών να παραχθούν τα συγκεκριμένα συμπεράσματα.

Αρχικά, πλέον η αυτοματοποίηση του σχεδιασμού οδικών κόμβων με την βοήθεια ηλεκτρονικού υπολογιστή εκτός των ήδη υπαρχόντων προγραμμάτων που σχεδιάζουν οδικά στοιχεία είναι δυνατή. Με την βοήθεια αυτή και χωρίς πολύπλοκες διαδικασίες και στηριζόμενος πάντα στους κανονισμούς, ο μηχανικός μπορεί να σχεδιάσει τον κόμβο που επιθυμεί αλλά και να επέμβει με ότι αλλαγές θεωρεί ότι πρέπει να γίνουν.

Έτσι με την βοήθεια των προγραμμάτων (H19 και INROADS) υπήρξε η δυνατότητα να γίνει δυνατό και κατασκευαστικά η σωστή υψομετρική διαμόρφωση των κόμβων. Με βασικό γνώμονα την αντιμετώπιση των πολύ χαμηλών αλλά και των πολύ υψηλών κλίσεων στους ισόπεδους κόμβους.

Ο λόγος που σε ένα έργο οδοποιίας δεν πρέπει να υπάρχουν οι πολύ χαμηλές κλίσεις (<0,5%) είναι η απορροή υδάτων. Ο λόγος είναι ότι η συγκέντρωση υδάτων δημιουργεί προβλήματα στην λειτουργικότητα ενός κόμβου, όπως επιφανειακές φθορές στην στρώση κυκλοφορίας του οδοστρώματος (αποφλοιώσεις, αυλακώσεις, κοιλώματα), λόγω διαβρωτικής επίδρασης του ύδατος στα εδαφικά και ασφαλτικά υλικά αλλά και μειωμένες συνθήκες οδικής ασφάλειας λόγω ολισθηρότητας του οδοστρώματος. Οι επιπτώσεις της γεωμετρίας της μηκοτομής (κλίσεις και συναρμογές) στην απορροή των όμβριων πρέπει πάντα να διερευνώνται, ώστε να λαμβάνονται τα κατάλληλα μέτρα. Αυτές είναι ιδιαίτερα σημαντικές για κόμβους με νησίδες, όσον αφορά στις καμπύλες και στις κατά μήκος κλίσεις. Επίσης μπορεί να απαιτείται ο έλεγχος των μηκών μεταβολής της επίκλισης, ώστε να επιβεβαιώνεται ότι τα τελείως οριζόντια τμήματα της οδού έχουν ελαχιστοποιηθεί. Έτσι βαθιά σημεία στις μηκοτομές των σκελών του κόμβου πρέπει να βρίσκονται σε κατάλληλη στάθμη σε σχέση με τυχόν υπερυψωμένες τριγωνικές νησίδες, ώστε να αποτρέπεται η συσσώρευση των όμβριων, που θα λιμνάζουν και θα προκαλούν δυσμενείς επιπτώσεις στην οδική ασφάλεια.

Από την άλλη οι μεγάλες κλίσεις (>4,0%) δεν πρέπει να υπάρχουν λόγω ότι οι κατά μήκος κλίσεις στα σκέλη του κόμβου θα πρέπει να είναι κατά το δυνατόν ηπιότερες (≤ 3%) και ιδιαίτερα στην κύρια οδό και στη θέση της διασταύρωσης ή συμβολής και στην περίπτωση υπεραστικών οδών οπωσδήποτε ≤6%. Οι προσεγγίσεις σε κόμβους με κατά μήκος κλίσεις μεγαλύτερες από 3% μπορεί να απαιτούν διορθώσεις στο γεωμετρικό σχεδιασμό των σκελών του κόμβου, ώστε οι συνθήκες λειτουργίας του κόμβου να είναι παραπλήσιες με αυτές ενός κόμβου σε επίπεδο έδαφος (π.χ. απόσταση ορατότητας για στάση, μήκη επιβράδυνσης). Οι κατά μήκος κλίσεις στα σκέλη του κόμβου πρέπει υπολογίζονται έτσι ώστε οι μηκοτομές αυτών και τα ερείσματα να συναρμόζουν σωστά μεταξύ τους. Το μήκος των σκελών, όπου τα οχήματα αναμένουν προκειμένου να διασχίσουν τον κόμβο, αναφέρεται ως μήκος αναμονής. Σε κύριες οδούς, η κατά μήκος κλίση στο μήκος του χώρου αναμονής πρέπει να είναι ≤1%, ενώ η εγκάρσια κλίση πρέπει να είναι ≤0,5%, για την αποστράγγιση των όμβριων της κυρίας οδού. Όταν οι δευτερεύουσες οδοί διασταυρώνονται, ή συμβάλλουν με μία εθνική οδό, η κατά μήκος κλίση αυτών συνιστάται να είναι ≤4%, για τη διευκόλυνση της αποστράγγισης από την κύρια οδό. Αυτή η κατά μήκος κλίση πρέπει να διατηρείται ίδια, σε όλο το μήκος αναμονής του σκέλους. Η κατά μήκος κλίση στο μήκος αναμονής επί της δευτερεύουσας οδού πρέπει να διατηρείται ίδια, τουλάχιστον σε μήκος 20 έως 25 m, πέραν από την οριογραμμή κυκλοφορίας της κύριας οδού.

Με βάση τα παραπάνω, στις εφαρμογές που διενεργήθηκαν στην παρούσα διπλωματική πάνω σε τρισκελή αλλά και σε τετρασκελή ισόπεδο κόμβο, δημιουργήθηκε ένα νέο αρχείο (μέσω των προγραμμάτων H19 και INROADS, που ανοίγει μέσω του AutoCAD) που δείχνει τις κλίσεις που δημιουργούνται στους κόμβους και όπου υπήρξε πρόβλημα μέσω των μηκοτομών να υπάρξει δυνατότητα διόρθωσης όσο είναι δυνατόν στις κλίσεις στις τάξεις μεγεθών που πρέπει να είναι δηλαδή >0,50% και <4,00%.

Τελικά η υψομετρική διαμόρφωση είναι ένα πολύ σημαντικό κομμάτι της δημιουργίας ενός έργου οδοποιίας, ιδίως ενός ισόπεδου κόμβου αλλά παρατηρήθηκε ότι μέχρι και σήμερα δεν έχει εξελιχθεί κατά 100% από τα λογισμικά σχεδιασμού που κυκλοφορούν στην αγορά.

7

## **Προτάσεις για περαιτέρω έρευνα**

Κατά την ολοκλήρωση της παρούσας διπλωματικής παρατηρήθηκε ότι πλέον με την βοήθεια του ηλεκτρονικού υπολογιστή και πόσο μάλλον των προγραμμάτων που υπάρχουν, η αυτοματοποίηση και η δημιουργία ενός τεχνικού έργου οδοποιίας μπορεί να γίνει συμβατή στον μηχανικό πάντα με βάση τους βασικούς κανόνες σχεδιασμού. Μέσω του προγράμματος Η19, όπου και ήταν το βασικό πρόγραμμα με το οποίο εκπονήθηκε το μεγαλύτερο μέρος της παρούσας διπλωματικής, έγινε δυνατό η δημιουργία - σχεδίαση εκ νέου ενός ισόπεδου κόμβου αλλά μέχρι και την δημιουργία των τριγώνων με τα οποία εμφανίζονται οι κλίσεις άρα και οι ισοϋψείς του κόμβου. Οι προτάσεις για περαιτέρω έρευνα και ανάπτυξης του θέματος μπορούν να εστιάσουν καταρχάς στο κομμάτι των νησίδων-κρασπέδων στους κόμβους και την σωστή υψομετρική τοποθέτηση αυτών για την αποφυγή λιμναζόντων υδάτων όσο για την λειτουργικότητα του κόμβου στο κομμάτι τόσο των οχημάτων όσο και των πεζών. Γιατί οι νησίδες μπορούν να διευκολύνουν την απορροή των υδάτων, ο λόγος είναι ότι κατανέμουν την επιφάνεια του κόμβου σε μεμονωμένες περιοχές και διευκολύνουν τη διαμόρφωση σωστών επικλίσεων από άποψη δυναμικής της κίνησης, καθιστώντας δυνατή την τοποθέτηση των χαμηλότερων σημείων με τα φρεάτια στις οριογραμμές των νησίδων. Επίσης θα μπορούσε να προχωρήσει η έρευνα πάνω στο κομμάτι των έργων αποστράγγισης οδών. Η κατασκευή έργων απομάκρυνσης του ύδατος από την επιφάνεια, το σώμα και το έδαφος έδρασης της οδού αποτελεί προϋπόθεση για τη διατήρησή της σε ικανοποιητική κατάσταση από πλευράς λειτουργικότητας. Οπότε θα αξιοποιηθεί στο έπακρον η σωστή απορροή ομβρίων.

# 8

# **Βιβλιογραφία**

#### Βιβλιογραφία

- American Association of State Highway and Transportation Officials (AASHTO), «A policy on geometric design of Highways and streets»,2004
- Οδηγίες Μελετών Οδικών Έργων (ΟΜΟΕ)
- RMS-2 : Γερμανικοί κανονισμοί
- RAS-K-1: Γερμανικοί κανονισμοί για την κατασκευή ισόπεδων κόμβων
- RAS-L-1: Κανονισμοί μελέτης οδών κατά RAS, Μέρος: Χαράξεις (RAS-L) Τεύχος 1: Στοιχεία μελέτης
- Κανελλαΐδης Γ., Μαλέρδος Γ., Καλτσούνης Α., Γλαρός Γ., « ΣΗΜΕΙΩΣΕΙΣ ΟΔΟΠΟΙΙΑΣ ΙΙ», Εκδόσεις Εθνικού Μετσόβιου Πολυτεχνείου, Αθήνα 2014.
- Κανελλαΐδης Γ., Μαλέρδος Γ., Καλτσούνης Α., Γλαρός Γ., Δραγομάνοβιτς Α., « ΣΗΜΕΙΩΣΕΙΣ ΕΙΔΙΚΩΝ ΚΕΦΑΛΑΙΩΝ ΟΔΟΠΟΙΙΑΣ – ΣΤΟΙΧΕΙΑ ΙΣΟΠΕΔΩΝ ΚΟΜΒΩΝ», Εκδόσεις Εθνικού Μετσόβιου Πολυτεχνείου, Αθήνα 2015.
- Κανελλαΐδης Γ., Μαλέρδος Γ., Καλτσούνης Α., Γλαρός Γ., «ΣΗΜΕΙΩΣΕΙΣ ΓΙΑ ΤΟΝ ΓΕΩΜΕΤΡΙΚΟ ΣΧΕΔΙΑΣΜΟ ΤΩΝ ΟΔΩΝ», Εκδόσεις Εθνικού Μετσόβιου Πολυτεχνείου, Αθήνα 2013.
- Φραντζεσκάκης Ι., Γκόλιας Ι., Πιτσιάβα-Πατινοπούλου Μ.,«ΚΥΚΛΟΦΟΡΙΑΚΗ ΤΕΧΝΙΚΗ», Εκδόσεις Παπασωτηρίου
- Εγχειρίδιο χρήσης ΟΔΟΣ 8
- Εγχειρίδιο χρήσης Anadelta tessera
- Εγχειρίδιο χρήσης INROADS
- InfraSoft MXROAD Introduction manual

#### Διευθύνσεις στο διαδίκτυο

- www.autodesk.com
- www.bentley.com
- www.intergraph.com

 Παρουσίαση ηλεκτρονικής μορφής ARRB Transport Research, SIDRA 5 presentation

Διπλωματικές εργασίες που χρησιμοποιήθηκαν

- Φτεργιώτη Α., Τσαλίδου Π., «Αρχές σχεδιασμού ισόπεδων κόμβων», πτυχιακή εργασία στο τμήμα Πολιτικών Έργων Υποδομής, ΤΕΙ Θεσσαλονίκης,2009
- Ζουριδάκη Κ., «Υψομετρική διαμόρφωση ισόπεδου κόμβου μορφής Τ», διπλωματική εργασία στον Τομέα Μεταφορών και Συγκοινωνιακής Υποδομής του τμήματος Πολιτικών Μηχανικών Ε.Μ.Π., Αθήνα 2015